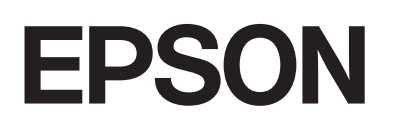

# dreamio.

# Home Entertainment Projector **EMP-DM1**

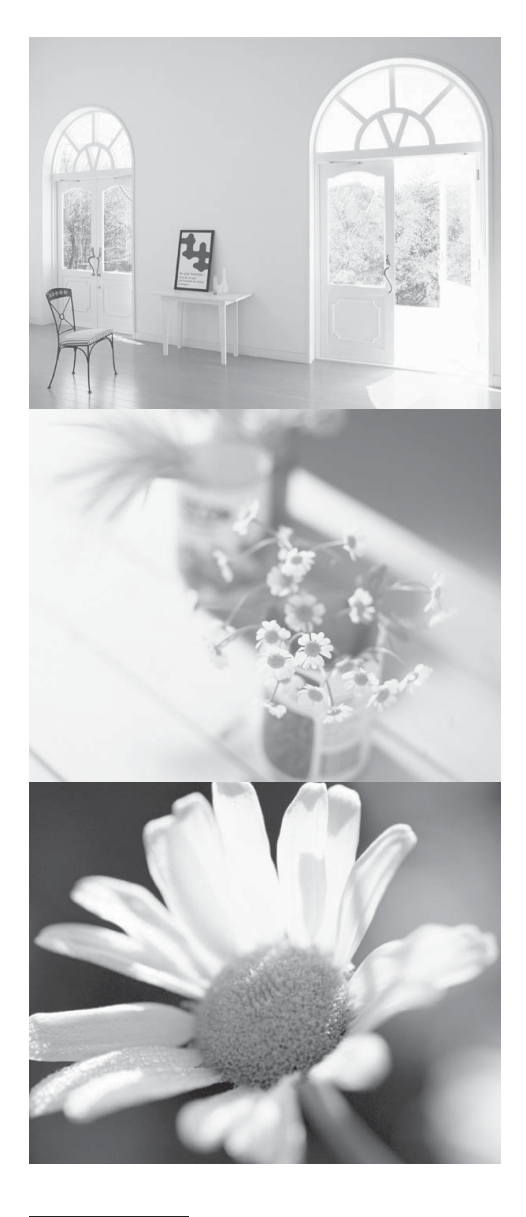

# Uporabniški priročnik

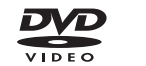

 $\overline{\mathsf{R}}$ 

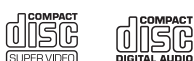

## Oznake, uporabljene v tem priročniku

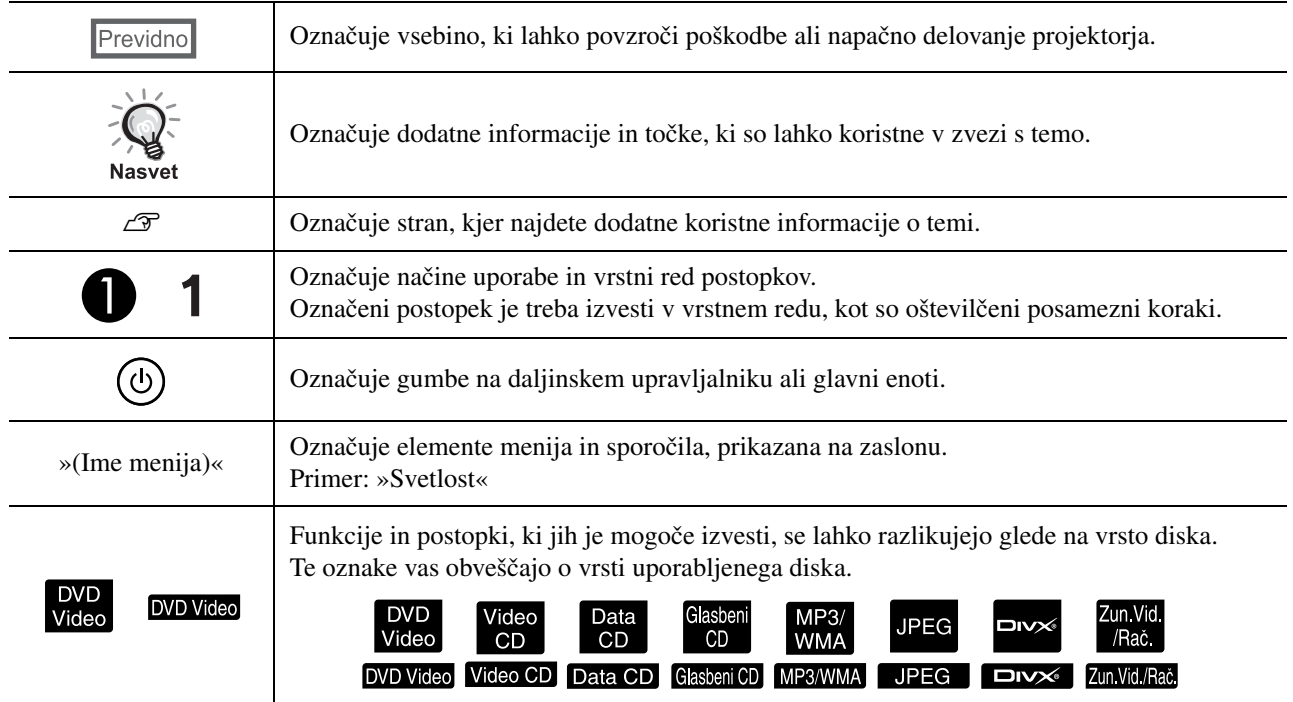

# **Vsebina**

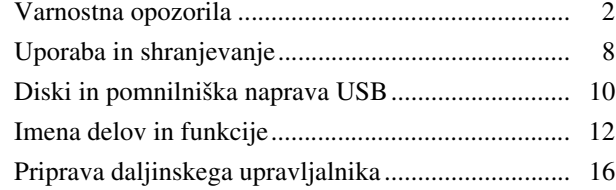

#### [Hitri za](#page-18-0)četek

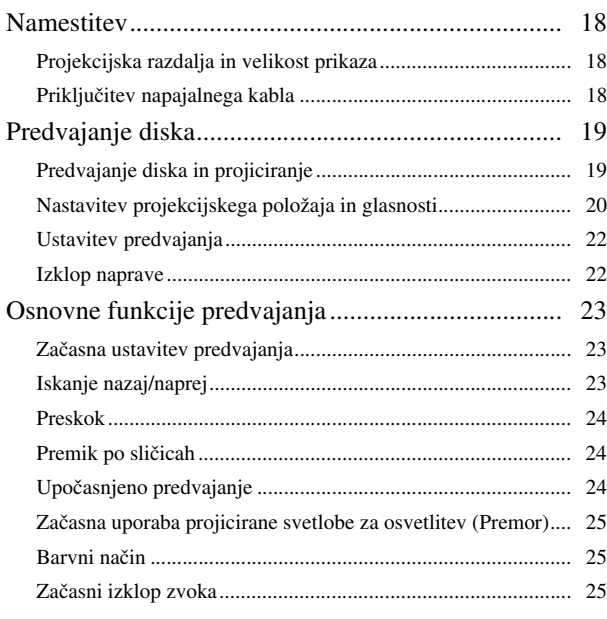

#### [Zahtevnejši postopki](#page-27-0)

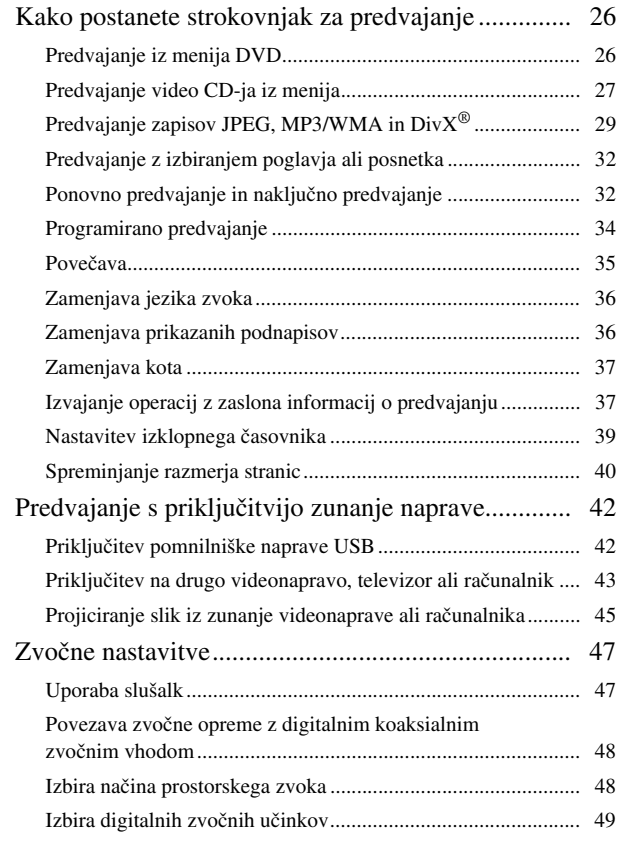

#### [Nastavitve in prilagoditve](#page-51-0)

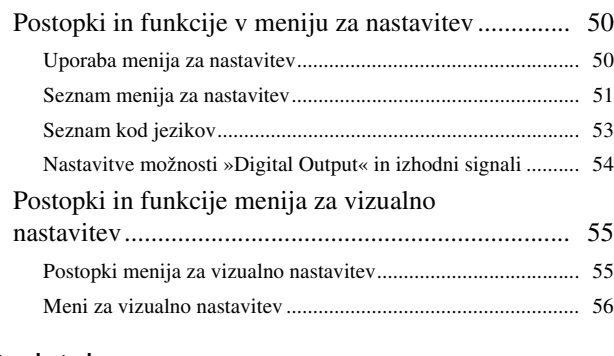

#### [Dodatek](#page-59-0)

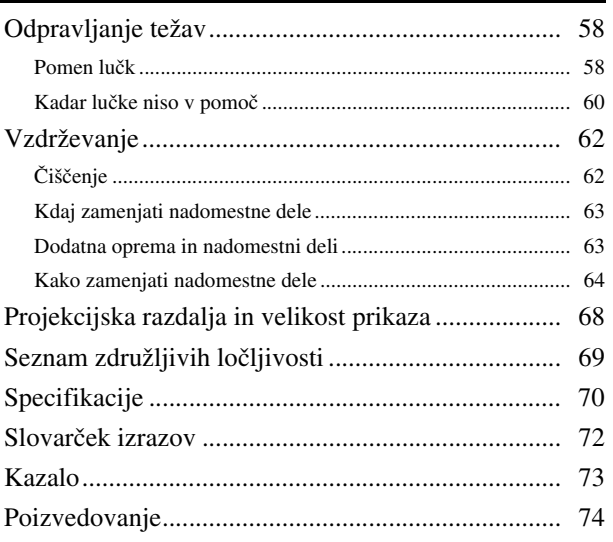

# <span id="page-3-0"></span>**Varnostna opozorila**

Pred uporabo naprave morate prebrati vsa varnostna opozorila in navodila za uporabo. Potem ko navodila preberete, jih shranite za kasneje.

V dokumentaciji in na napravi so grafična opozorila za varno uporabo naprave.

Opozorilne znake morate poznati in jih upoštevati, da ne bo prišlo do poškodb ljudi ali lastnine.

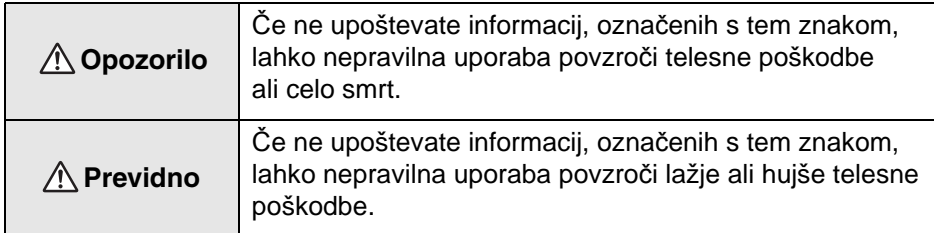

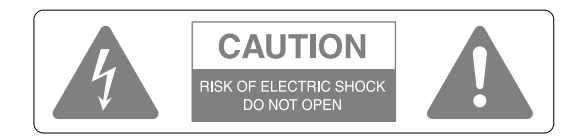

#### **Previdno:**

Da bi zmanjšali nevarnost električnega udara, ne odpirajte zgornjega (ali hrbtnega) pokrova. Notri ni delov, ki bi jih lahko popravil uporabnik. Vse servisne posege naj opravi ustrezno usposobljeno osebje.

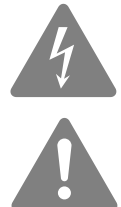

Ta znak opozarja uporabnika na neizolirano »nevarno napetost« v ohišju projektorja, ki utegne biti dovolj močna, da je človeku nevarna.

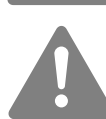

Ta znak opozarja uporabnika na pomembna navodila za uporabo in vzdrževanje (popravila) v spremni dokumentaciji.

#### **Razlaga znakov**

Znaki označujejo prepovedana dejanja

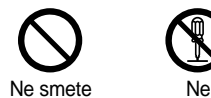

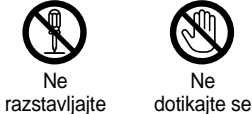

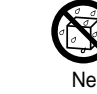

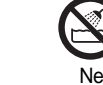

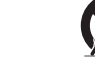

Ne postavljajte na nestabilno podlago

Znaka označujeta dejanji, ki ju je treba izvesti

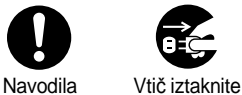

iz vtičnice

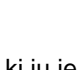

Ne

močite

uporabljajte v vlažnih območjih

### Pomembna varnostna navodila

Pri namestitvi in uporabi projektorja upoštevajte naslednja varnostna opozorila:

- Preberite ta navodila.
- Shranite ta navodila.
- Upoštevajte vsa opozorila.
- Ravnajte se po navodilih.
- Te naprave ne uporabljajte ob vodi.
- Čistite samo s suho krpo.
- Ne blokirajte prezračevalnih rež. Namestite skladno z navodili proizvajalca.
- Ne postavljajte blizu toplotnih virov, kot so radiatorji, ventili za topli zrak, štedilniki ali druge naprave (vključno z ojačevalniki), ki proizvajajo toploto.
- Ne predelujte ozemljenega vtiča tako, da bo onemogočeno delovanje njegovih varnostnih funkcij. Polariziran vtič ima dva ploščata pola, od katerih je eden širši od drugega. Ozemljitveni vtič ima dva ploščata pola in ozemljitveni rogelj. Namen širšega pola in ozemljitvenega roglja je poskrbeti za vašo varnost. Če vtič ne ustreza vaši vtičnici, se z elektrikarjem posvetujte o zamenjavi vtičnice.
- Poskrbite, da po napajalnem kablu ne bi kdo hodil ali ga preščipnil, zlasti na koncih, kjer je pritrjen vtič in kjer kabel pride iz naprave.
- Uporabljajte samo dodatno opremo, ki jo je določil proizvajalec.
- Uporabljajte samo na vozičku, trinožniku, konzoli ali mizi, ki jih je določil proizvajalec ali so bili priloženi napravi. Če uporabljate voziček, bodite previdni pri premikanju naprave z vozičkom, da bi preprečili poškodbe zaradi prevračanja.

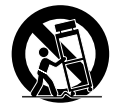

- Napajalni kabel naprave med nevihto ali kadar naprave dolgo ne boste uporabljali, iztaknite iz vtičnice.
- Vse servisne posege naj opravi ustrezno usposobljeno osebje. Popravilo je potrebno, kadar je naprava kakorkoli poškodovana, če se je na primer poškodoval napajalni kabel ali vtič, če se je v napravo kaj zlilo ali padlo, če je bila izpostavljena dežju ali vlagi, če ne deluje normalno ali če je padla na tla.

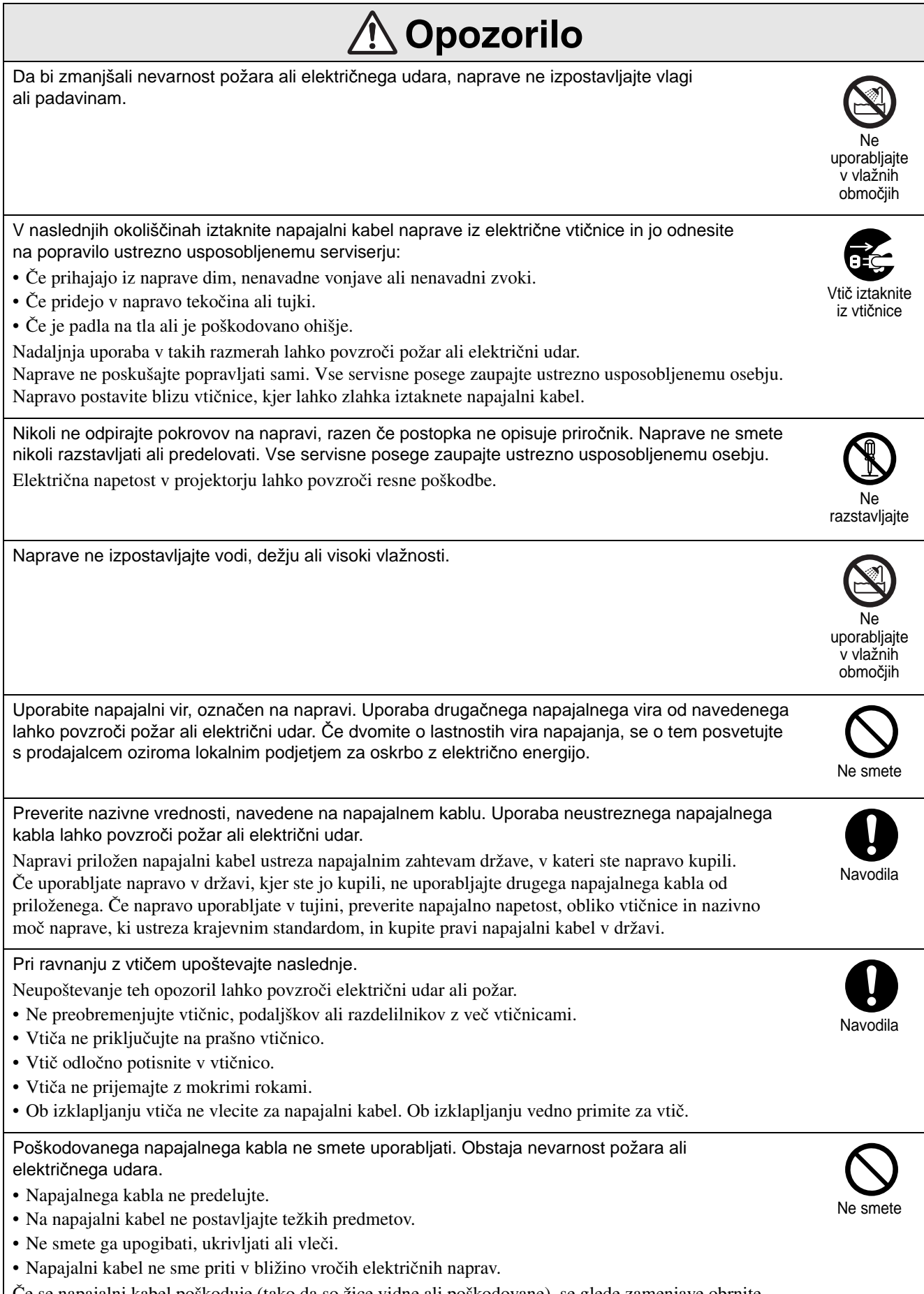

Če se napajalni kabel poškoduje (tako da so žice vidne ali poškodovane), se glede zamenjave obrnite na trgovca.

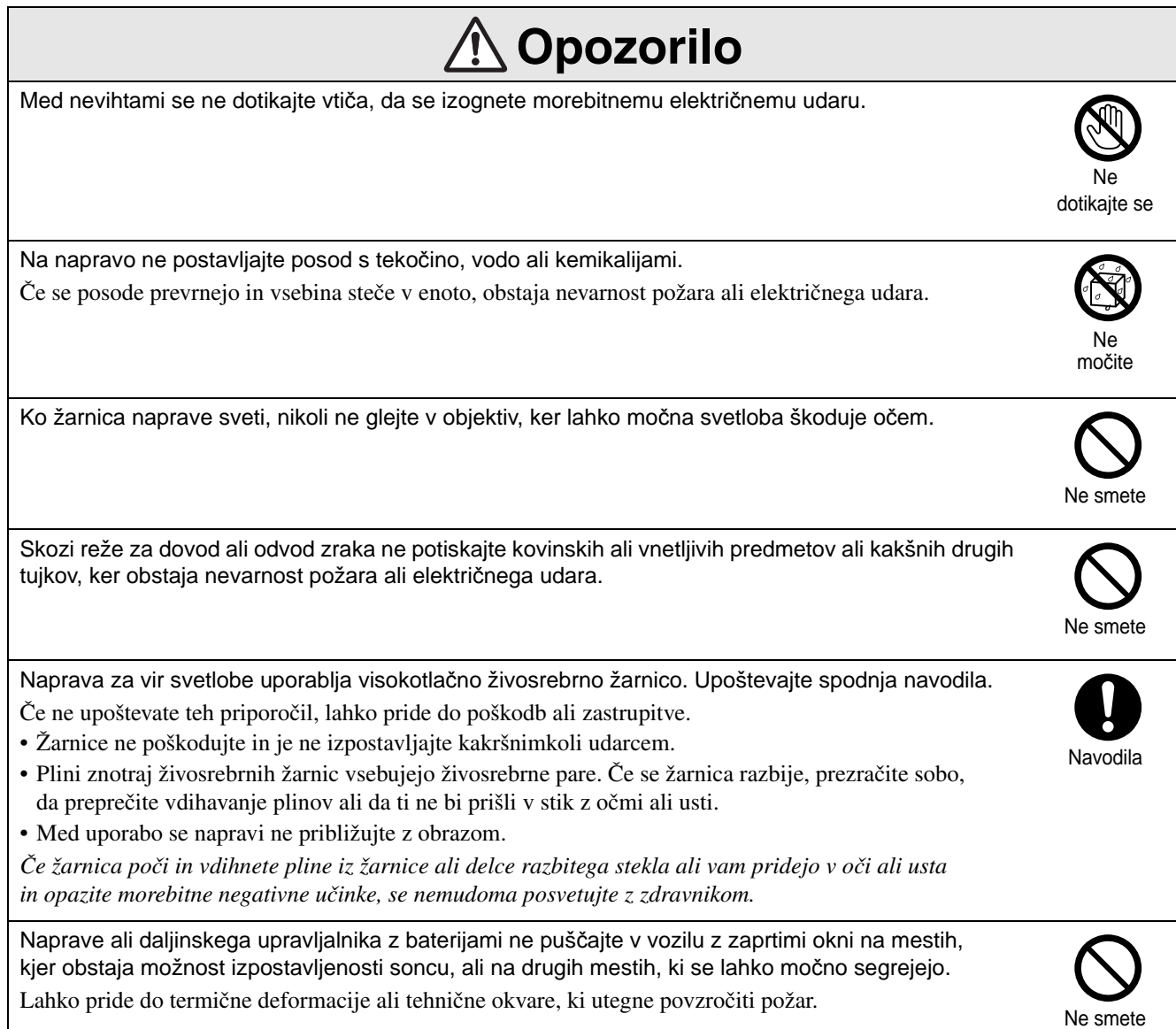

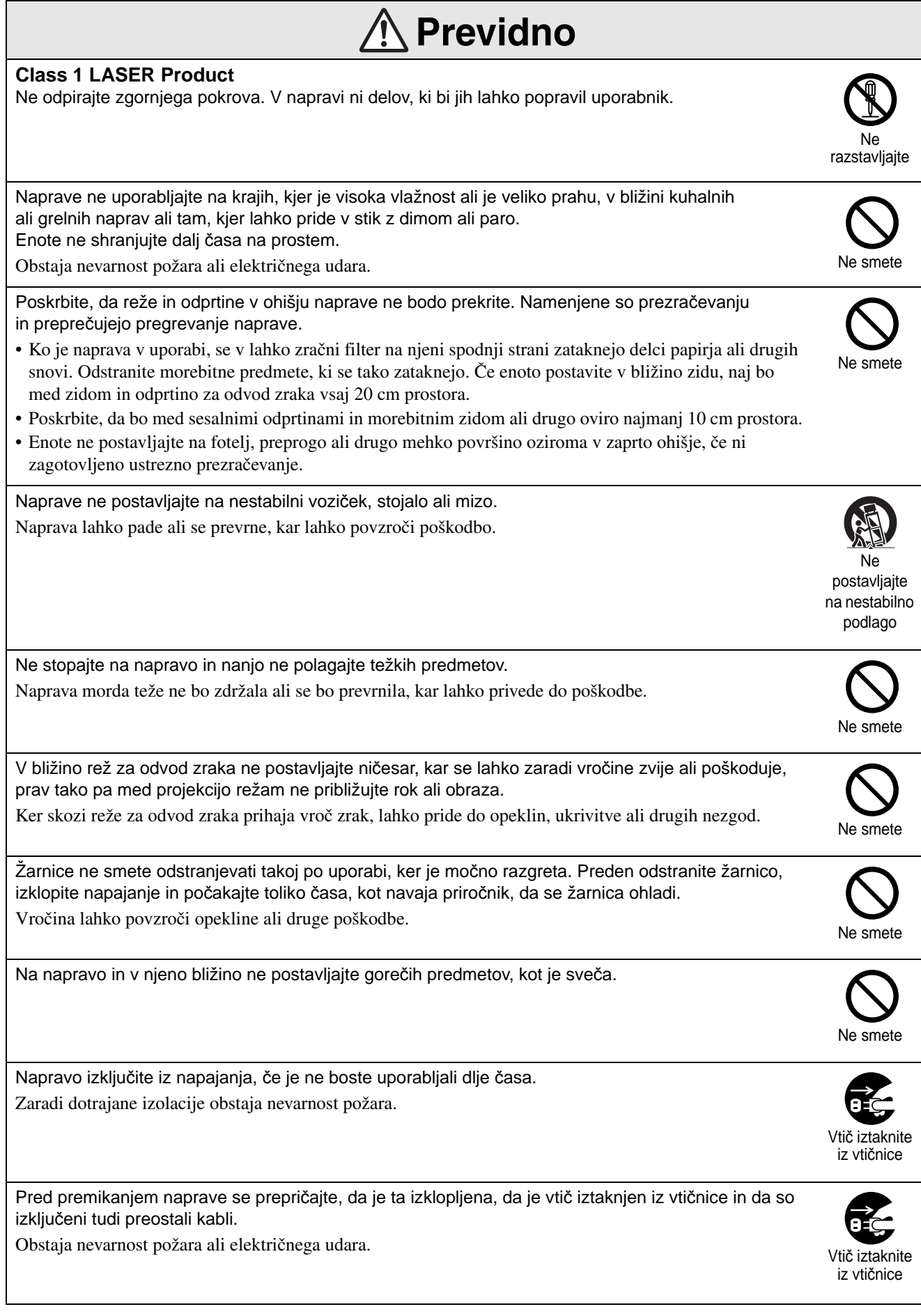

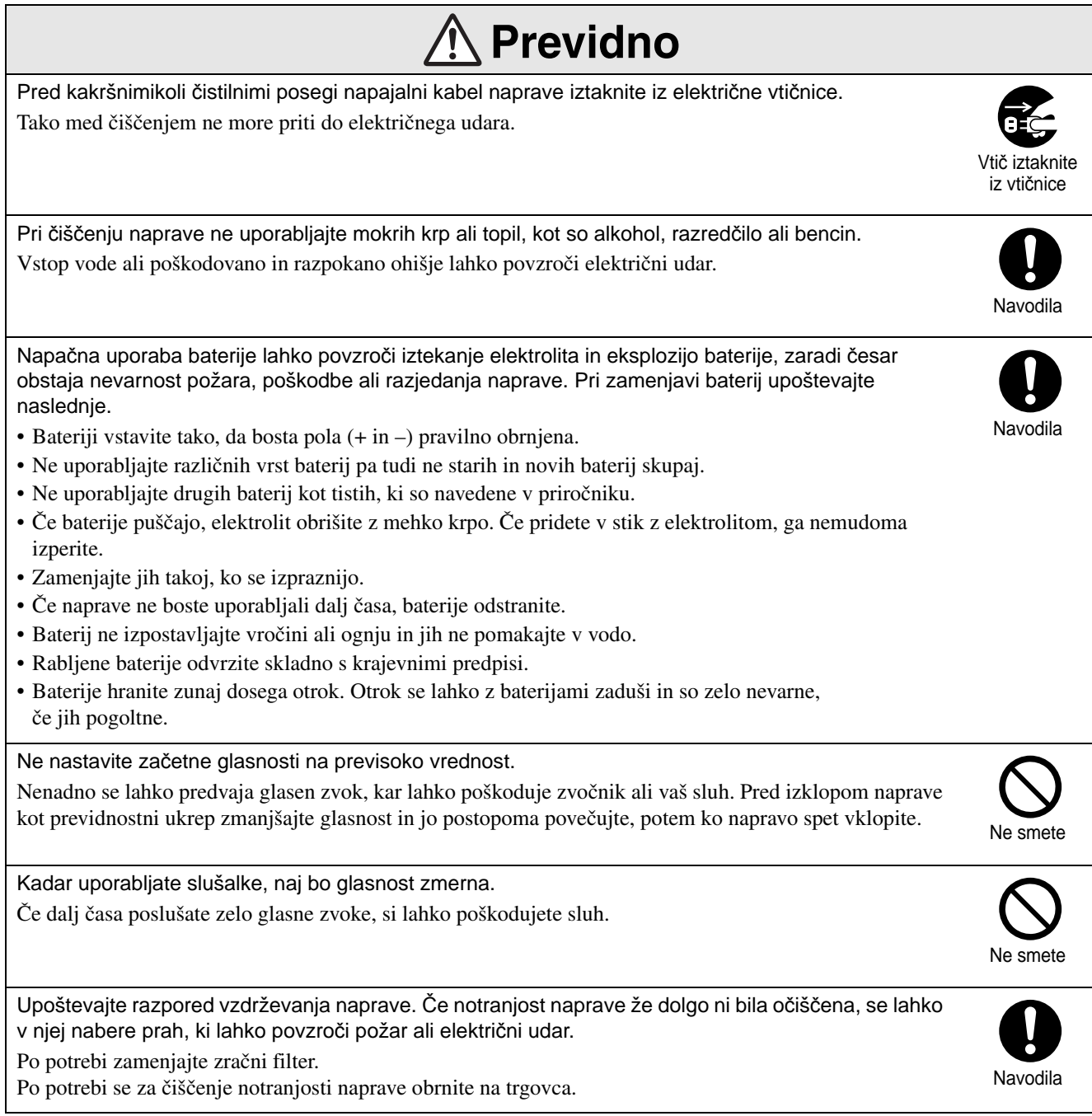

# <span id="page-9-0"></span>**Uporaba in shranjevanje**

Da bi preprečili okvare in poškodbe, upoštevajte te nasvete.

### Opombe glede ravnanja in shranjevanja

- Pri uporabi in shranjevanju projektorja upoštevajte delovno temperaturo in temperaturo skladiščenja, ki sta določeni v tem priročniku.
- Projektorja ne postavljajte na mesta, kjer je lahko izpostavljen tresljajem ali udarcem.
- Naprave ne postavljajte blizu televizorja, radia ali videonaprav, ki ustvarjajo magnetna polja. Tako lahko pride do popačenja zvoka in slike ter okvare. Če pride do takih znakov, projektor odmaknite od televizorja, radia ali videonaprave.
- Projektorja ne uporabljajte v naslednjih razmerah. Sicer lahko pride do težav pri delovanju ali do nezgode.

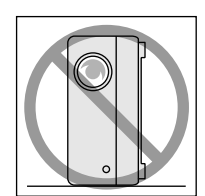

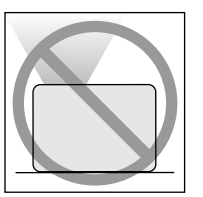

Ko je projektor postavljen na bok

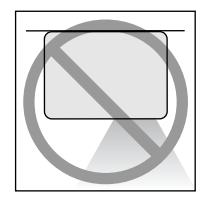

Ko je projektor s hrbtnim delom obrnjen navzgor

Ko je projektor s sprednjim delom obrnjen navzgor

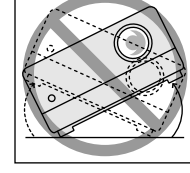

Ko je projektor nagnjen levo ali desno

- Naprave med predvajanjem ne premikajte. S tem lahko poškodujete disk ali povzročite nepravilno delovanje.
- Naprave ni dobro uporabljati v prostorih, polnih cigaretnega ali drugačnega dima, ali zelo prašnih prostorih.

Zaradi tega se lahko slika poslabša.

• Projekcijskega objektiva se ne dotikajte z golimi rokami.

Če se na objektivu poznajo prstni odtisi ali madeži, projicirana slika ne bo jasna. Ko naprave ne uporabljate, namestite pokrov objektiva.

• EPSON ni odgovoren za škodo, ki je posledica okvar projektorja ali žarnice, razen tistih, ki jih določa garancija.

• Napravo lahko pospravite na polico itd. v pokončnem položaju, saj ima na strani nožice za shranjevanje. Napravo pri shranjevanju v pokončnem položaju postavite na trdno podlago, tako da bodo nožice za shranjevanje na dnu. Pospravite jo v priloženo torbo za shranjevanje, da se v odprtinah za dovod zraka ne začne nabirati prah.

### Kondenzacija

Če napravo prestavite iz hladnega v topel prostor ali če se prostor, kjer je postavljena, hitro segreje, se utegne v notranjosti ali na objektivu nabrati kondenzat (vlaga). Če se to zgodi, lahko pride do nepravilnega delovanja, na primer slabe slike, in poškodbe diska in/ali delov naprave. Da bi preprečili nabiranje kondenzata, napravo postavite v prostor, kjer jo boste uporabljali, uro pred začetkom projekcije. Če se kondenzat vseeno nabere, napajalni kabel izvlecite iz vtičnice, nato pa počakajte uro ali dve.

### **Žarnica**

Naprava za vir svetlobe uporablja visokotlačno živosrebrno žarnico.

Značilnosti živosrebrne žarnice so naslednje:

- Moč žarnice z uporabo slabi.
- Ko žarnica doseže konec življenjske dobe, morda ne bo več svetila ali pa bo glasno počila.
- Življenjska doba žarnic se lahko razlikuje glede na značilnosti posamezne žarnice in delovnega okolja. Zato imejte vedno pri roki rezervno žarnico.
- Možnost razbitja žarnice je po izteku obdobja za zamenjavo žarnice bistveno večja. Ko se prikaže sporočilo za zamenjavo žarnice, jo čim prej zamenjajte z novo.
- V izdelku je nameščena žarnica, ki vsebuje živo srebro (Hg). Glede odlaganja ali recikliranja upoštevajte krajevne predpise.

Naprave ne zavrzite med običajne odpadke.

### Prikazovalnik LCD

• Prikazovalnik LCD je izdelan z uporabo izredno natančne tehnologije.

Vendar se utegnejo na njem pojaviti črne pike, lahko pa občasno zasvetijo rdeče, modre ali zelene pike. Lahko se pojavijo tudi barvne proge ali nepravilnosti v svetlosti. Nastanejo zaradi značilnosti prikazovalnika LCD in niso znak nepravilnega delovanja.

• Pri več kot 15-minutnem projiciranju visokokontrastne slike lahko na platnu ostane ožganina.

Če nastane ožganina, morate projicirati svetel zaslon (pri uporabi računalnika: bel zaslon, video: čim svetlejša slika), dokler ožganina ne izgine. Traja približno 30 do 60 minut, odvisno od velikosti ožganine. Če ožganina ne izgine, se za nasvet obrnite na trgovca.  $\mathcal{D}$ [p. 74](#page-75-1)

### <span id="page-10-0"></span>Pri premikanju naprave

- Zaprite pokrov objektiva.
- Odstranite disk.
- Nožici projektorja dvignite nazaj, če sta podaljšani.
- Projektor prenašajte tako, da držite za ročaj, kot prikazuje naslednja slika.

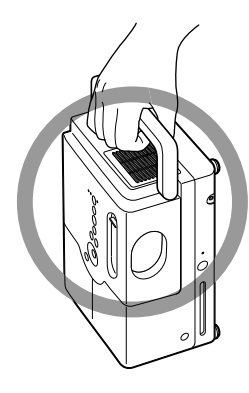

### Previdnostni ukrepi pri prevažanju

- V napravi je veliko steklenih in finomehanskih delov. Za prevoz napravo zaščitite proti poškodbam tako, da jo zapakirate v originalno embalažo. Če originalne embalaže nimate več, napravo ovijte v material, ki je odporen proti udarcem, in jo položite v trdno škatlo, na kateri jasno označite, da je vsebina zelo občutljiva.
- Zaprite pokrov objektiva in napravo zapakirajte.
- Če ste za prevoz najeli kurirsko podjetje, jih obvestite, da gre za občutljivo napravo in da je treba z njo primerno ravnati.
- \* Garancija ne pokriva poškodb, ki so nastale med prevozom.

### Avtorske pravice

Reproduciranje diskov za namene oddajanja, javnega prikazovanja, javnih glasbenih nastopov ali izposojo (ne glede na morebitno povračilo ali nadomestilo, ali brez njiju) brez dovoljenja imetnika avtorskih pravic je strogo prepovedano.

# <span id="page-11-0"></span>**Diski in pomnilniška naprava USB**

### **Berljive vrste diskov**

Predvajati je mogoče naslednje diske.

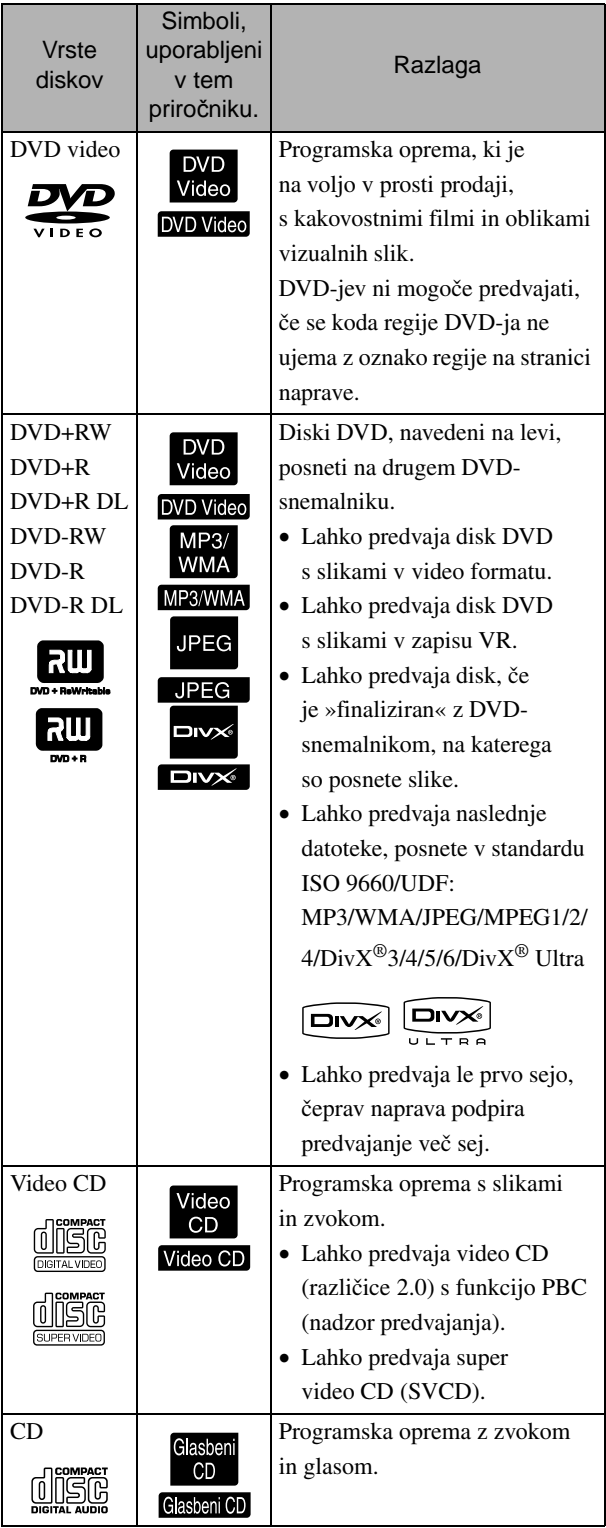

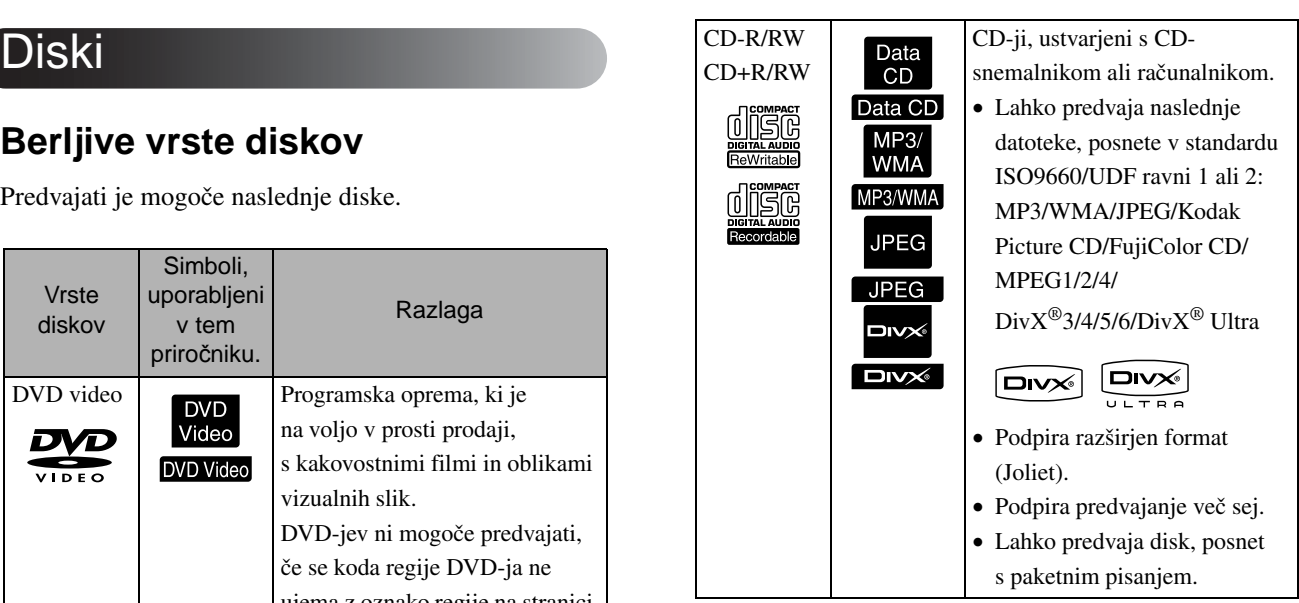

• Delovanja in tonske kakovosti diskov, zaščitenih proti kopiranju, vendar neskladnih s standardom CD, pri tej napravi ni mogoče zagotoviti. CD-ji, ki so skladni s standardom CD, so označeni z naslednjim logotipom CD. Preverite, kaj piše na embalaži zvočnega diska.

### disc

- Ta naprava podpira televizijske signale NTSC in PAL.
- Pri diskih DVD-video, SVCD in video CD lahko proizvajalec programske opreme namenoma omeji funkcije za predvajanje. Ker naprava predvaja vsebino diska, nekatere funkcije ne bodo delovale. Preberite informacije za uporabnika, priložene disku.
- Predvajanje diskov DVD-R/R DL/RW, DVD+R/ R DL/RW, CD-R/RW in CD+R/RW morda ne bo mogoče zaradi prask, umazanije, izkrivljenosti ali neprimernega stanja ali razmer snemanja. Naprava lahko za branje podatkov z diska porabi dalj časa.
- Predvajati je mogoče samo zvok z naslednjih diskov.
	- MIX-MODE CD CD-G CD-EXTRA
	- CD TEXT

### **Neberljive vrste diskov**

- Naslednjih diskov ni mogoče predvajati.
	- DVD-ROM CD-ROM PHOTO CD
	- DVD audio SACD DACD
	- DVD-RAM
- Okrogli diski, katerih premer ni 8 cm ali 12 cm.
- Diski nepravilnih oblik.

### **Ravnanje z diski**

- Strani, s katere se predvaja, se ne dotikajte z golimi rokami.
- Ko diskov ne uporabljate, jih hranite v ovitkih.
- Diskov ne shranjujte v zelo vlažnih prostorih ali na neposredni sončni svetlobi.
- Če so na predvajani strani diska prah ali prstni odtisi, se lahko kakovost slike in zvoka poslabša. Umazan disk nežno obrišite s suho mehko krpo od središča proti robu.

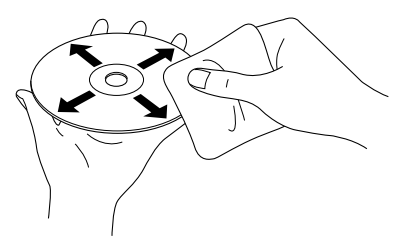

- Ne uporabljajte čistil, kot je bencin, ali antistatičnih izdelkov, namenjenih za analogne plošče.
- Na disk ne lepite papirja ali nalepk.

### Pomnilniška naprava USB, ki jo je mogoče predvajati

- Na projektor lahko priključite in predvajate naslednje pomnilniške naprave USB 1.1:
	- Pomnilnik USB (le naprave, ki niso opremljene z varnostno funkcijo)
	- Bralnik pomnilniških kartic
	- Digitalni fotoaparat (če je podprt razred USB za množično shranjevanje)
- Če želite na napravo priključiti pomnilniško kartico SD ali drug podatkovni nosilec, uporabite bralnik pomnilniških kartic.
- Podprta sta datotečna sistema FAT16 in FAT32.
- Nekatere sistemske datoteke morda ne bodo podprte. Če podatkovni nosilec ni podprt, ga pred uporabo formatirajte v sistemu Windows.
- Ta naprava lahko predvaja le eno pomnilniško kartico, tudi če je v bralnik kartic vstavljenih več kartic.

Vstavite le kartico, ki jo želite predvajati.

### Specifikacija datotek, ki se lahko predvajajo

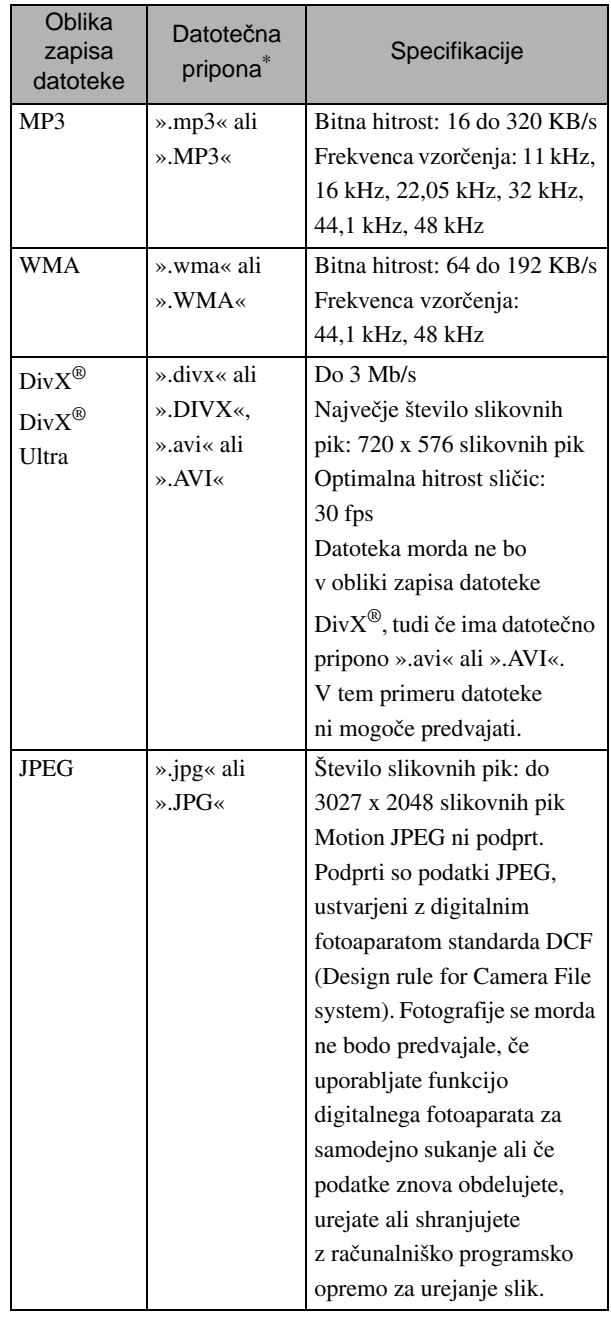

\*Če je za ime datoteke uporabljen dvobajtni znak, ta ne bo pravilno prikazan.

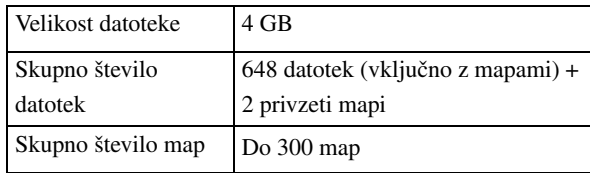

# <span id="page-13-0"></span>**Imena delov in funkcije**

### Spredaj

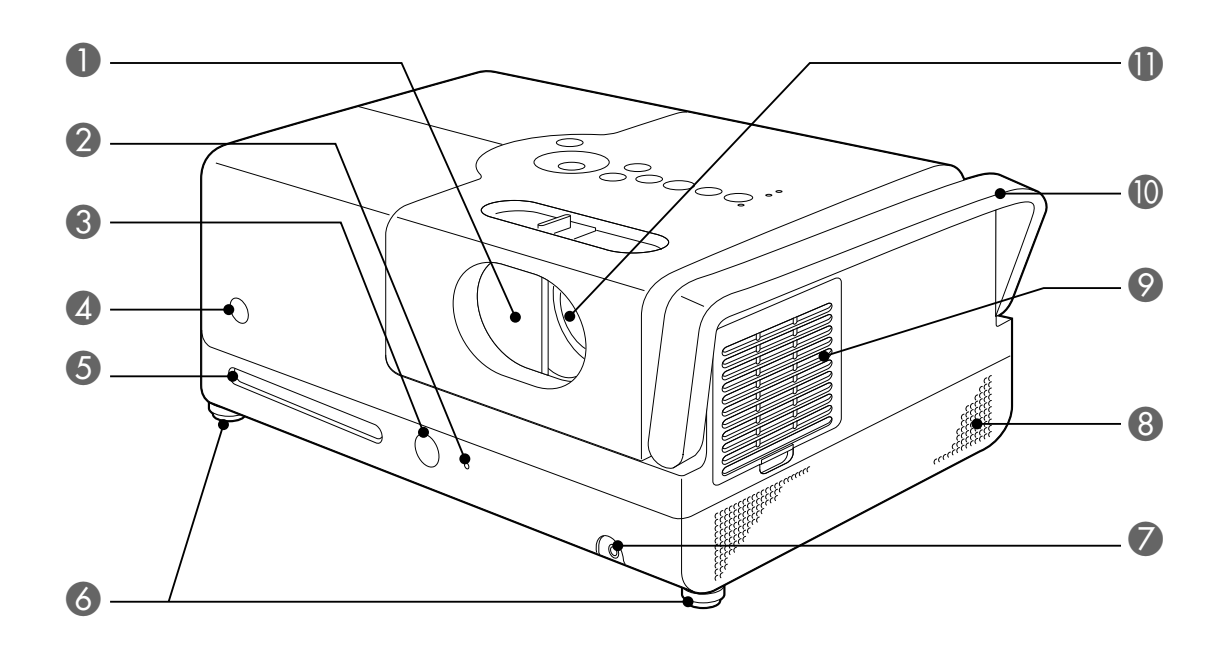

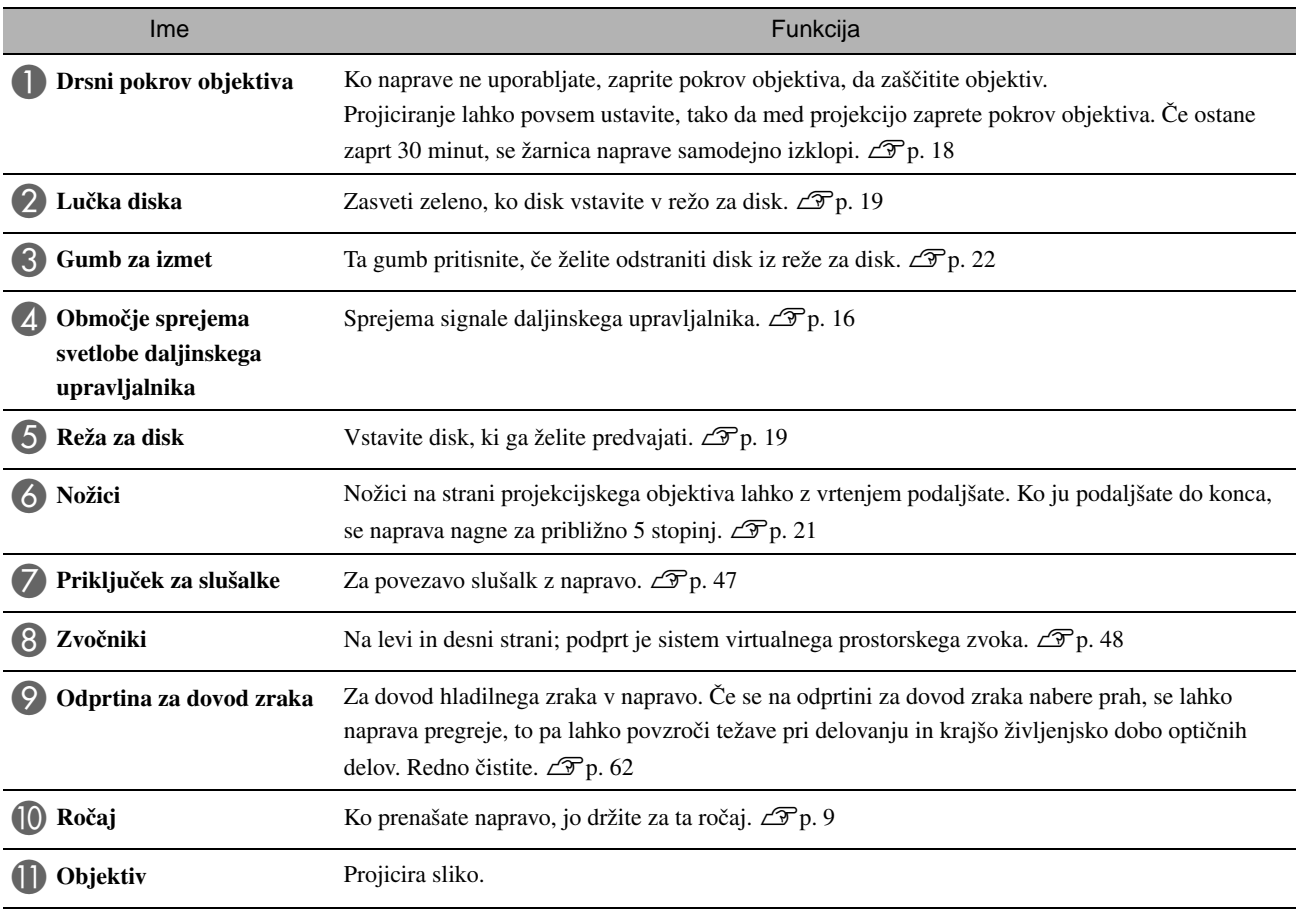

### Zadaj

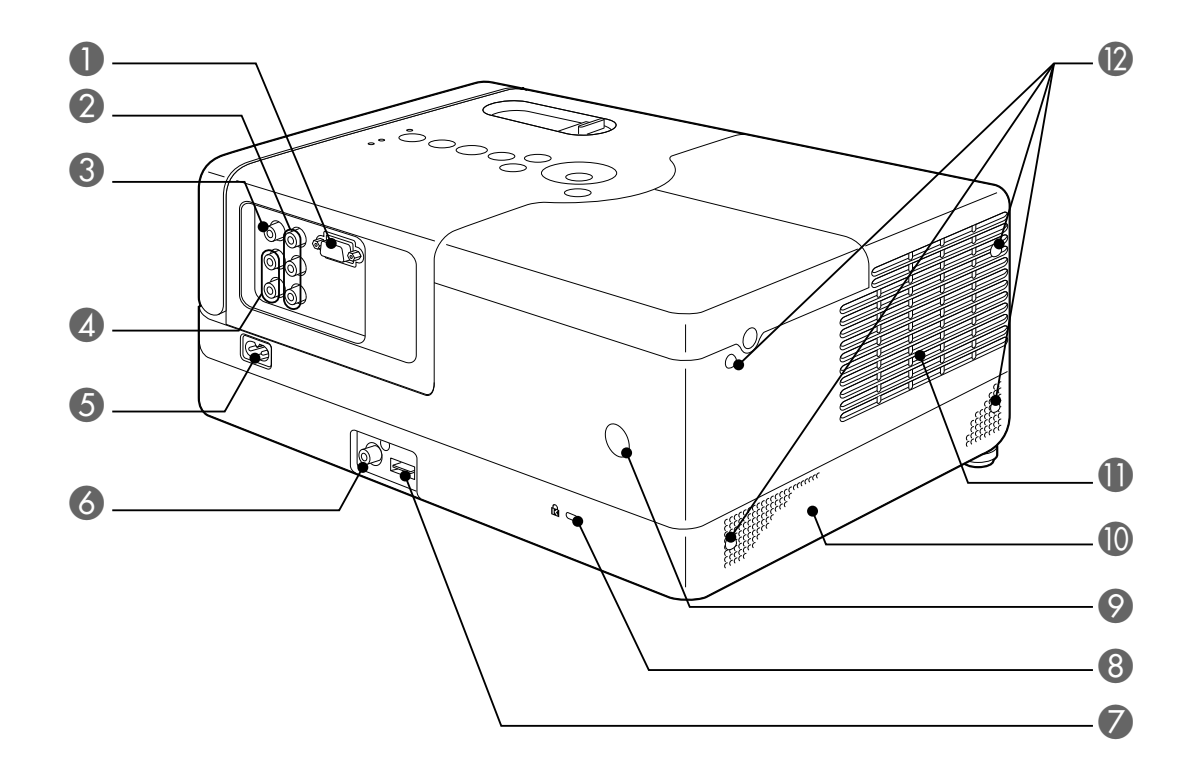

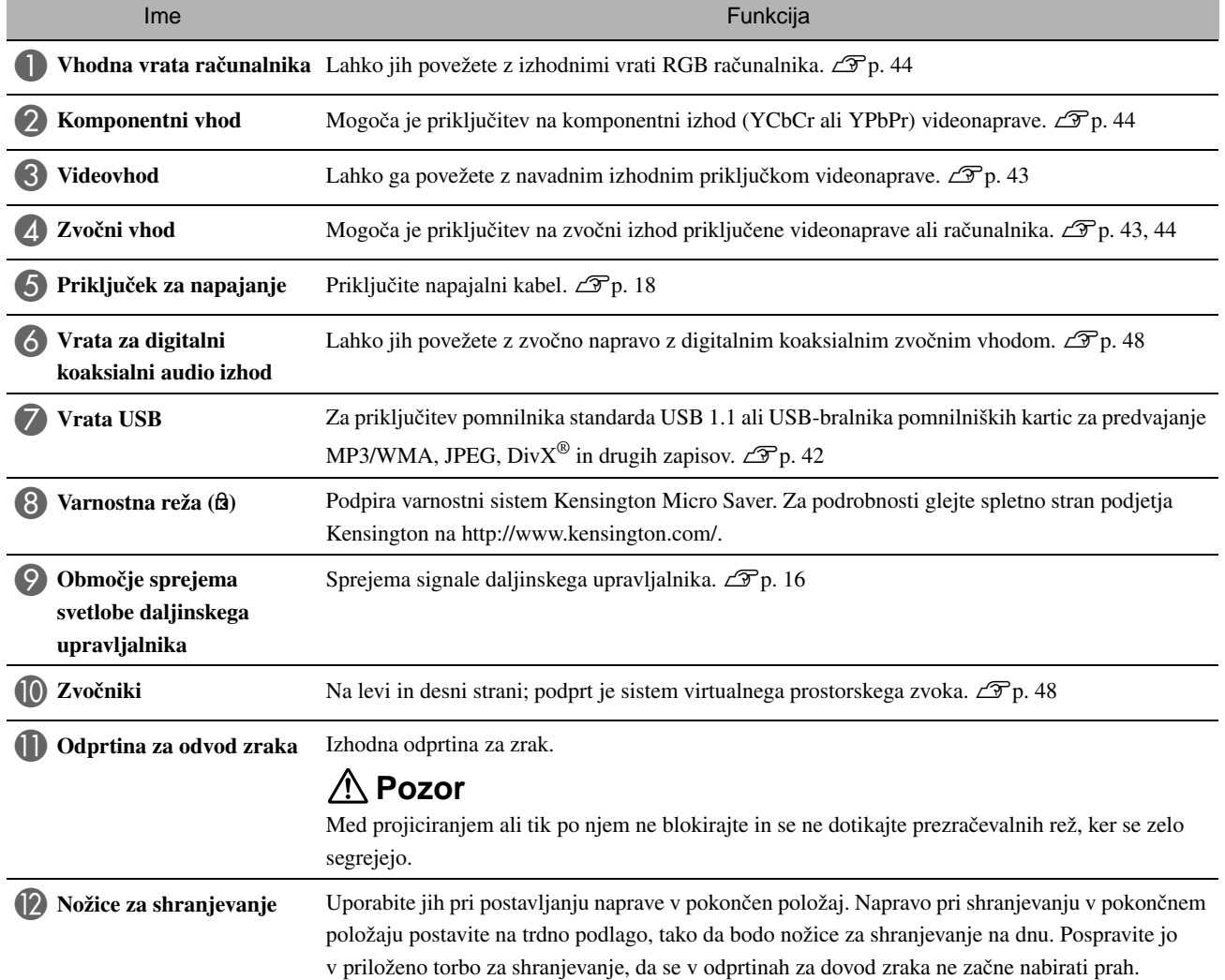

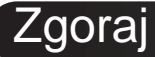

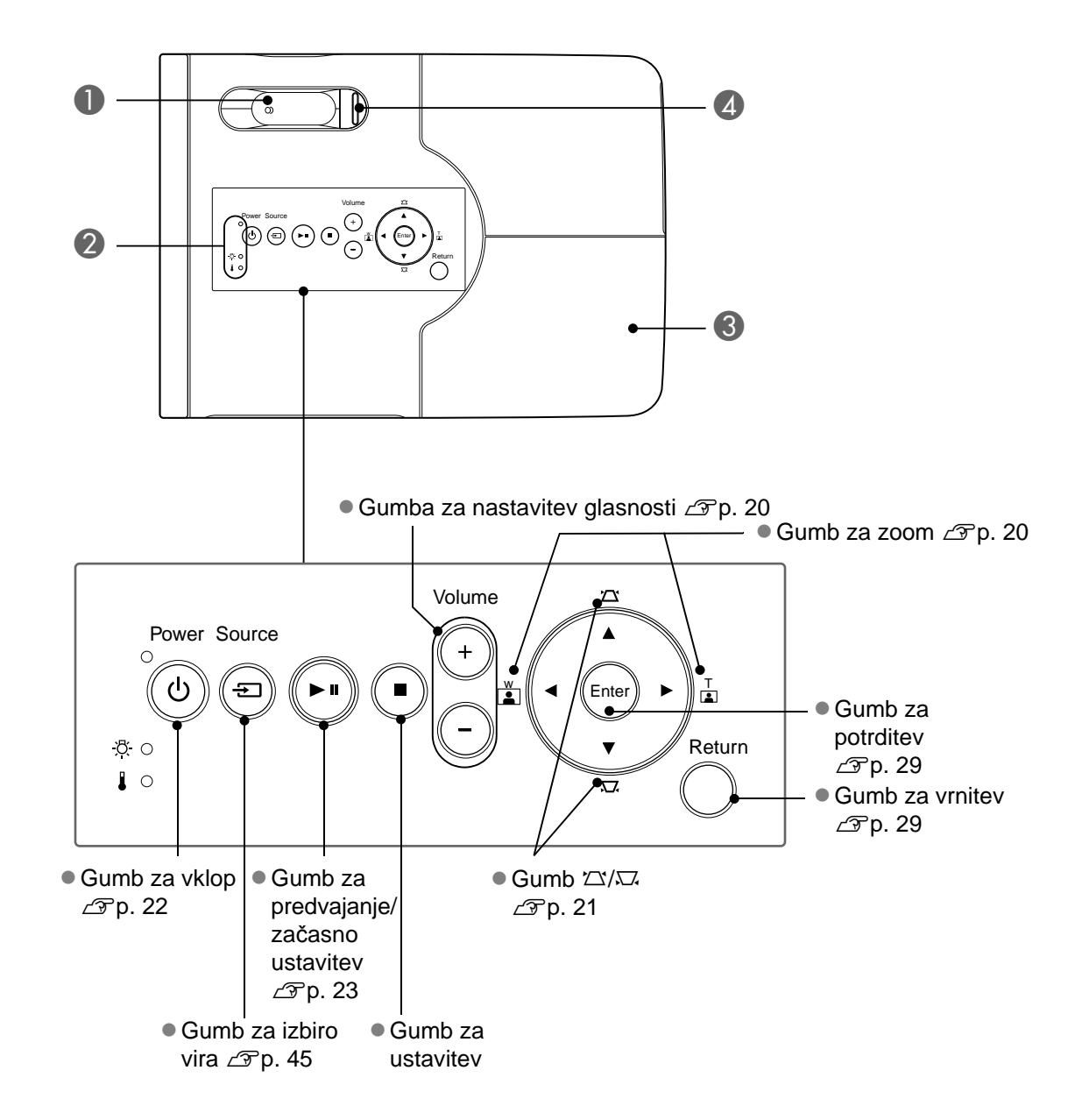

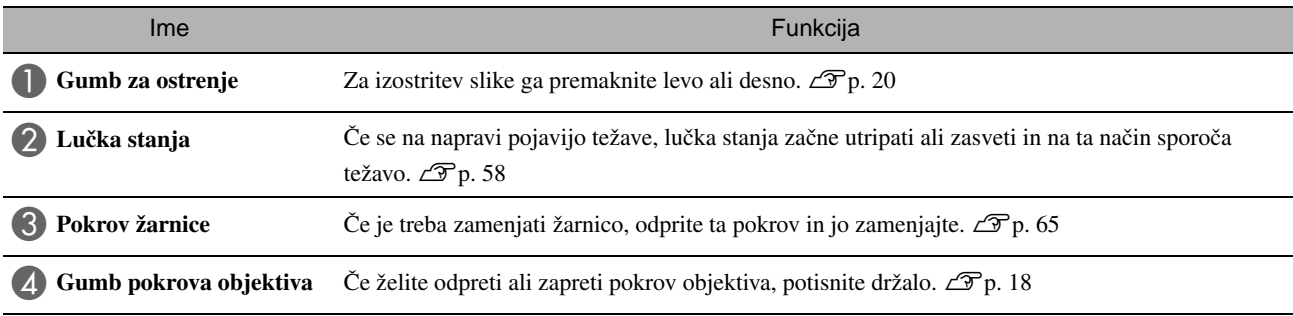

### Daljinski upravljalnik

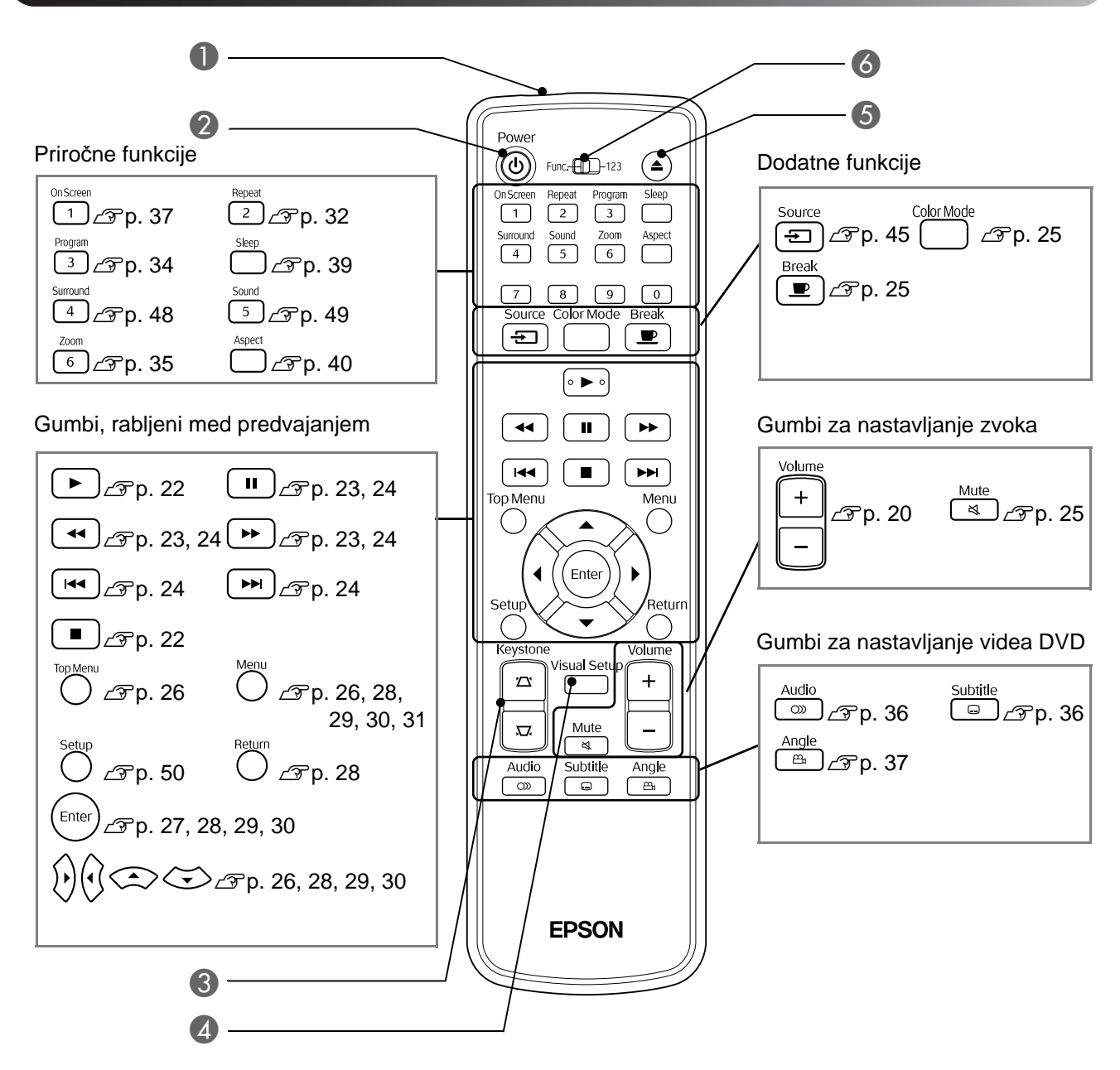

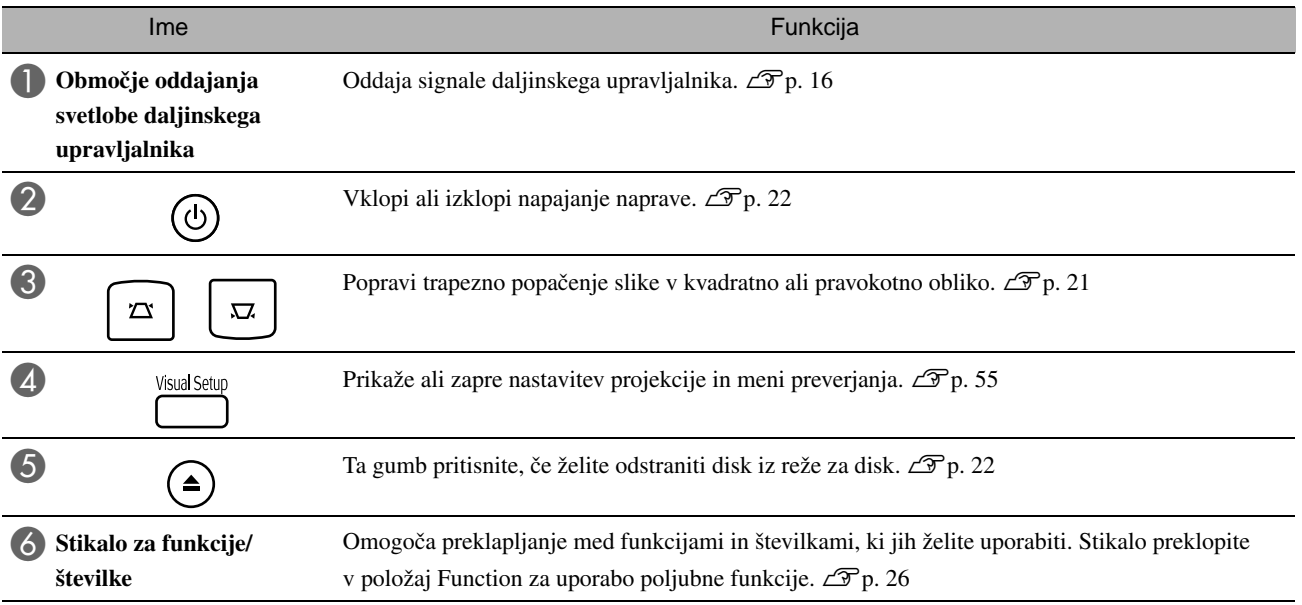

# <span id="page-17-0"></span>**Priprava daljinskega upravljalnika**

### Vstavljanje baterij

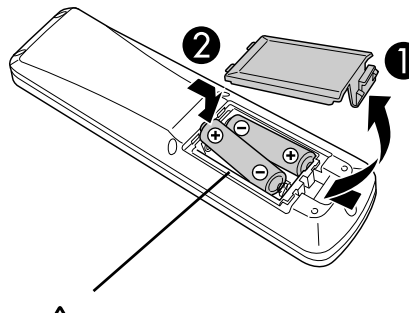

**Pozor**

Preverite položaj oznak (+) in (–) v ležišču baterij in poskrbite, da bosta bateriji pravilno vstavljeni.

Ob nakupu bateriji nista vstavljeni v daljinski upravljalnik. Pred uporabo vstavite bateriji, priloženi napravi.

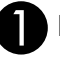

**A Potisnite zatič na hrbtni strani daljinskega upravljalnika** in privzdignite pokrovček.

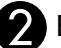

Bateriji vstavite tako, da so poli pravilno obrnjeni. Zaprite pokrovček baterij.

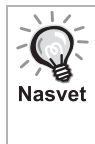

Če se začne daljinski upravljalnik počasneje odzivati ali ne deluje, potem ko ste ga dlje časa uporabljali, sta bateriji že precej izpraznjeni in ju je treba zamenjati. Na zalogi imejte dve nadomestni alkalni (manganovi) bateriji AA.

### <span id="page-17-1"></span>Domet daljinskega upravljalnika

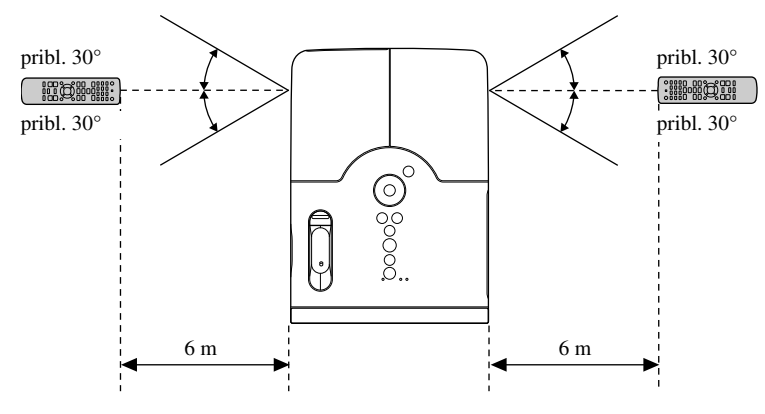

Obseg delovanja (vodoravno)

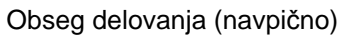

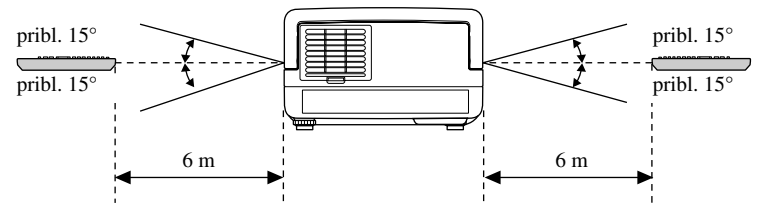

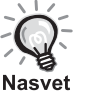

Na območje sprejema svetlobe daljinskega upravljalnika naj ne bo usmerjena neposredna sončna svetloba ali močna svetloba fluorescentne svetilke, sicer signala daljinskega upravljalnika ne bo mogoče sprejeti.

# <span id="page-18-0"></span>**Hitri začetek**

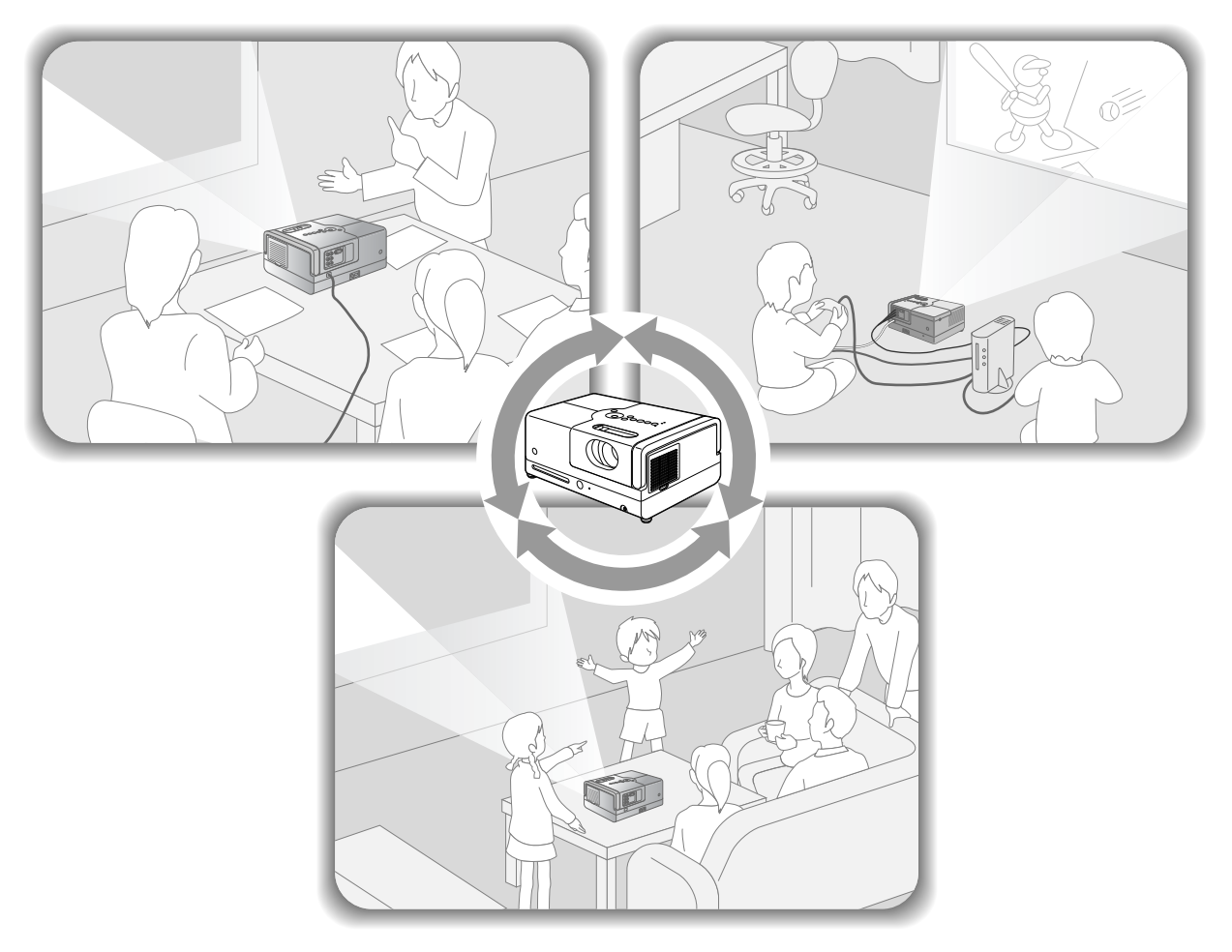

### **Predvajanje**

Zapletene povezave niso potrebne. Prav tako vam ni treba izbrati tipa televizorja ali spremeniti vhodnega signala. DVD-je lahko gledate na velikem platnu tako, da uporabite te štiri preproste korake.

Standardni zvočniki podpirajo sistem virtualnega prostorskega zvoka in prek levega in desnega zvočnika lahko uživate v pravem stereo prostorskem zvoku.

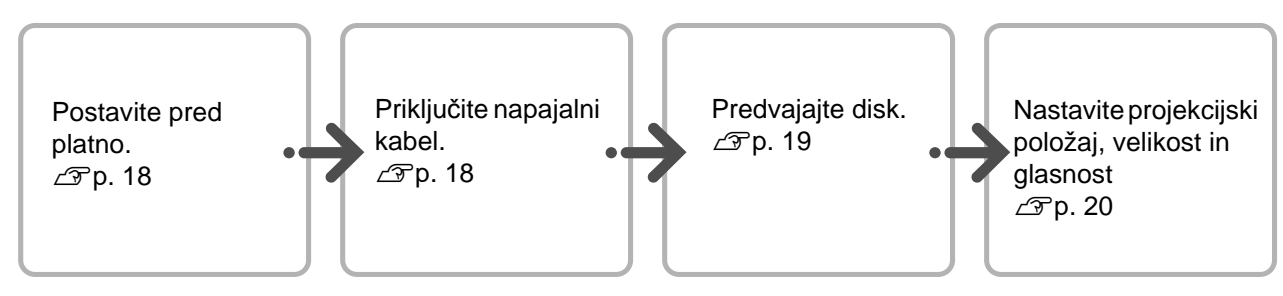

## <span id="page-19-0"></span>**Namestitev**

### <span id="page-19-1"></span>Projekcijska razdalja in velikost prikaza

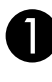

**AProjektor postavite tako, da bo na platnu** projicirana najboljša slika.

Na primer za prikazovanje v razmerju 16 : 9 na 80-palčnem platnu projektor postavite približno 237 cm stran od platna.

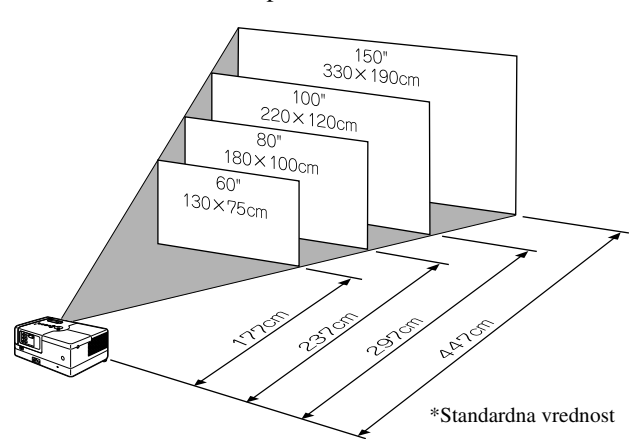

Čim dlje je naprava od platna, tem večja je prikazana slika.

Za natančne vrednosti razdalje projekcije  $\mathcal{F}$ [p. 68](#page-69-1)

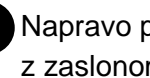

Napravo postavite vzporedno z zaslonom.

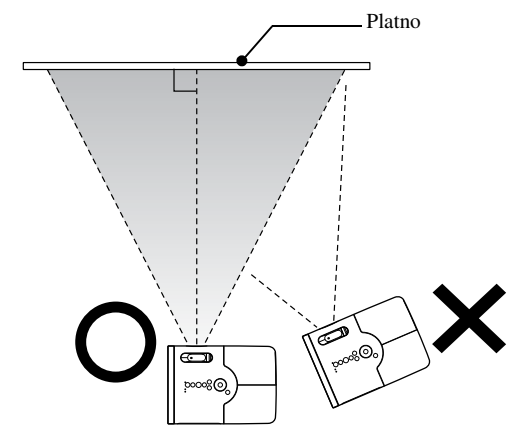

<span id="page-19-3"></span>Če naprava ne stoji vzporedno s platnom, bo projicirana slika popačena v obliki trapeza.

### <span id="page-19-4"></span><span id="page-19-2"></span>Priključitev napajalnega kabla Priključite napajalni kabel.  $\overline{a}$ Odprite pokrov objektiva. Svetita oranžno Volume Power Source  $\odot$ o $\odot$ c where  $\mathbf{r}$  and  $\mathbf{r}$ Enter  $\begin{array}{c}\n\otimes & 0 \\
\otimes & 0\n\end{array}$ Return ್ಧೆ  $\overline{O}$

# <span id="page-20-0"></span>**Predvajanje diska**

### <span id="page-20-1"></span>Predvajanje diska in projiciranje

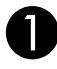

<span id="page-20-3"></span>ADisk vstavite v režo tako, da bo stran z oznako zgoraj.

Če uporabljate dvostranski disk, naj bo stran, ki jo želite predvajati, zgoraj.

Osemcentimetrski disk vstavite v sredino reže za disk.

Zasliši se kratek pisk in naprava se vklopi.

<span id="page-20-2"></span>Ko vstavite disk, lučka diska zasveti zeleno.

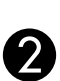

#### Začnite predvajanje.

Projekcijska žarnica samodejno zasveti in začne se projekcija. Potem ko žarnica zasveti, traja približno 30 sekund, preden je projicirana slika normalno svetla.

Ko se prikaže meni: DVD Video  $\mathscr{L}$  [p. 26](#page-27-6) Video CD  $\mathscr{L}\triangleright$  [p. 27](#page-28-2)  $MP3/WMA$   $Divx$   $\mathcal{F}p. 29$  $\mathcal{F}p. 29$ 

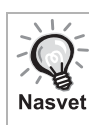

Pri uporabi enote na nadmorski višini 1.500 metrov ali več nastavite način »Na visoki višini« na »Vklopljeno«.  $\mathscr{F}$ [p. 56](#page-57-1)

### **Pozor**

Po vklopu projektorja ne glejte v objektiv. Preden vstavite ali odstranite disk, zaprite pokrov objektiva.

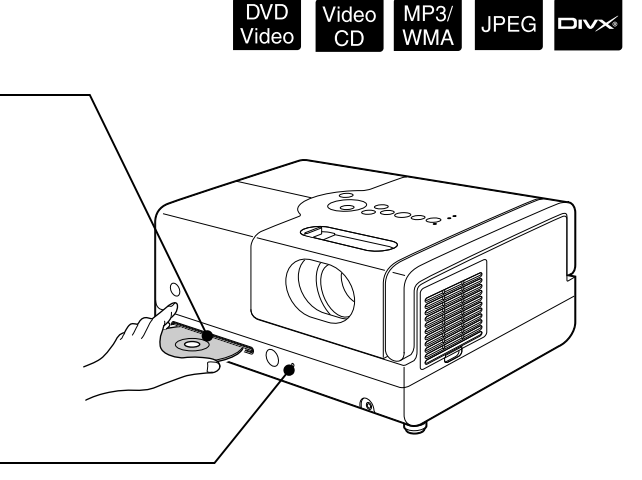

### <span id="page-21-0"></span>Nastavitev projekcijskega položaja in glasnosti

<span id="page-21-3"></span><span id="page-21-2"></span>Nastavite glasnost in projicirano sliko.

<span id="page-21-1"></span>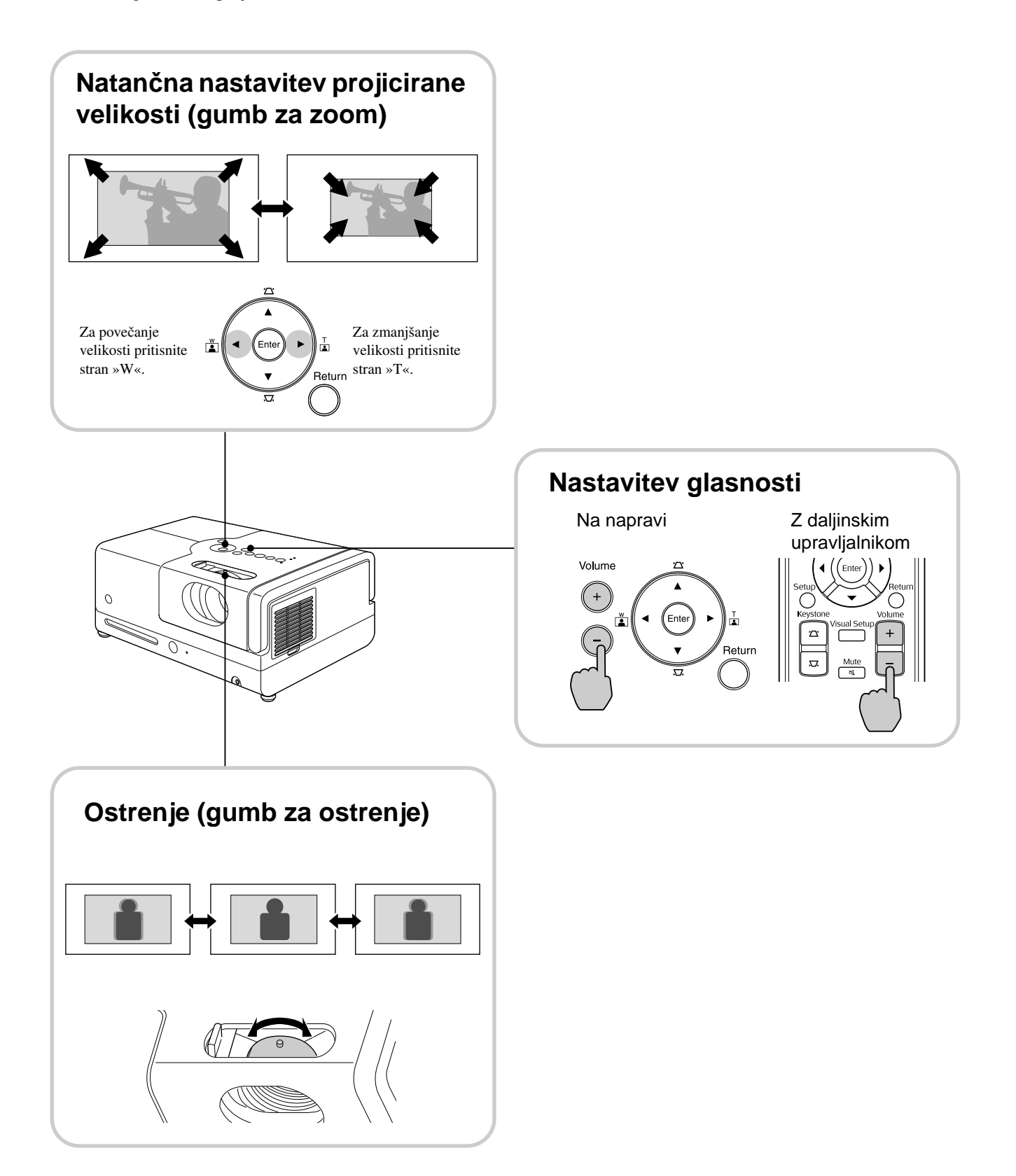

### <span id="page-22-0"></span>**Popravljanje trapeznega popačenja slike (Projekcijski kot)**

Če želite dvigniti projicirano sliko na platnu, z vrtenjem podaljšajte sprednji nastavljivi nožici.

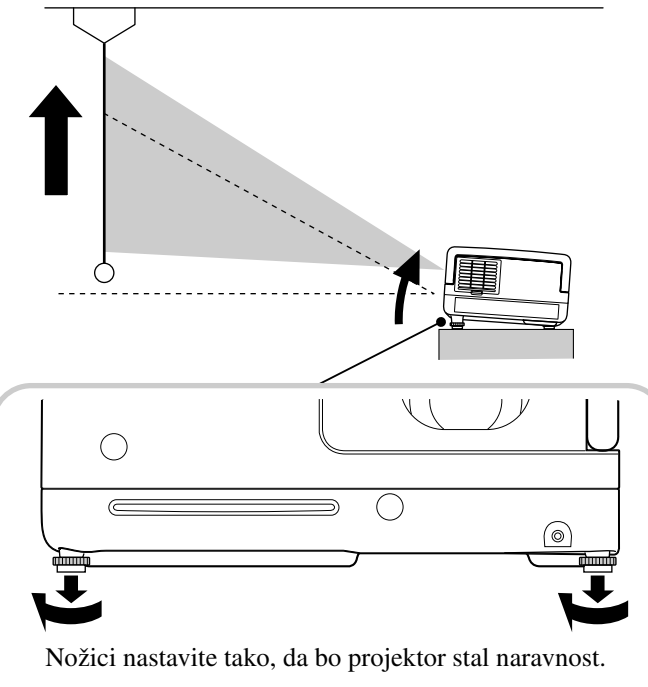

Nastavite lahko le nožici na strani projekcijskega objektiva.

<span id="page-22-1"></span>Če podaljšate nožico in projektor nagnete, bo slika trapezno popačena. Trapezno popačenje popravite na naslednji način:

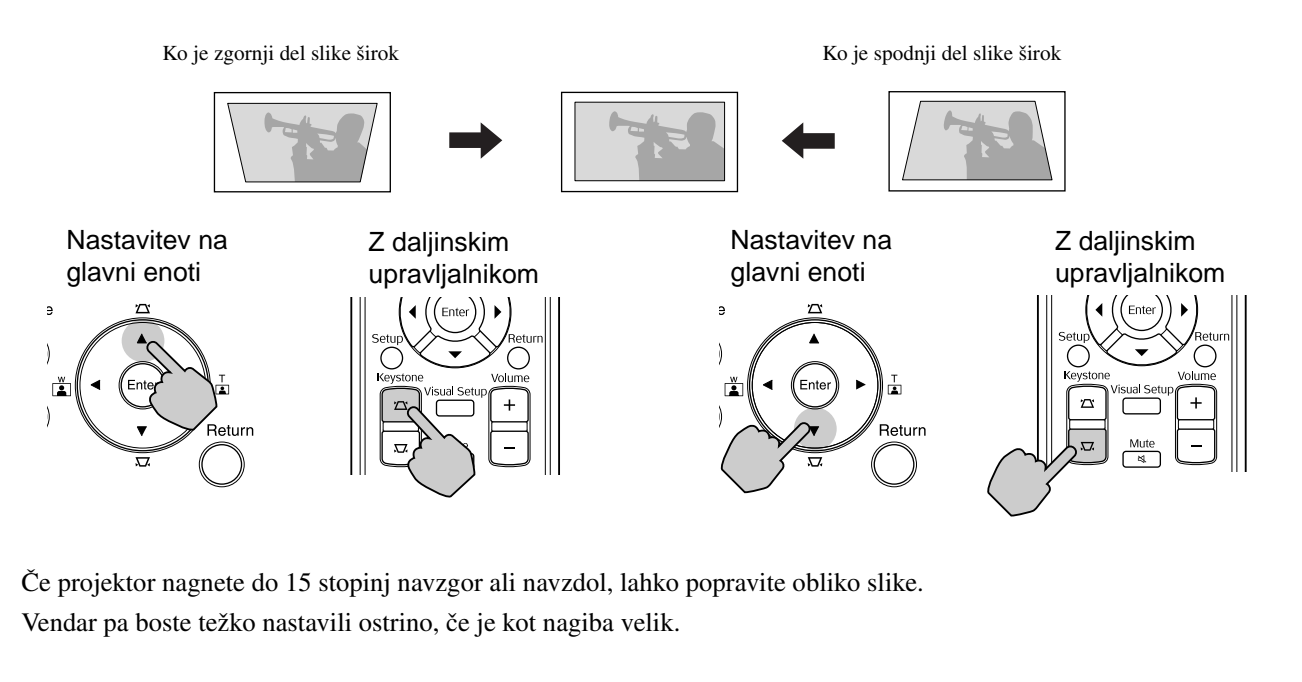

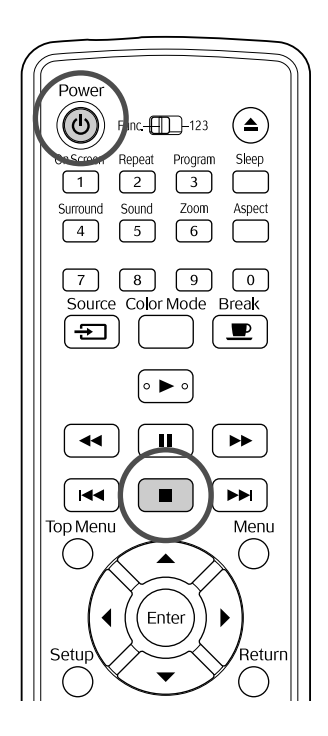

### <span id="page-23-4"></span><span id="page-23-0"></span>Ustavitev predvajanja

Video<br>CD

#### Pritisnite  $\Box$

**DVD Video CD** Glasbeni CD **PO USTAVIT BY UST** 

se s pritiskom na  $\rightarrow$  predvajanje nadaljuje od prekinjene scene.

#### Opombe glede nadaljevanja predvajanja

- Nadaljujete lahko predvajanje do 10 pred kratkim predvajanih diskov, tudi če jih zamenjate.
- Če pritisnete  $\Box$ , ko se na zaslonu prikaže »Loading«, se izpiše »Resume Play« in disk se predvaja z mesta zadnje zaustavitve.
- Funkcija nadaljevanja predvajanja je preklicana, če pritisnete  $\circledcirc$  za izklop napajanja ali če dvakrat pritisnete  $\Box$ .
- Predvajanja diska z datotekami MP3/WMA JPEG na seznamu datotek in VRformatiranem **DVD Video** ni mogoče nadaljevati.
- Če disk ne podpira nadaljevanja predvajanja, se ob pritisku na  $\Box$  na zaslonu prikaže ikona  $\mathbb{O}$ .
- Med programiranim predvajanjem ne morete uporabiti funkcije nadaljevanja predvajanja.
- Mesto, kjer se predvajanje nadaljuje, se utegne nekoliko razlikovati od mesta ustavitve.
- Jezik zvoka, jezik podnaslovov in nastavitve kota se shranijo skupaj z mestom ustavitve.
- Če predvajanje ustavite, ko je prikazan meni diska, je lahko nadaljevanje predvajanja neuspešno.

### <span id="page-23-3"></span><span id="page-23-1"></span>Izklop naprave

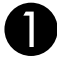

<span id="page-23-2"></span>**Po predvajanju diska pritisnite**  $(\triangle)$ , da ga izvržete iz reže.

**Pritisnite**  $\circledcirc$ 

- CCC je žarnica svetila, ugasne in lučka napajanja na glavni enoti začne utripati oranžno (med ohlajanjem).
- Zaslišita se dva potrditvena piska. kar pomeni, da je ohlajanje končano. Izklopite napajalni kabel iz električne vtičnice.

Če za izklop pritisnete le  $(\odot)$ , se elektrika še naprej porablja.

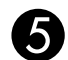

 $Divx$ 

**JPEG** 

#### **Example 2** Zaprite pokrov objektiva.

Kadar projektorja ne uporabljate, naj pokrov ostane zaprt, da objektiv zaščitite pred umazanijo in poškodbami.

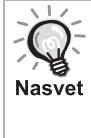

Lučka napajanja utripa oranžno, kar pomeni, da se žarnica ohlaja. Gumbi na daljinskem upravljalniku in napravi so med ohlajanjem blokirani (pribl. 5 sekund).

#### Previdno

Med ohlajanjem ne izklapljajte napajalnega kabla. To lahko skrajša življenjsko dobo žarnice.

# <span id="page-24-0"></span>**Osnovne funkcije predvajanja**

Od tod je razloženo, kako funkcije uporabljamo predvsem z gumbi na daljinskem upravljalniku. Če je na nadzorni plošči naprave gumb z enako oznako, lahko uporabite tudi tega.

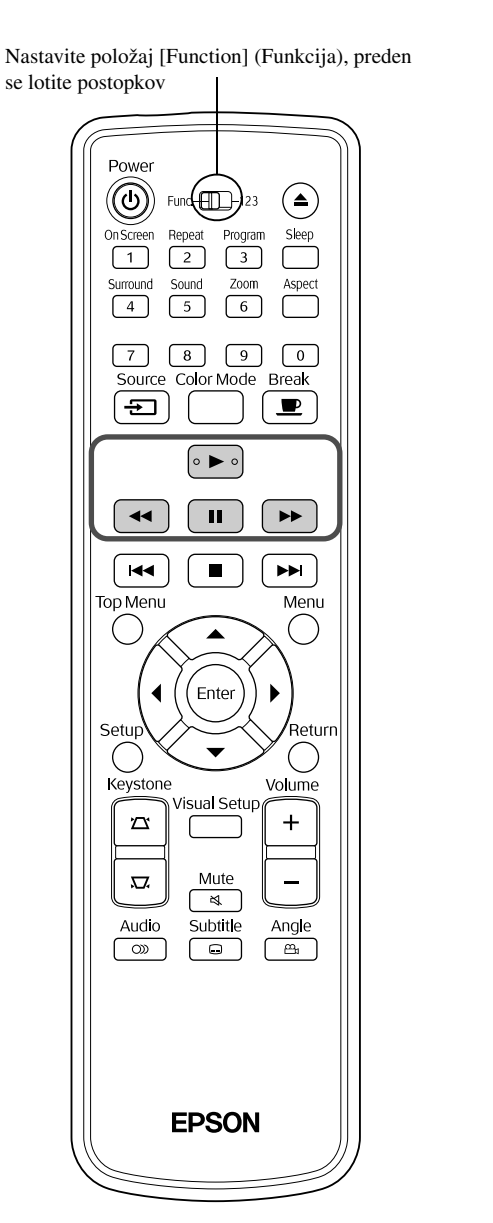

<span id="page-24-4"></span><span id="page-24-3"></span><span id="page-24-2"></span><span id="page-24-1"></span>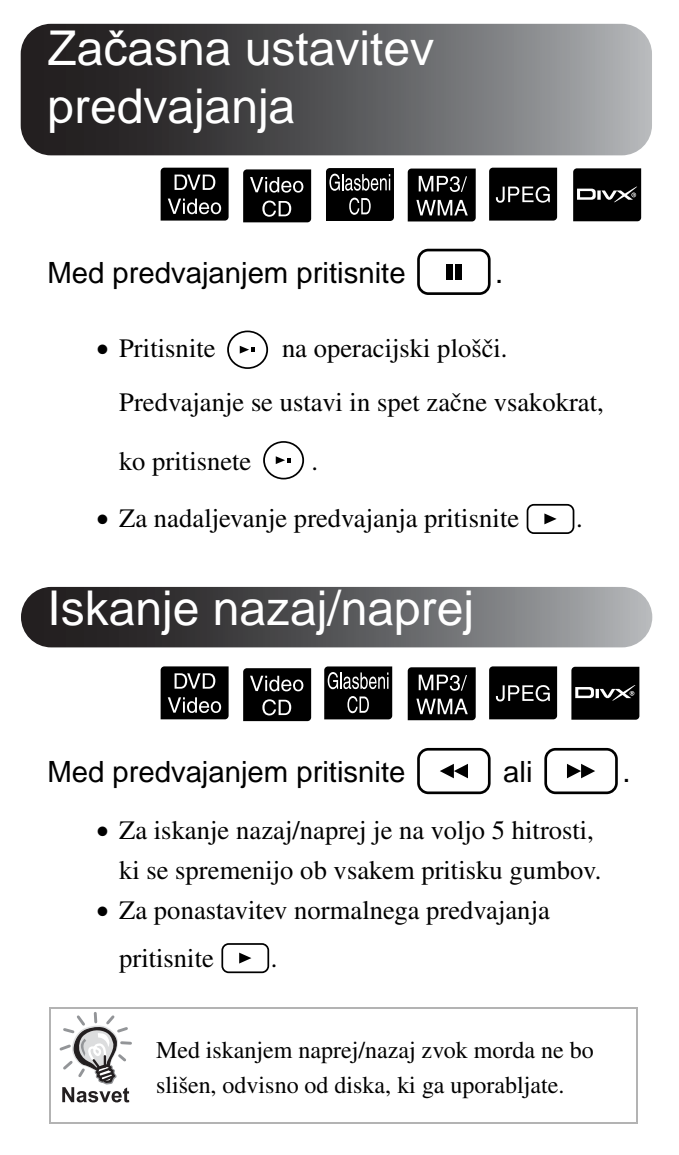

Nastavite položaj [Function] (Funkcija), preden se lotite postopkov

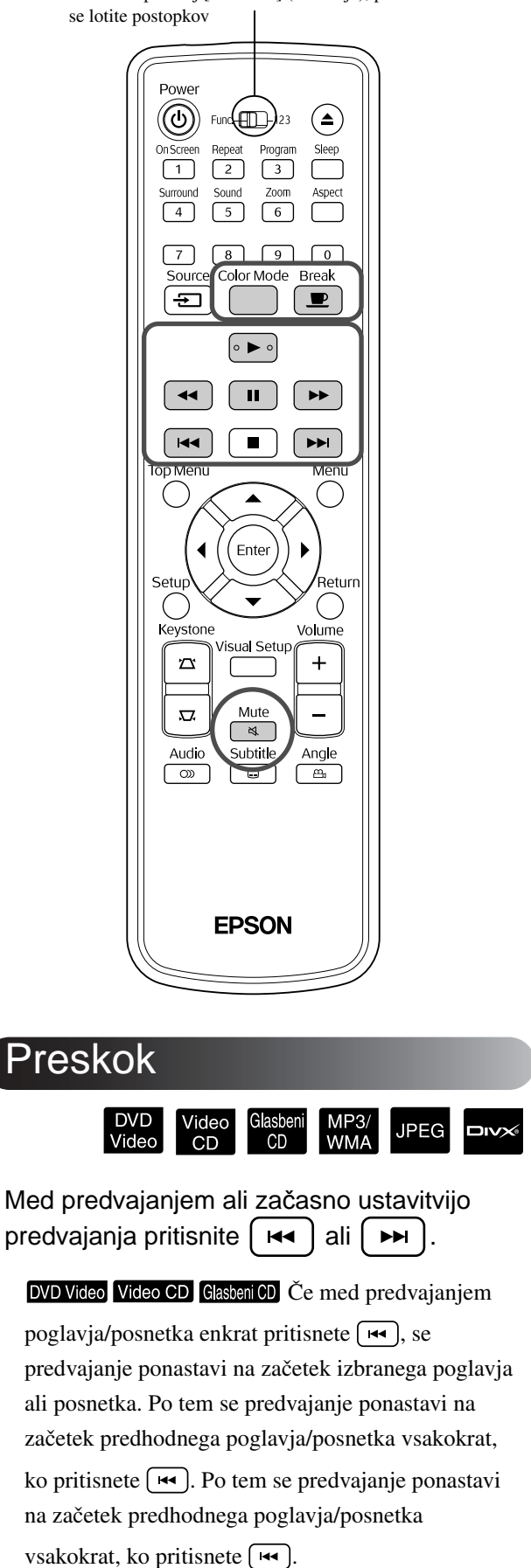

<span id="page-25-3"></span><span id="page-25-1"></span>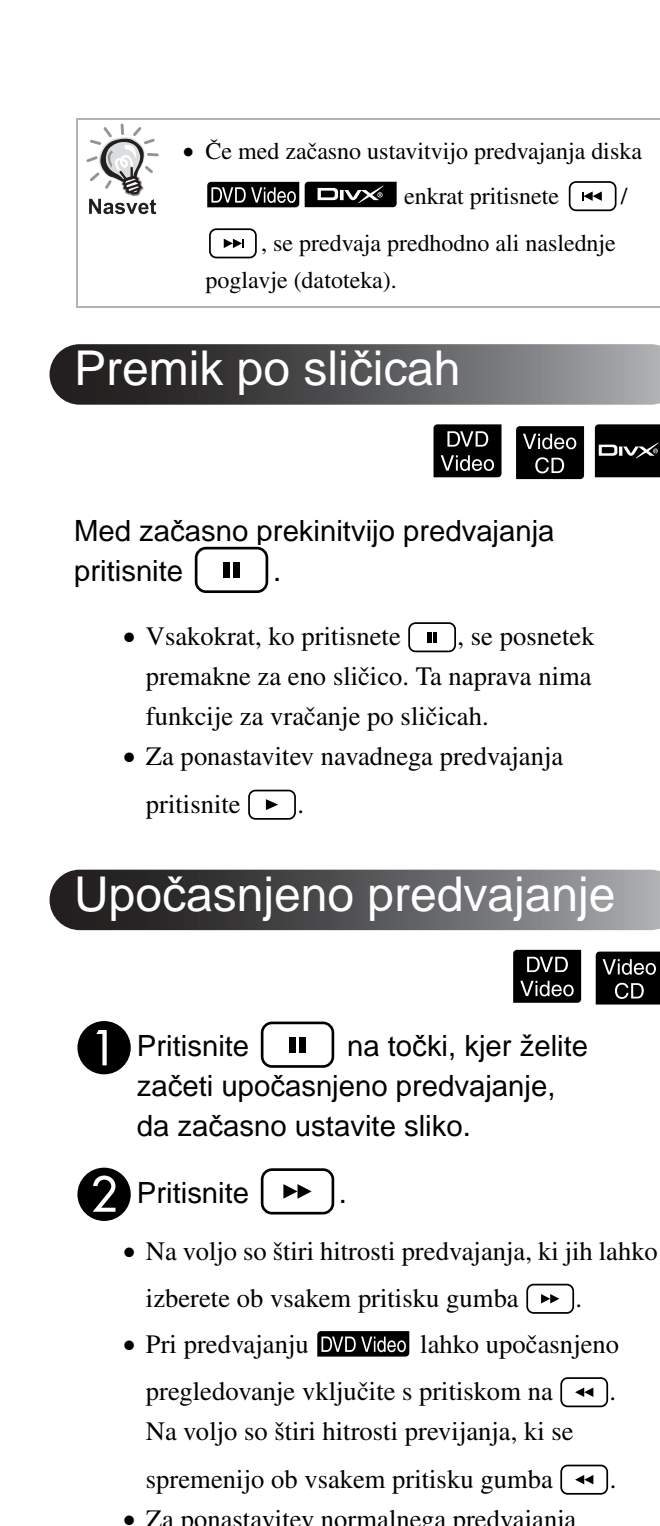

- <span id="page-25-5"></span><span id="page-25-4"></span><span id="page-25-2"></span><span id="page-25-0"></span>• Za ponastavitev normalnega predvajanja pritisnite  $\Box$ .
- Med upočasnjenim predvajanjem se zvok ne predvaja.

### <span id="page-26-5"></span><span id="page-26-0"></span>Začasna uporaba projicirane svetlobe za osvetlitev (Premor)

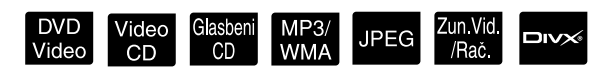

Funkcija za premor je koristna, kadar želite med filmom vstati ali se presesti, iti po pijačo ali hrano itd. Predvajanje diska lahko začasno prekinete že

s pritiskom na gumb  $\left(\frac{\mathbf{B}\cdot\mathbf{B}\cdot\mathbf{B}}{2}\right)$ , da lahko vstanete in prižgete luči v prostoru.

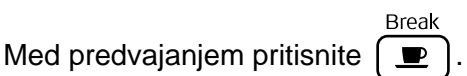

- Projekcijska žarnica še naprej sveti, medtem ko projicirana slika izgine. V spodnjem desnem kotu zaslona utripa  $\blacksquare$ .
- Zaslon po približno petih minutah od preklopa projektorja v način premora in neizvajanja operacij ugasne. Poleg tega se po približno 30 minutah projektor samodejno izklopi.
- **Break** • Pritisnite  $\boxed{\equiv}$  za povrnitev v stanje pred pritiskom gumba za premor. Če se je projektor

izklopil, ga s pritiskom na  $\circled{0}$  spet vklopite.

- Funkcij ni mogoče uporabljati, kadar je prikazan meni diska. • Če pritisnete katerega od naslednjih gumbov,
- se premor prekliče in izvede se funkcija pritisnjenega gumba.

 $\left(\begin{matrix}\blacktriangleright\end{matrix}\right), \left(\begin{matrix}\backslash\end{matrix}\right), \left(\begin{matrix}\blacksquare\end{matrix}\right), \left(\begin{matrix}\blacktriangle\end{matrix}\right), \left(\begin{matrix}\color{purple}\triangle\end{matrix}\right)$ 

### <span id="page-26-4"></span><span id="page-26-1"></span>Barvni način

**Nasvet** 

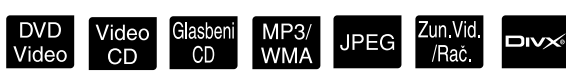

Izberete lahko kakovost slike, ki najbolje ustreza svetlosti in drugim razmeram v prostoru.

**Pritisnite** 

Projicirano bo ime trenutno izbranega barvnega načina.

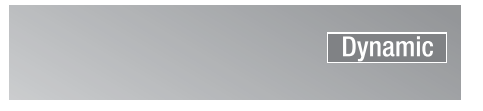

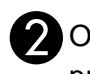

Ob prikazu imena barvnega načina<br>pritiskaite  $\overline{C_{\text{max}}^{\text{Color Model}}}$ , dokler se ne izpiš , dokler se ne izpiše želen barvni način.

Po nekaj sekundah ime barvnega načina izgine in kakovost slike se zamenja.

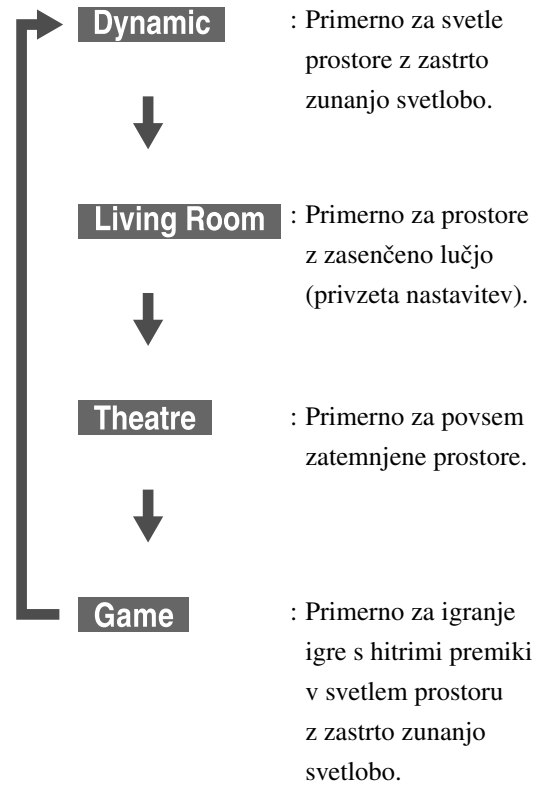

### <span id="page-26-3"></span><span id="page-26-2"></span>Začasni izklop zvoka

Med predvajanjem pritisnite  $\frac{m}{\sqrt{2}}$ 

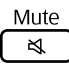

- Izklopijo se zvočniki in slušalke.
- Za ponastavitev normalnega predvajanja

pritisnite  $\frac{Mute}{\approx}$ . Predhodna nastavitev glasnosti se ob vnovičnem vklopu projektorja obnovi.

# <span id="page-27-0"></span>**Zahtevnejši postopki**

# <span id="page-27-1"></span>**Kako postanete strokovnjak za predvajanje**

### <span id="page-27-6"></span><span id="page-27-2"></span>Predvajanje iz menija DVD

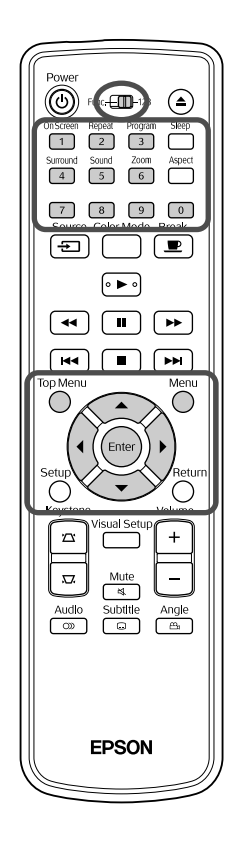

Na nekaterih diskih **DVD Video** so shranjeni naslednji tipi originalnih menijev. •**Root Menu:** Če je posnetih več naslovov (slikovnih ali zvočnih),

se izpišejo informacije tega integriranega diska.

•**Menu:** Prikaz podatkov o posameznem naslovu (meniji poglavja, kota, zvoka in podnapisov).

<span id="page-27-5"></span><span id="page-27-4"></span>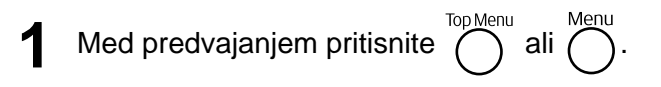

Pritisnite  $\binom{1}{k}$  ( $\left(\left(\frac{1}{k}\right)^{k}$  in izberite element, ki si ga

#### želite ogledati.

Izberete lahko tudi številko naslova ali poglavja, in sicer z uporabo številskih gumbov.

<span id="page-27-7"></span><span id="page-27-3"></span>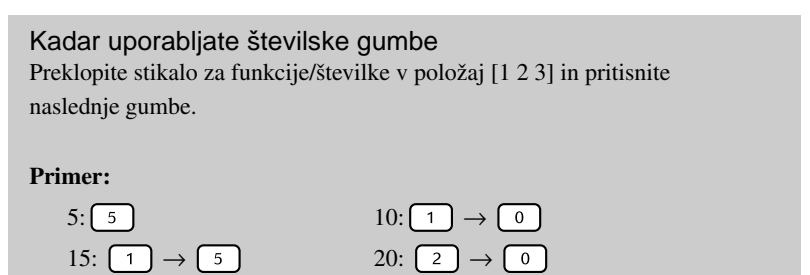

Potem ko vnesete številke, stikalo preklopite na položaj [Function] (Funkcija).

<span id="page-28-1"></span>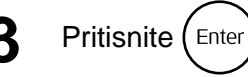

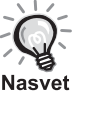

• Nekateri diski nimajo menijev. Če meni ni posnet, teh postopkov ni mogoče izvesti.

• Predvajanje se lahko zažene samodejno, tudi če ne pritisnete na  $(Phi)$ ; to je odvisno od izbranega diska.

### <span id="page-28-2"></span><span id="page-28-0"></span>Predvajanje video CD-ja iz menija

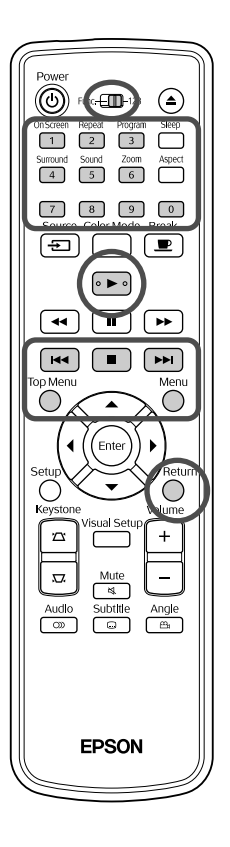

Disk Video CD lahko predvajate tako, da izberete želeno poglavje iz enega od naslednjih dveh menijev.

- •**Funkcija PBC (nadzor predvajanja):** Če v napravo vstavite video CD z oznako »PBC enabled – Omogočena funkcija PBC«, se prikaže zaslon menija. V njem izberite prizor ali informacije, ki jih želite videti.
- •**Funkcija predogleda:** Izberete lahko želeni posnetek ali prizor in ga predvajate v naslednjih treh načinih.
- **Track Digest:** Zaporedno predvaja prve tri ali štiri sekunde vsakega posnetka. Šest posnetkov se projicira na eno stran zaslona.
- **Disc Interval:** Skupni čas diska je deljen s šest in predvajajo se prve tri ali štiri sekunde vsakega intervala. Šest slik se projicira na eno stran zaslona.
- **Track Interval:** Pri predvajanju posnetka je ta deljen s šest in predvajajo se prve tri ali štiri sekunde vsakega intervala. Šest slik se projicira na eno stran zaslona.

### **Predvajanje PBC (nadzor predvajanja)**

**1** Kadar predvajate video CD s funkcijo PBC, je prikazan naslednji meni.

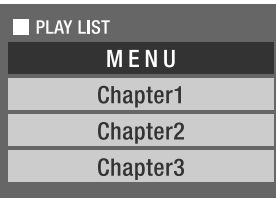

2 Z uporabo  $\left\langle \bigstar\right\rangle \left\langle \bigstar\right\rangle$  ali številčnih gumbov izberite element, ki ga želite prikazati.  $\mathcal{F}$ [p. 26](#page-27-7)

Izbrana vsebina se predvaja.

Video<br>CD

<span id="page-29-1"></span>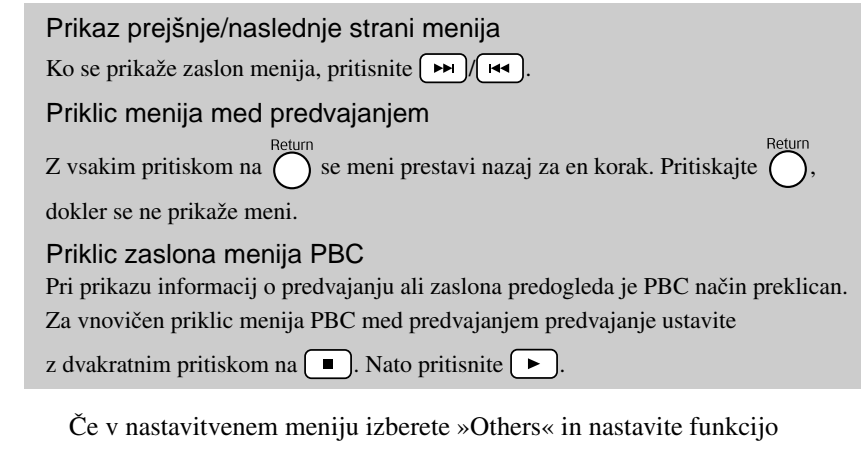

»PBC« na »Izklopljeno«, se disk predvaja neposredno brez prikaza zaslona menija. Funkcija PBC je privzeto nastavljena na »Vklopljeno«. s[p. 52](#page-53-0)

### **Predvajanje s funkcijo predogleda**

<span id="page-29-0"></span>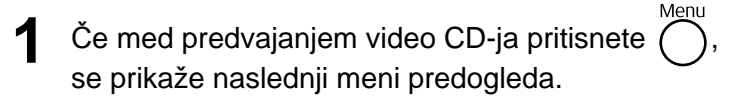

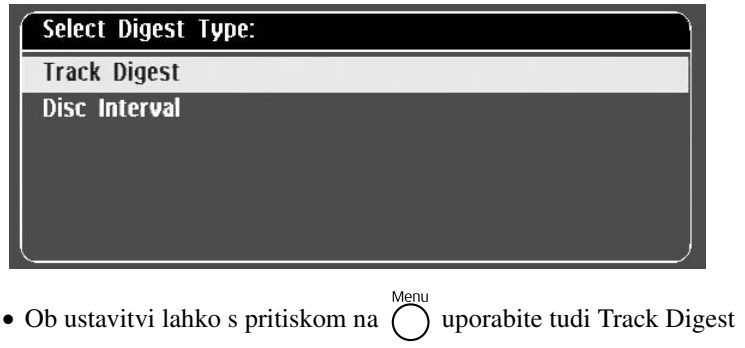

<span id="page-29-2"></span>

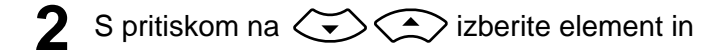

pritisnite (Enter

in Disc Interval.

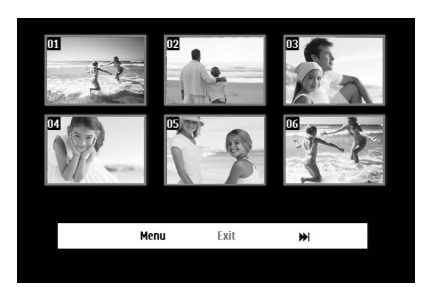

- Če je na disku šest ali več posnetkov, lahko pri izbiri Track Digest s pritiskom na  $\sqrt{\bullet}$   $\bullet$   $\bullet$  prikažete naslednjo ali prejšnjo stran.
- Lahko se vrnete na prvotni meni tako, da izberete »Menu« in pritisnete  $(\epsilon_{\text{inter}})$ .
- Meni predogleda lahko zaprete z izbiro »Exit« in pritiskom na  $(\text{Enc})$ .

<span id="page-30-2"></span>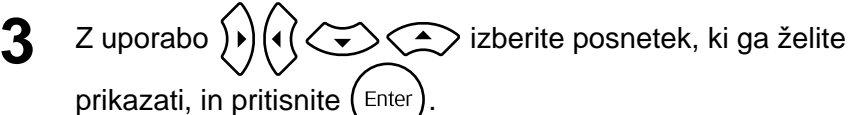

Predvaja se izbrani posnetek.

### <span id="page-30-3"></span><span id="page-30-0"></span>Predvajanje zapisov JPEG, MP3/WMA in DivX®

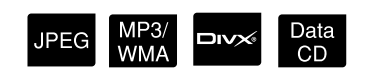

Nastavite položaj [Function] (Funkcija), preden se lotite postopkov

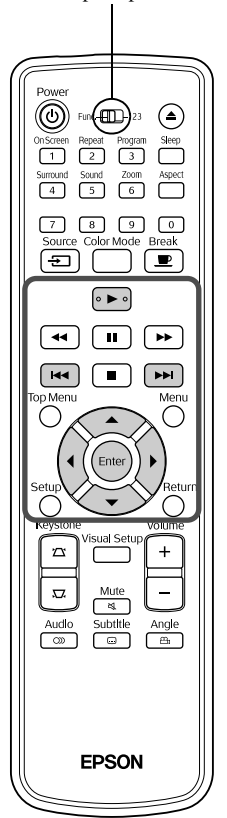

Čeprav se datoteke JPEG, MP3/WMA in **ENX**, shranjene na disku in pomnilniški napravi USB, predvajajo z izbiro želene datoteke s seznama datotek, se funkcija razlikuje glede na datoteko, kot je navedeno v nadaljevanju.

- Če je izbrana mapa **UPEG**, se datoteke JPEG v njej predvajajo kot niz posnetkov. Če je izbrana datoteka v mapi, se datoteke JPEG, shranjene v njej, predvajajo kot niz posnetkov od izbrane datoteke naprej.
- Datoteke **MP3/WMA** se samodejno predvajajo od prve datoteke naprej. Če želite predvajati drugo datoteko, jo izberite na prikazanem seznamu datotek.

Če v napravo vstavite Kodak Picture CD ali FUJICOLOR CD, se samodejno izvede predvajanje niza posnetkov.

Pri predvajanju diska z datotekami **JPEG**, MP3WMA ali **EIV** ali pomnilniške naprave USB se prikaže naslednji seznam datotek.

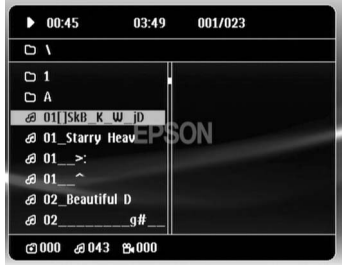

### 2 Z uporabo  $\bigodot$   $\bigodot$  izberite mapo ali datoteko.

• Ko se prikaže seznam datotek, se lahko z uporabo  $\boxed{\rightarrow}$ pomaknete na naslednjo ali prejšnjo stran. Ko ste na prvi strani,  $gumb$   $\lceil \bullet \bullet \bullet \rceil$  ne deluje in obrnjeno.

<span id="page-30-1"></span> $\overline{a}$  Za začetek predvajanja pritisnite  $\left\{ \begin{array}{c} \bullet \\ \end{array} \right\}$  ali  $\left( \begin{array}{c} \text{Enter} \\ \end{array} \right)$ 

Če med predvajanjem JPEG , MP3WMA, Kodak Picture CD-ja ali

FUJICOLOR CD-ja pritisnete  $\bigcap$ , se zaslon vrne na seznam datotek.

• Če je prikazan  $\Box w \times$ , se na seznam datotek vrnete z dvakratnim pritiskom na  $\Box$ 

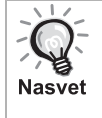

- Ko v nastavitvenem meniju izberete »Others« in »MP3/JPEG Nav« nastavite na »Without Menu«, so prikazane vse datoteke MP3, WMA, JPEG in DivX®. Možnost »With Menu« je nastavljena privzeto.
- $\mathcal{F}$ [p. 52](#page-53-1) • Podprta je oznaka MP3/WMA ID3. Na desni strani seznama datotek (podprti so le alfanumerični znaki) se prikažejo ime albuma, ime izvajalca in ime posnetka, če so določeni.

#### **Predvajanje niza posnetkov**

- Interval preklopa med slikami je odvisen od velikosti izbrane slike.
- <span id="page-31-2"></span>• Predvajanje niza posnetkov se konča po projiciranju vseh datotek JPEG v mapi.
- Sliko lahko zasukate s pritiskom na  $\binom{n}{k}$
- Zgornji in spodnji del slike lahko obrnete s pritiskom na  $\mathcal{L}$ .
- Desni in levi del slike lahko obrnete s pritiskom na  $\mathbb{C}$ .
- <span id="page-31-0"></span>• Če med predvajanjem niza posnetkov pritisnete  $\Box$ , se predvajanje prekine in prikaže se seznam sličic.
- Če med predvajanjem niza posnetkov pritisnete  $\bigcap_{n=1}^{\infty}$ , se prikaže seznam datotek. Če na seznamu izberete želeno datoteko JPEG ali mapo in pritisnete  $\boxed{\blacktriangleright}$ , se začne predvajanje niza posnetkov.
- Pri progresivni datoteki JPEG zagon traja dlje kot pri navadni datoteki JPEG.
- Datoteke JPEG, shranjene v pomnilniški napravi USB, se tudi predvajajo kot niz posnetkov.

#### **Operacije s seznama sličic**

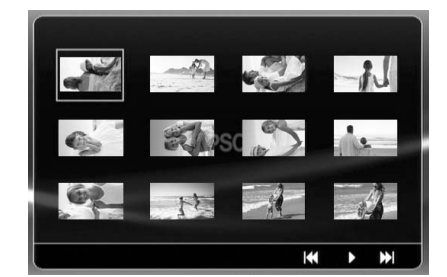

- Če je na disku 12 ali več datotek JPEG, lahko z uporabo  $\boxed{\rightarrow}$ prikažete prejšnjo ali naslednjo stran.
- <span id="page-31-1"></span>• Ko izberete želeno sličico in pritisnete  $(\epsilon_{\text{inter}})$ , se predvajanje niza posnetkov nadaljuje na izbranem položaju.
- Ob pritisku  $\bigcap_{n=1}^{\infty}$  se prikaže seznam datotek. Če na seznamu izberete

želeno datoteko JPEG ali mapo in pritisnete  $\rightarrow$ , se začne predvajanje niza posnetkov.

### **Pri predvajanju zvoka v zapisu MP3/WMA**

Ko izberete meni in se začne predvajati zvok, zaprite pokrov objektiva. Projekcijska žarnica ugasne in lahko uživate samo v predvajani glasbi. Če želite spet vklopiti žarnico, odprite pokrov objektiva.

#### **Sočasno predvajanje zapisov MP3/WMA in JPEG**

Če so na disku datoteke MP3/WMA in JPEG, lahko v predvajanju niza posnetkov uživate ob glasbi.

Ko disk z datotekami MP3/WMA in JPEG vstavite v napravo, se datoteke MP3/WMA predvajajo samodejno. Če na prikazanem seznamu datotek izberete datoteko JPEG ali mapo, se začne predvajanje niza posnetkov.

- Predvajanje niza posnetkov se konča po projiciranju vseh datotek JPEG v mapi.
- Ko med sočasnim predvajanjem datotek pritisnete  $\Box$ , se predvajanje niza posnetkov prekine in prikaže se seznam sličic datoteke. Ko na seznamu izberete želeno sličico in pritisnete (Enter), se predvajanje niza posnetkov nadaljuje na izbranem položaju.
- <span id="page-32-0"></span>• Med sočasnim predvajanjem datotek se lahko s pritiskom na  $\bigcap$ vrnete na zaslon seznama datotek. Izberete lahko želeno datoteko MP3/ WMA in pritisnete  $\boxed{\rightarrow}$ . Ko izberete datoteko JPEG ali mapo za predvajanje niza posnetkov in pritisnete  $\boxed{\blacktriangleright}$ , se izbrani elementi predvajajo sočasno.
- Če so v pomnilniški napravi USB datoteke MP3/WMA in JPEG, lahko v predvajanju niza posnetkov uživate tudi ob glasbi.

#### Opombe glede predvajanja

- Odvisno od posnetka in značilnosti diska morda diska ne bo mogoče prebrati ali pa bo branje trajalo nekaj časa.
- Trajanje branja diska se razlikuje glede na število map ali datotek na njem.
- Vrstni red prikazanega seznama datotek se lahko razlikuje od vrstnega reda, prikazanega na računalniškem zaslonu.
- Datoteke z MP3-predvajalnika se lahko predvajajo v drugačnem vrstnem redu kot tiste s trdega diska.
- Predvajanje datotek MP3 s slikami se bo morda začelo z zakasnitvijo. Pretečeni čas ni prikazan, dokler se ne začne predvajanje. Poleg tega včasih prikaz pretečenega časa ne bo točen, tudi po začetku predvajanja.
- Podatki, ki so bili obdelani, urejeni ali shranjeni z uporabo računalniške programske opreme za urejanje slik, morda ne bodo predvajani.

### <span id="page-33-0"></span>Predvajanje z izbiranjem poglavja ali posnetka

Med predvajanjem ali začasno ustavitvijo s številčnimi gumbi izberite številko poglavja ali posnetka, ki ga želite predvajati.

DVD<br>Video

Glasben<br>CD

 $CD$ 

MP<sub>3/</sub><br>WMA

MP3/<br>WMA

 $CD$ 

**JPEG** 

**DIVX** 

JPEG

**DIVX** 

 $\mathscr{F}$  [»Kadar uporabljate številske gumbe](#page-27-7)« p. [26](#page-27-7)

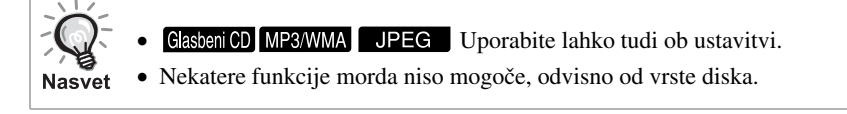

### <span id="page-33-2"></span><span id="page-33-1"></span>Ponovno predvajanje in naključno predvajanje

Nastavite položaj [Function] (Funkcija), preden se lotite postopkov

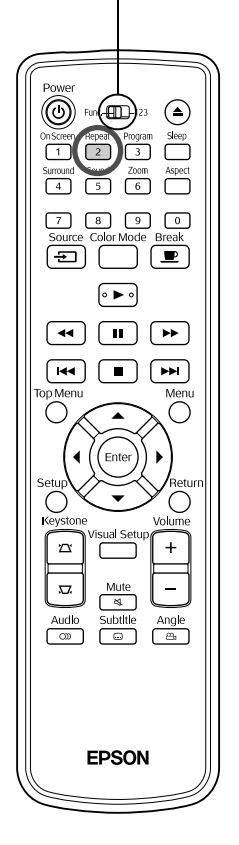

Glede na vrsto diska lahko nastavite predvajanje v zanki, ki lahko obsega naslove, poglavja ali posnetke, kakor je navedeno v spodnji tabeli.

DVD<br>Video

 $CD$ 

Repeat Med predvajanjem pritisnite  $\sqrt{2}$ 

> Način ponavljanja se zamenja vsakič, ko pritisnete  $\sqrt{2}$ ; na platnu se prikažeta ime in ikona načina ponavljanja.

**と Chapter** 

• Video CD ni na voljo med predvajanjem s funkcijo PBC.

#### **DVD Video**

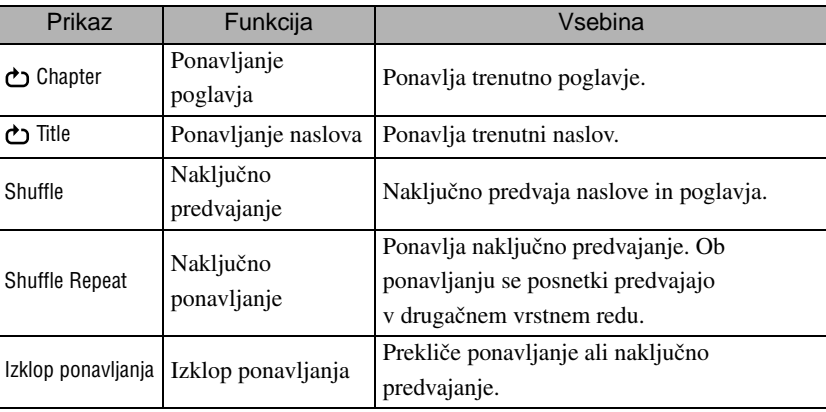

#### Video CD Glasbeni CD

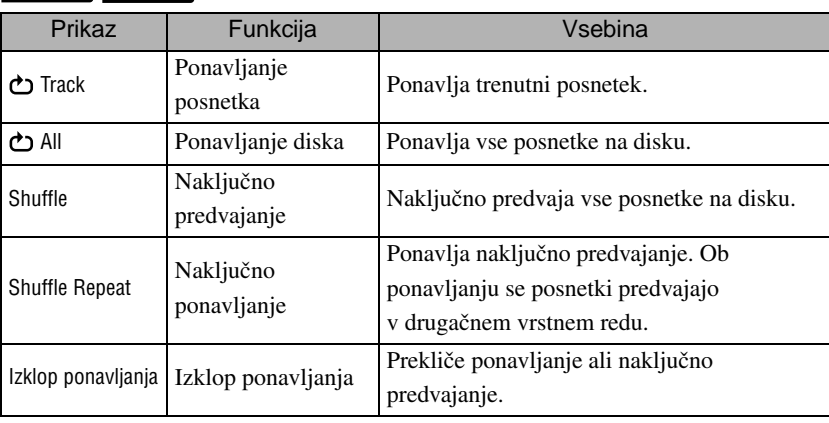

#### MP3/WMA JPEG DIVX

(Če v nastavitvenem meniju izberete »Others« in »MP3/JPEG Nav« nastavite na »With Menu«)

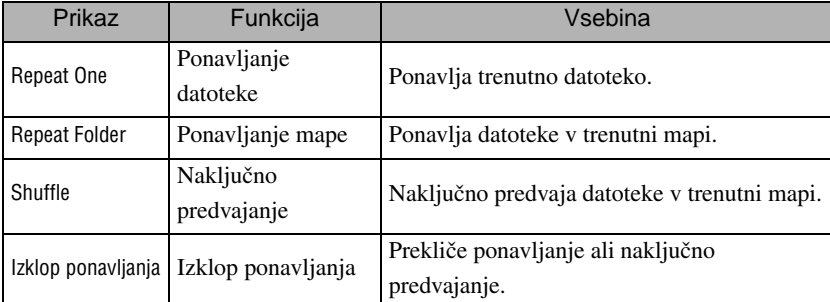

#### MP3/WMA JPEG DIVX

(Če v nastavitvenem meniju izberete »Others« in »MP3/JPEG Nav« nastavite na »Without Menu«)

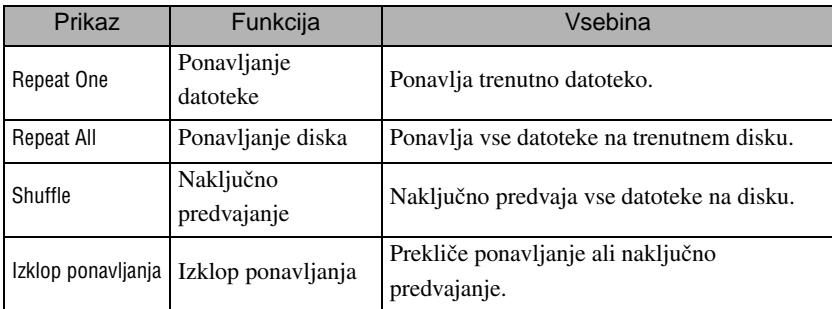

#### Preklic ponavljanja

Pritiskajte  $\left(\frac{P_{\text{repeat}}}{2}\right)$ , dokler se ne prikaže »Repeat Off«.

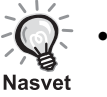

- DVD Video pri nekaterih DVD-jih ne dovoljuje uporabe funkcije »Ponavljanje naslovov«.
- Predvajanje lahko ponovite tudi z zaslona informacij o predvajanju.  $\mathcal{F}$ [p. 37](#page-38-1)
- Gumb  $\left(\frac{\text{Repeat}}{2}\right)$  med programiranim predvajanjem ne deluje.

### <span id="page-35-1"></span><span id="page-35-0"></span>Programirano predvajanje

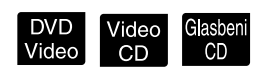

Nastavite položaj [Function] (Funkcija), preden se lotite postopkov

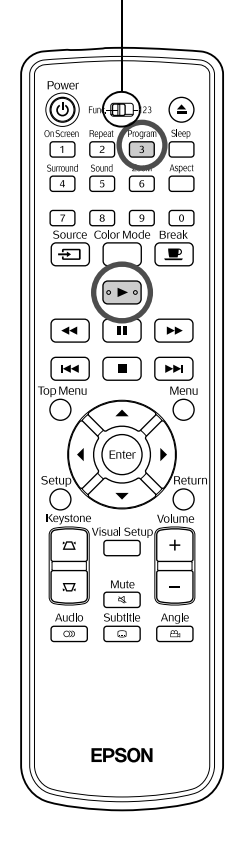

Naslove, poglavja in posnetke lahko predvajate v vrstnem redu po lastni izbiri.

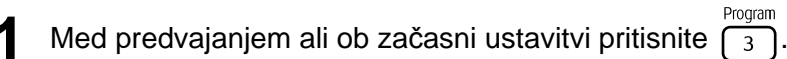

Prikaže se zaslon za programiranje, kjer nastavite zaporedje predvajanja.

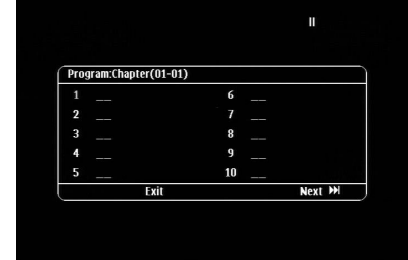

**2** S številčnimi tipkami zaporedno vnesite številke naslova in posnetka/poglavja.

 $\mathscr{F}$  »[Kadar uporabljate številske gumbe](#page-27-7)« p. [26](#page-27-7)

- Z uporabo  $\binom{n}{k}$   $\left( \bigotimes \bigotimes$  premikajte kazalko v posamezne smeri.
- $\bullet$  Če je na disku 10 ali več posnetkov/poglavij, pritisnite  $\rightarrow$ ali izberite »Next« na zaslonu in pritisnite (Enter) za prikaz naslednje strani. Za prikaz prejšnje strani pritisnite  $\sqrt{ }$ ali izberite »Previous«

na zaslonu in pritisnite  $(\epsilon_{\text{inter}})$ .

- Če želite izbrisati vneseni posnetek ali poglavje, nanj postavite kazalec in pritisnite  $(\text{finter})$ .
- Če želite zapreti zaslon za programiranje, na njem izberite »Exit« in pritisnite  $(\epsilon_{\text{inter}})$ .

**3** Ko nastavite zaporedje predvajanja, na zaslonu izberite

»Start« in pritisnite (Enter

- Predvajanje se začne v nastavljenem zaporedju.
- Ko se nastavljeno predvajanje v celoti konča, se predvajanje ustavi.

Preklic vseh nastavljenih elementov na zaslonu za programiranje

- Pritisnite  $\Box$ .
- Izklopite glavno stikalo.
- Nadaljevanje navadnega predvajanja

Ustavite predvajanje in pritisnite  $\Box$ .
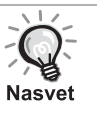

• Programirano predvajanje lahko nastavite za do 10 diskov. Nastavite lahko tudi do 20 posnetkov ali poglavij vsakega diska. Vaše nastavitve ostanejo v pomnilniku, tudi ko zamenjate diske. Vstavite disk

Program z nastavljenim zaporedjem predvajanja v napravo, pritisnite  $\left(\frac{1}{3}\right)$ in izberite »Start« na zaslonu za programiranje. Začne se programirano predvajanje.

- Če ste ustavili programirano predvajanje, predvajanja ne morete nadaljevati.
- Programiranega predvajanja ne smete uporabljati pri nekaterih vrstah diskov.

#### Povečava

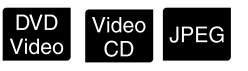

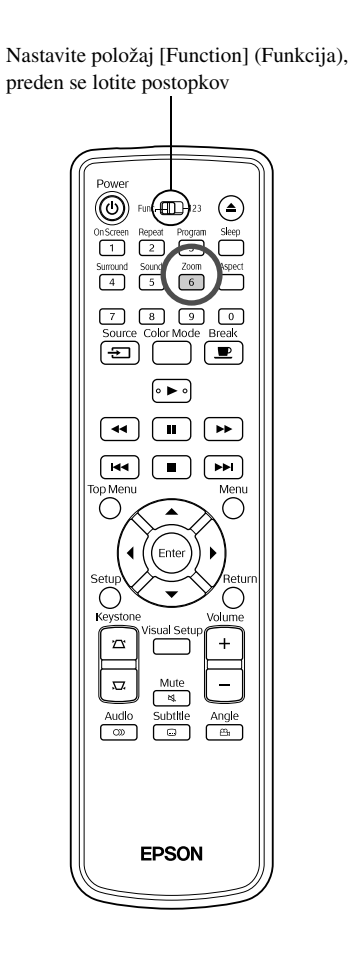

Projicirano sliko lahko povečate ali pomanjšate na platno. Če povečana slika presega velikost platna, jo lahko prikažete s panoramskim načinom.

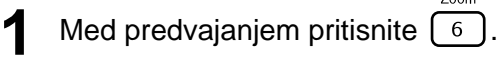

Prikaže se povečava (ali razmerje povečave).

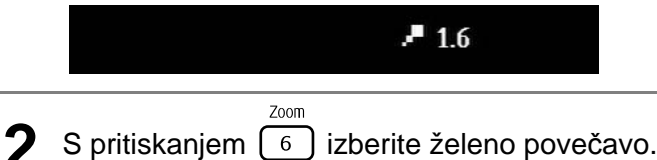

- Slike **JPEG** lahko samo povečate. Ne morete jih pomanjšati.
- Ko povečate sliko, pritisnite  $\binom{n}{k}$   $\iff$  za panoramski način.
- Za povrnitev na izvirno velikost izberite »1« ali »100 %«, tako

da pritiskate  $\lceil 6 \rceil$ .

#### Zamenjava jezika zvoka

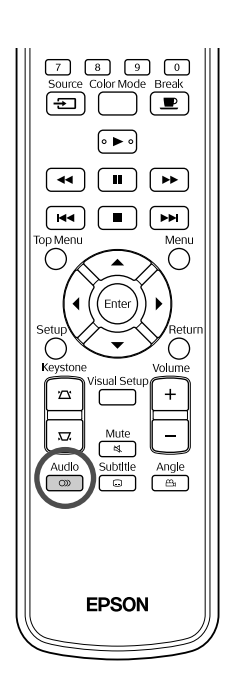

Če je bil disk posnet z več zvočnimi signali ali jeziki, lahko preklapljate med tistimi, ki so na voljo.

DVD<br>Video

**DIVX** 

DIVX

Audio<br>**Med predvajanjem pritisnite**  $\sim$ Na zaslonu se prikažejo trenutne zvočne nastavitve. **2** S pritiskanjem izberite želene nastavitve. • Lahko tudi preklopite z zaslona informacij o predvajanju.  $\mathcal{L}$  [p. 37](#page-38-0) • Če se izpiše koda jezika (na primer 6978).  $\mathcal{F}$ [p. 53](#page-54-0) Nasvet

#### <span id="page-37-0"></span>Zamenjava prikazanih podnapisov

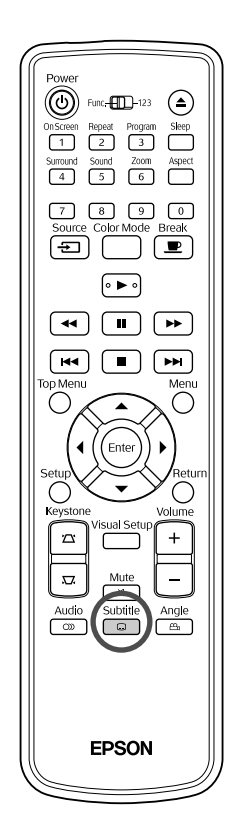

Pri diskih, posnetih s podnapisi, lahko izberete, ali bodo prikazani ali ne. Če ima disk podnapise v različnih jezikih, lahko preklopite na želeni jezik.

**1** Subtitle<br>**1** Med predvajanjem pritisnite  $\bigcap_{n=1}^{\infty}$ Na zaslonu se prikažejo trenutne nastavitve podnapisov.

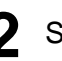

<sup>2</sup> Subtitle<br>**2** S pritiskanjem  $\boxed{\textcircled{2}}$  izberite želene nastavitve.

• Če razpoložljivega podnapisa ni mogoče najti, se prikaže ikona  $\mathcal{D}$ .

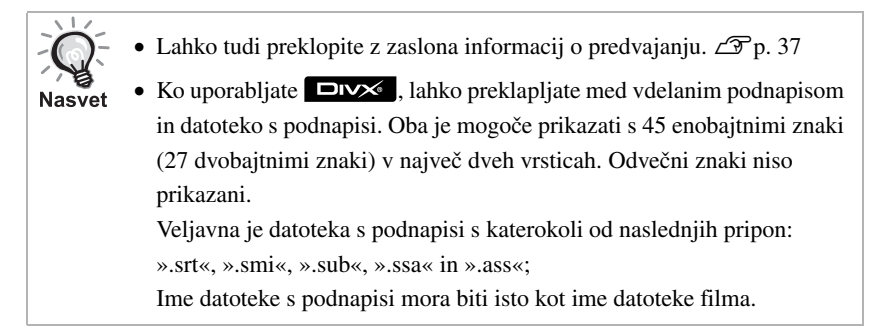

#### Zamenjava kota

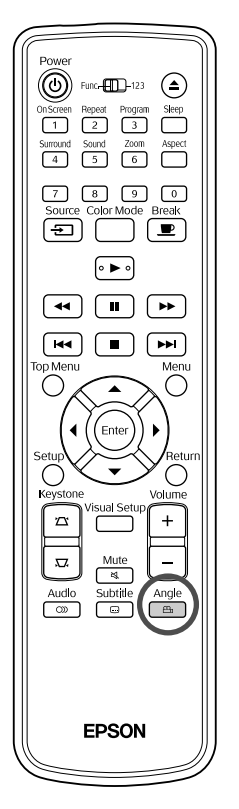

Pri diskih, ki so bili posneti z več koti kamere, lahko med predvajanjem preklapljate med glavnim in drugimi koti kamere, na primer ptičjo perspektivo.

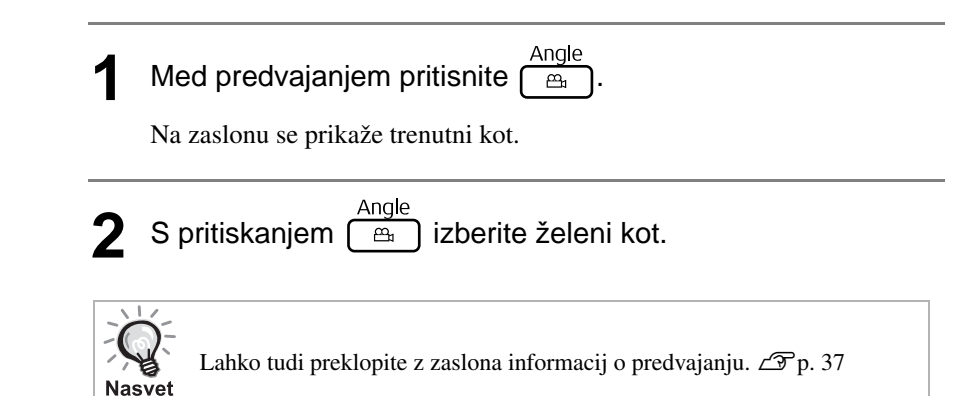

#### <span id="page-38-0"></span>Izvajanje operacij z zaslona informacij o predvajanju

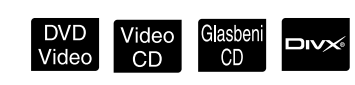

Nastavite položaj [Function] (Funkcija), preden se lotite postopkov

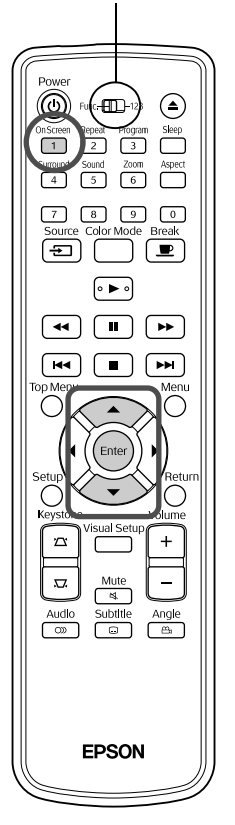

Preverite lahko trenutno stanje predvajanja in spremenite nastavitve brez ustavitve predvajanja.

<sup>On Screen</sup><br>11. Med predvajanjem pritisnite ...

Projicirana slika je pomanjšana, pod njo pa se prikaže naslednji zaslon informacij.

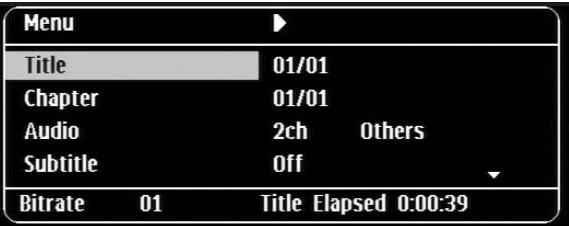

• Ko uporabljate GlasbeniCD, lahko med predvajalnim časom preklapljate

na naslednji način ob vsakem pritisku na  $\lceil \cdot \rceil$ : »Single Elapsed«  $\rightarrow$ »Total Elapsed«  $\rightarrow$  »Single Remain«  $\rightarrow$  »Total Remain«.

• Ko uporabljate **DIV** MP3/WMA, lahko med predvajalnim časom On Screen preklapljate na naslednji način ob vsakem pritisku na  $\boxed{1}$ :

»Total Elapsed«  $\rightarrow$  »Total Remain«  $\rightarrow$  »-:--:--« (WMA ne podpira Track Time).

DVD<br>Video

#### **2** S pritiskom na  $\sum \}$  prestavite kazalec na želeni element in pritisnite  $(\epsilon_{\text{inter}})$

- S številčnimi tipkami lahko nastavite številko naslova/poglavja/ posnetka in čas ter nastavite začetni čas predvajanja.  $\mathcal{L}$ [p. 26](#page-27-0)
- Ko se prikaže izbrani element, z uporabo  $\iff$  izberite želeno vrednost in pritisnite  $(\text{Finter})$ .
- Enkrat pritisnite  $\frac{\text{on screen}}{1}$  in zaslon informacij o predvajanju izgine.
- Ko uporabljate **in je prikazano** »-:--:--«, lahko s številčnimi tipkami nastavite začetni čas predvajanja posnetka.
- Te funkcije ne morete uporabljati ob ustavljenem predvajanju.
- **3** Pritisnite (Enter

Predvajanje se začne z izbranim naslovom/poglavjem/posnetkom ali določenimi nastavitvami časa.

#### **Vsebina zaslona informacij o predvajanju**

#### **DVD Video**

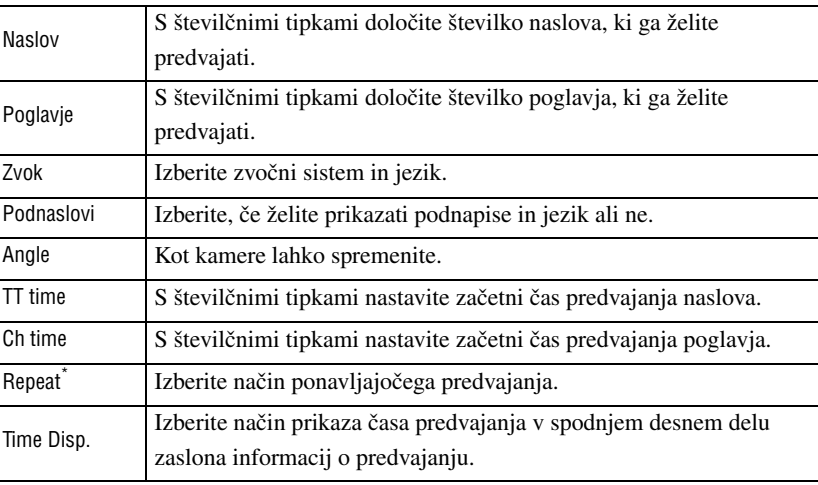

#### Video CD

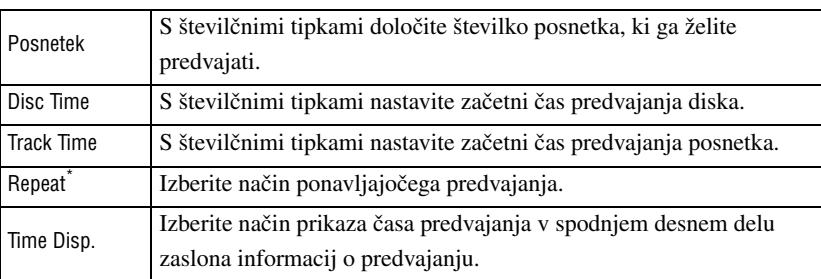

\*Naključnega predvajanja ali naključnega ponavljanja ne morete izbrati kot nastavitev ponavljanja na zaslonu informacij o predvajanju. Nastavite

z uporabo 
$$
\begin{pmatrix} \text{Repeat} \\ 2 \end{pmatrix}
$$
.  $\mathcal{L}\$ p. 32

#### Nastavitev izklopnega časovnika

Nastavite položaj [Function] (Funkcija), preden se lotite postopkov

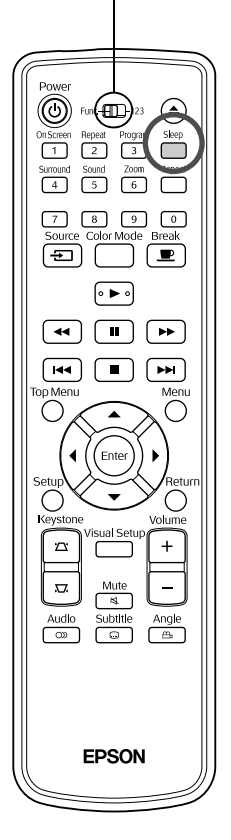

Ko preteče čas, ki ste ga nastavili na izklopnem časovniku, se glavno stikalo enote samodejno izklopi. Tako lahko preprečite nepotrebno porabo energije, če bi med gledanjem filma zaspali.

Video<br>CD

Glasbeni<br>CD

MP3/<br>WMA

**JPEG** 

**DIVX** 

DVD<br>Video

Če je izklopni časovnik nastavljen na »Sleep Off« in če se predvajanje ustavi ali konča in enota približno 30 minut ne deluje, se glavno stikalo enote samodejno izklopi.

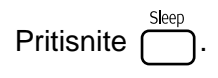

• Ob pritisku  $\sum_{n=1}^{\text{sleep}}$  se prikaže trenutna nastavitev izklopnega časovnika.

Ko je prikazan izklopni časovnik, z uporabo  $\int_{0}^{\text{sleep}}$  izberite želeno nastavitev.

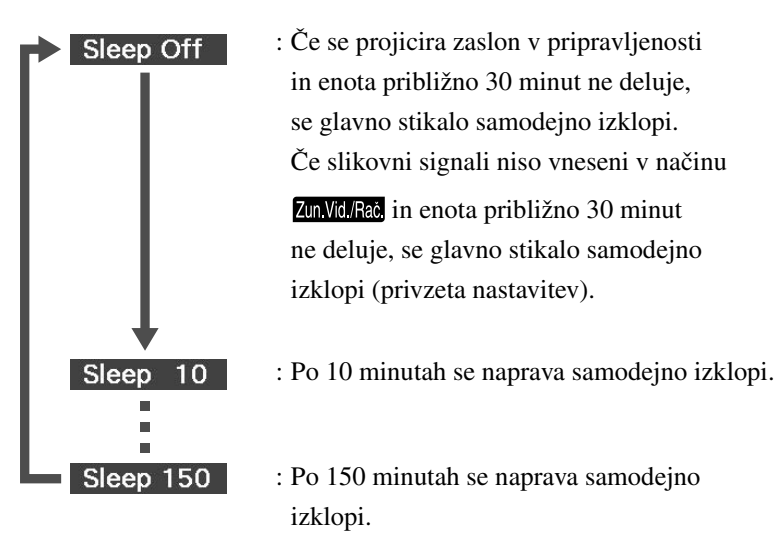

Zahtevnejši postopki

Nastavitev izklopnega časovnika

Pred samodejnim izklopom je približno 20 sekund prikazano sporočilo »Sleep«.

Spreminjanje izklopnega časovnika

Pritiskajte  $\sum_{n=0}^{\text{step}}$  in izberite nov čas.

Preverjanje nastavitve izklopnega časovnika

Ko je izklopni časovnik nastavljen in enkrat pritisnete  $\sum_{n=1}^{\text{keep}}$ , se na platnu izpiše preostali čas do izklopa.

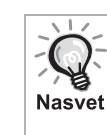

- Nastavitve izklopnega časovnika se ne shranijo v pomnilnik. Če napravo izklopite, se izklopni časovnik prekliče. • Pri diskih, ki se po koncu predvajanja vrnejo na meni, se napajanje enote
- ne izklopi, tudi ko je nastavljen način »Sleep Off«.

#### <span id="page-41-0"></span>Spreminjanje razmerja stranic

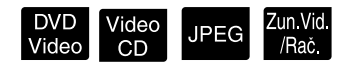

Nastavite položaj [Function] (Funkcija), preden se lotite postopkov

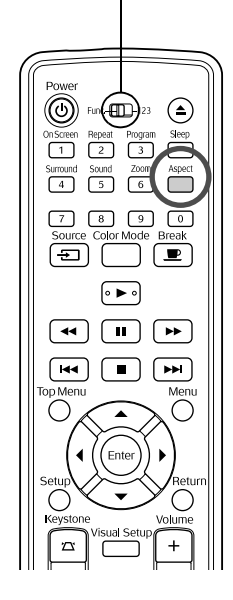

Enota samodejno prepozna razmerje stranic, ki je primerno za vhodni signal; slika se projicira v ustreznem razmerju. Če želite razmerje stranic spremeniti ročno ali če razmerje ni pravilo, ga lahko spremenite na naslednji način.

#### **Pritisnite**

- Z vsakim pritiskom na gumb  $\sum_{n=1}^{\text{Aspect}}$  se na zaslonu izpiše ime razmerja in razmerje se spremeni.
- Razmerje stranic za nastavitve diska in slikovne signale se lahko spremeni na naslednji način.

#### **Pri projiciranju z uporabo vgrajenega DVD-predvajalnika**

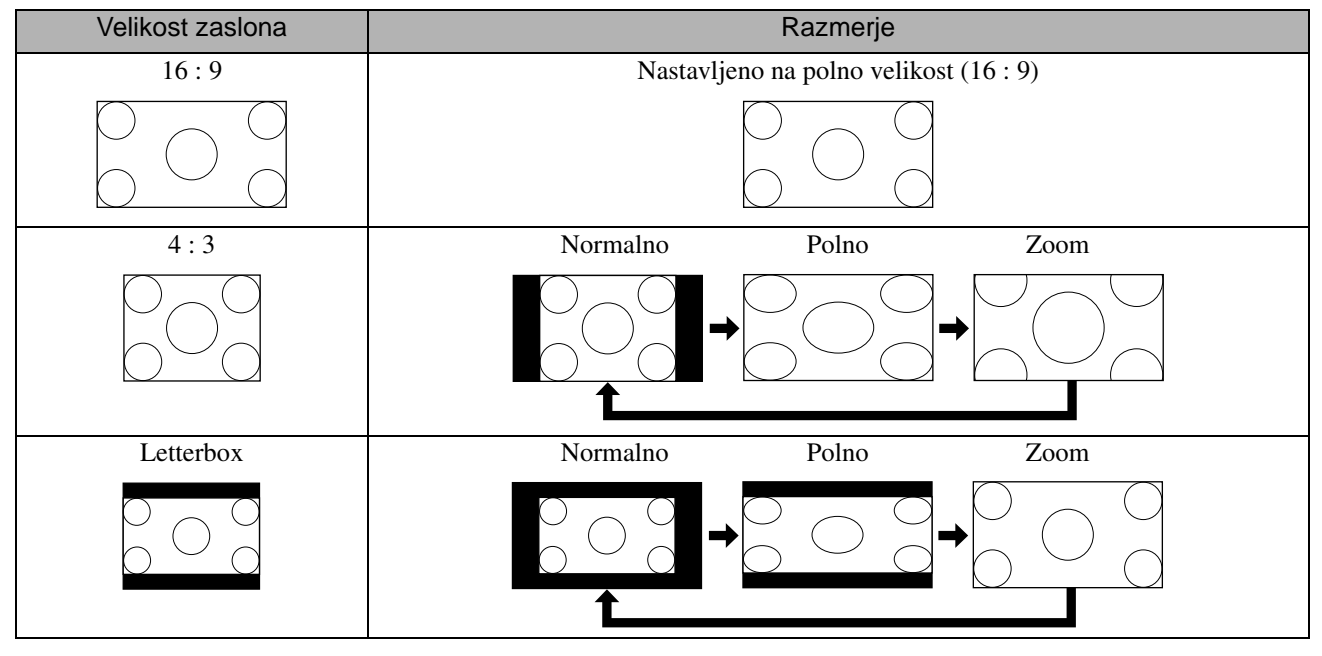

\* Nastavljeno na navadno velikost ob izvajanju predvajanja niza posnetkov.

#### **Pri projiciranju komponentnega videa (SDTV), sestavljenih video slik**

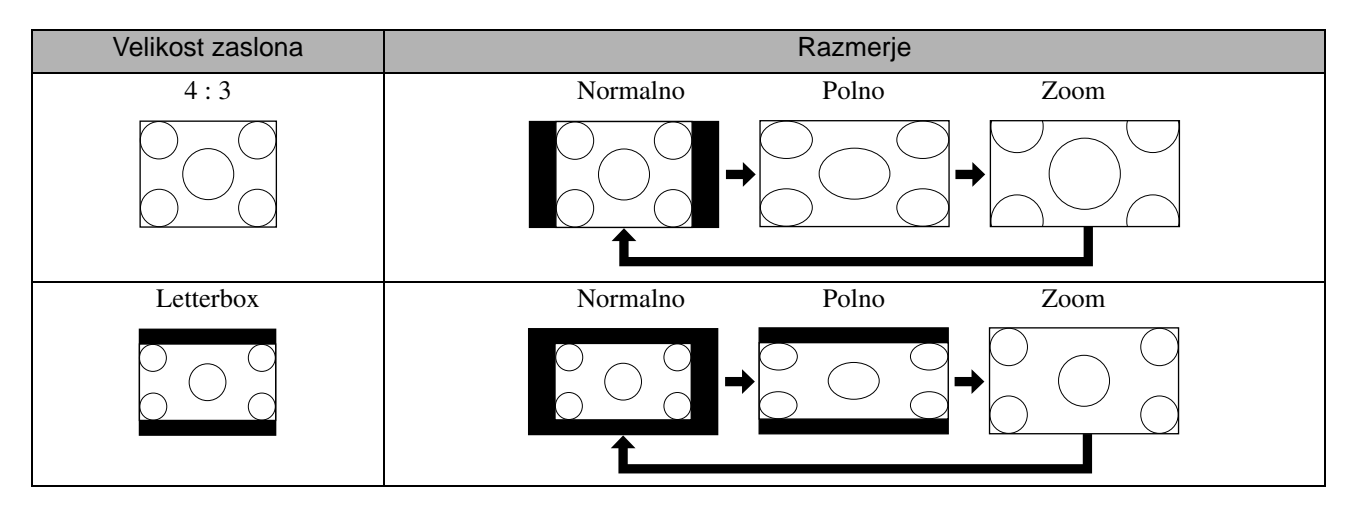

#### **Pri projiciranju slik komponentnega videa (HDTV)**

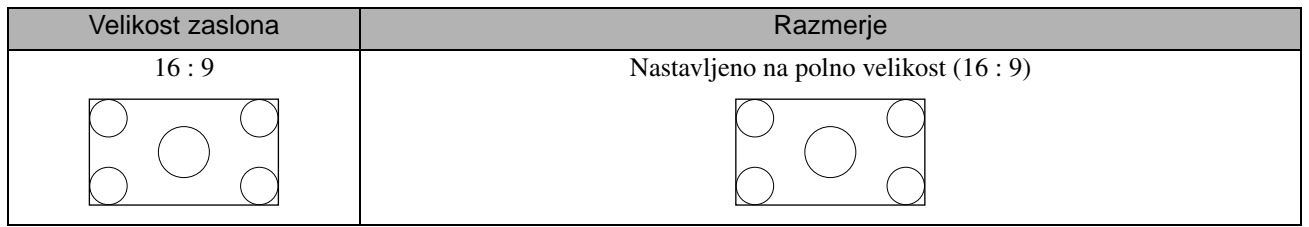

#### **Pri projiciranju računalniških slik**

Širokokotne računalniške slike se vedno projicirajo pri navadni nastavitvi (širokozaslonsko).

Če širokokotne računalniške slike niso projicirane v pravilnem razmerju stranic, pritisnite gumb  $\bigcap_{n=1}^{\text{Aspect}}$  in izberite ustrezno razmerje.

# **Predvajanje s priključitvijo zunanje naprave**

#### Priključitev pomnilniške naprave USB

Na enoto lahko priključite pomnilnik USB ali čitalec USB za več pomnilniških kartic, ki ustreza standardu USB 1.1 in predvaja naslednje datotečne oblike.

- Datoteke MP3/WMA
- Datoteke JPEG
- Datoteke DivX®

Predvajanje datoteke in postopek med predvajanjem sta enaka kot pri predvajanju datotek z Data CD s standardnim DVD-predvajalnikom.

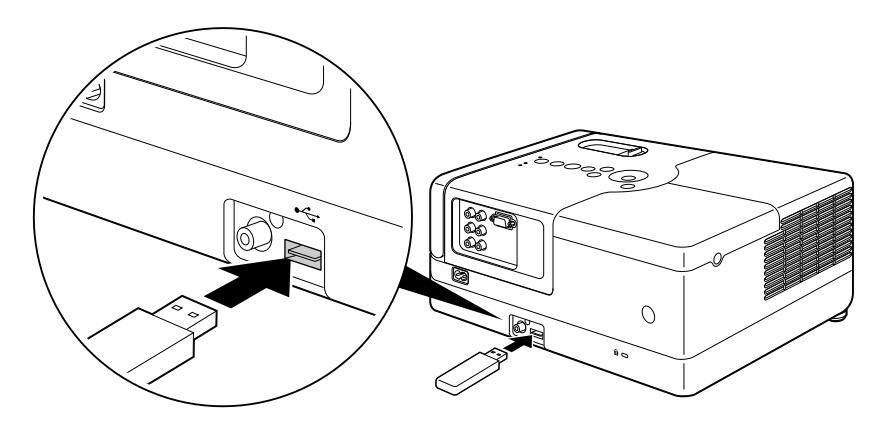

- Ko na napravo priključite pomnilniško napravo USB, se vir spremeni v USB in predvajanje se začne samodejno v naslednjih primerih: **Nasvet** 
	- ko se disk predvaja ali ustavi na standardnem DVD-predvajalniku.
	- ko je na enoto priključena druga videonaprava, televizor ali računalnik in se disk predvaja ali ustavi.
	- Če uporabljate zvezdišče USB, enota ne bo delovala normalno. Pomnilniško napravo USB priključite neposredno na enoto.

#### Previdno

Pomnilniške naprave USB ne odstranjujte med predvajanjem niza posnetkov. Predvajanje niza posnetkov ustavite s pritiskom

 $na \fbox{i}$ in odstranite pomnilniško napravo USB.

### <span id="page-44-0"></span>Priključitev na drugo videonapravo, televizor ali računalnik

Ta naprava lahko projicira slike prek vgrajenega DVD-predvajalnika in s povezavo na računalnik ali v nadaljevanju navedene naprave z videoizhodom.

– Videopredvajalnik – Igralna konzola – Videonaprava z vgrajenim TV-sprejemnikom – Videokamera in druge

#### Oblika signala videonaprave

Vrsta videosignala, ki ga je mogoče projicirati, je odvisna od videonaprave. Kakovost slike je odvisna od oblike videosignala. Na splošno velja naslednje zaporedje kakovosti.

1. Komponentni video  $\rightarrow$  2. Sestavljeni video

V »dokumentaciji« za uporabo videonaprave, ki jo uporabljate, poiščite podatek o ustreznem sistemu signalov. Sestavljeni video se lahko imenuje tudi »slikovni izhod«.

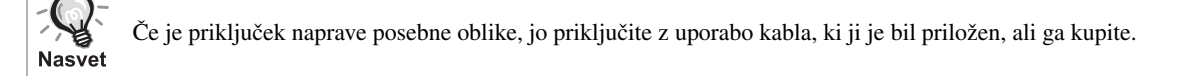

#### Previdno

- Izklopite priključeno napravo, sicer lahko pride do škode.
- Preden priključite napravo na enoto, zaprite pokrov objektiva. Če se na objektivu poznajo prstni odtisi ali madeži, projicirana slika ne bo jasna.
- Na vrata ne poskušajte na silo priključiti drugačnega vtikača. S tem lahko poškodujete napravi.

#### **Priključitev z videokablom**

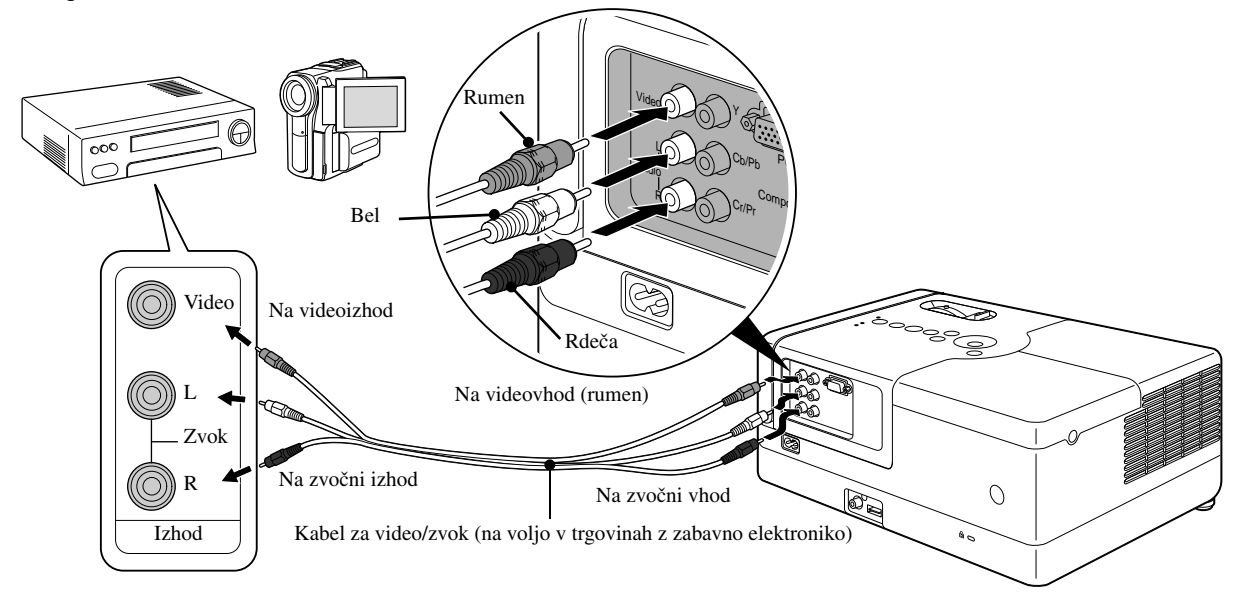

#### **Priključitev s kablom za komponentni video**

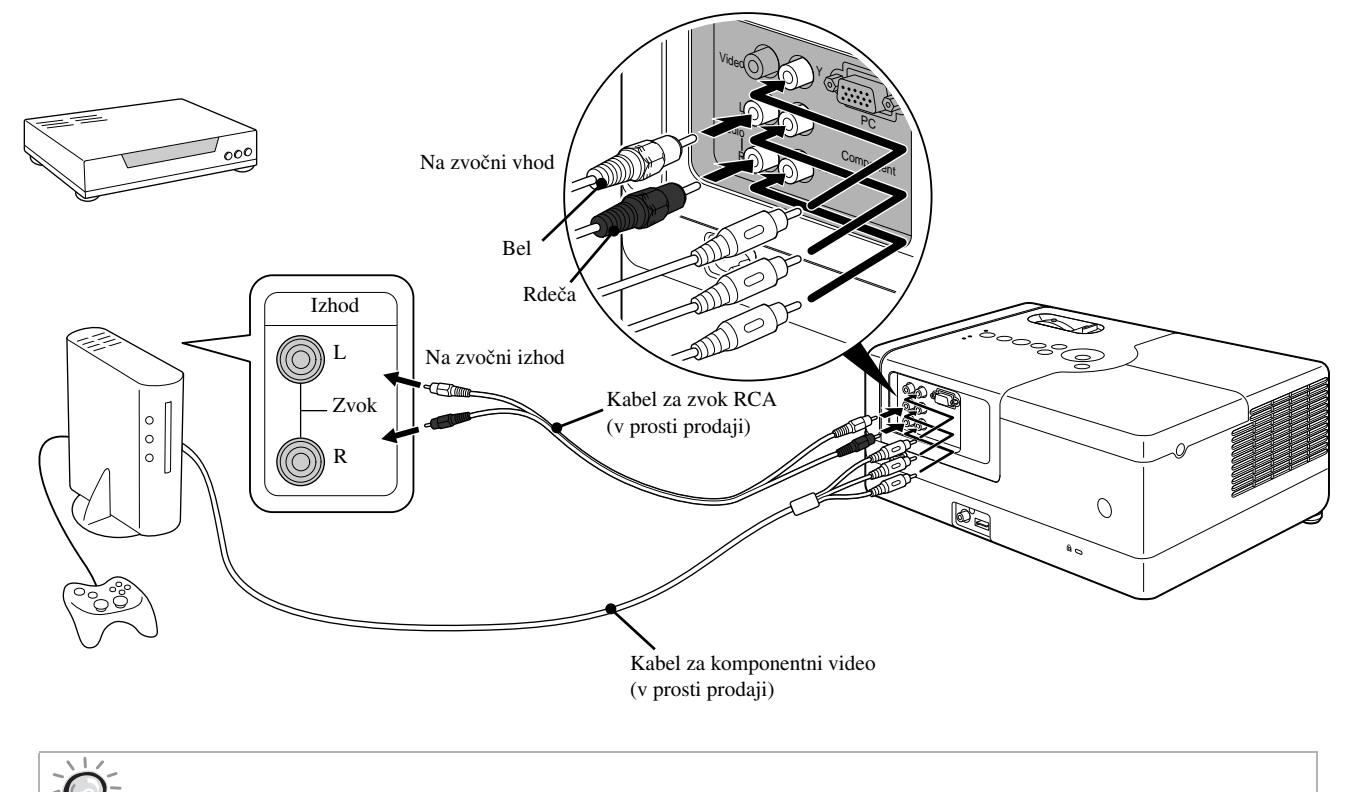

Za izhodno napravo z vrati D uporabljajte komponentni pretvorniški kabel za vrata D, ki je na voljo v prosti prodaji. **Nasvet** 

#### <span id="page-45-0"></span>**Povezovanje z računalnikom**

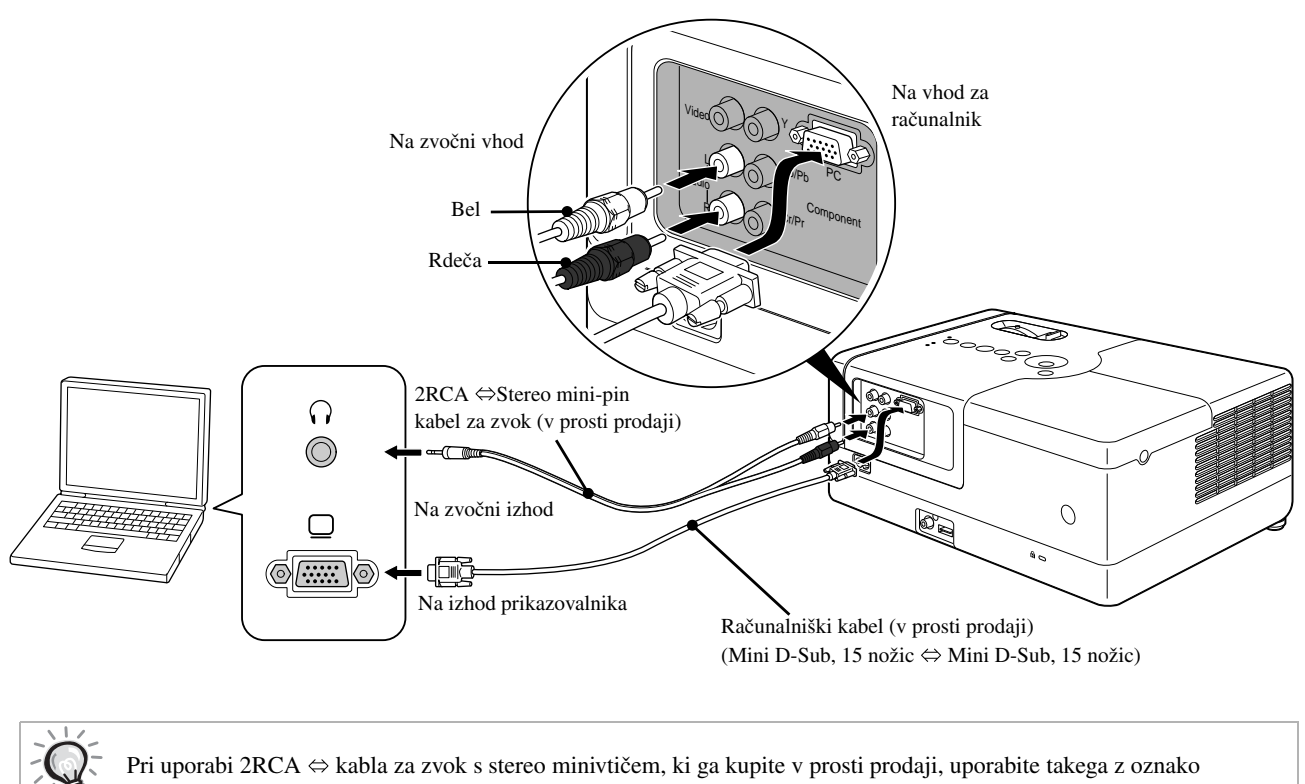

»brez upornosti«. **Nasvet** 

### <span id="page-46-1"></span>Projiciranje slik iz zunanje videonaprave ali računalnika

<span id="page-46-0"></span>• Pritisnite  $\bigcirc$ 

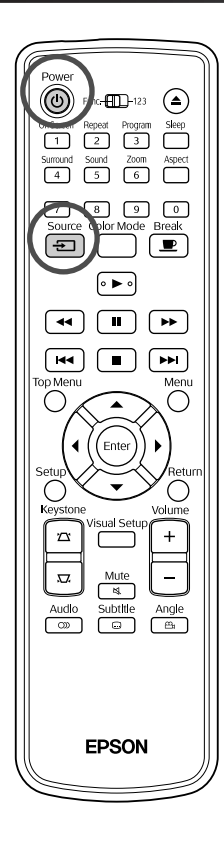

Odprite pokrov objektiva in pritisnite  $\circled{0}$ . Source<br>**2** Ob pritisku na  $\boxed{\bigoplus}$  se na zaslonu prikaže naslednji meni. Oranžen kazalec pokaže na trenutno izbrani vir. S pritiskom na  $\textcircled{S}$ izberite želeni vir in pritisnite  $($  Enter) Đ Source **DVD/USB** Component Video PC. **3** Vklopite napravo in pritisnite gumb [Predvajaj] ali [Predvajanje] na video napravi. Če žarnica ni svetila, samodejno zasveti. Čez trenutek se projicira slika. Za ponastavitev na standardni vgrajeni predvajalnik DVD Izvedite enega od naslednjih postopkov. • Pritisnite  $\left( \begin{array}{c} \bullet \end{array} \right)$ . • Vstavite disk v napravo. Source • S pritiskom na  $\boxed{\rightarrow}$  izberite »DVD/USB«.

Zahtevnejši postopki

#### <span id="page-47-0"></span>**Ko računalniška slika ni projicirana**

Cilj slikovnega signala iz računalnika lahko preklopite s pritiskom na

in pritiskanjem  $\sqrt{10}$  (tipka je navadno označena z  $\Box$  ali  $\Box$ ).

s »Dokumentacija« računalnika

Po preklopu počakajte nekaj minut, da se projekcija začne.

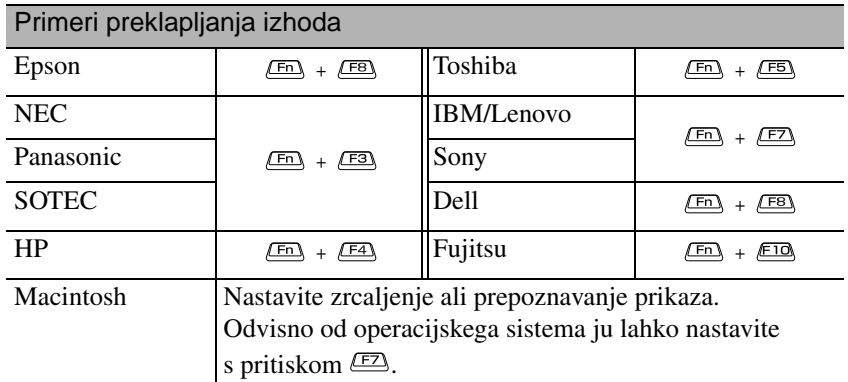

Odvisno od računalnika, se lahko vedno, ko pritisnete tipko za spreminjanje izhoda, spremeni tudi stanje prikaza, kot sledi.

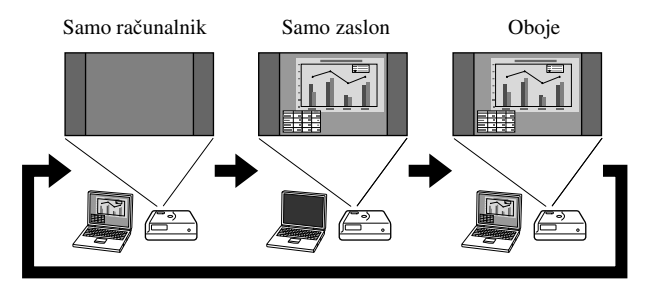

# **Zvočne nastavitve**

### Uporaba slušalk

#### **A** Pozor

- Kadar uporabljate slušalke, naj bo glasnost zmerna. Če dalj časa poslušate zelo glasne zvoke, si lahko poškodujete sluh.
- Ne nastavite začetne glasnosti na previsoko vrednost. Naenkrat se lahko predvaja glasen zvok, kar lahko poškoduje slušalke ali vaš sluh. Pred izklopom naprave kot previdnostni ukrep zmanjšajte glasnost in jo postopoma povečujte, potem ko napravo spet vklopite.

Priključitev slušalk, ki jih kupite v trgovini z zabavno elektroniko.

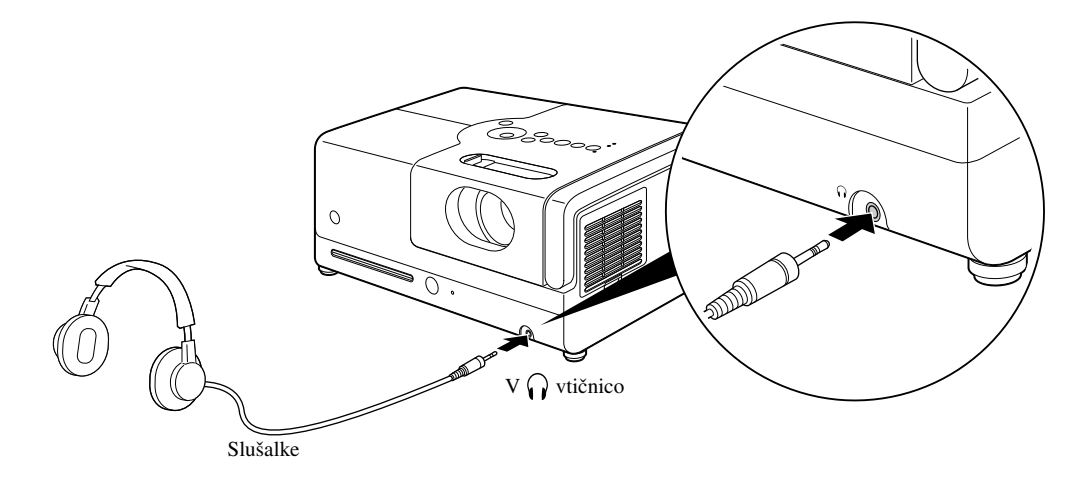

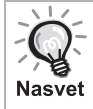

Ko priključite slušalke na vtičnico, se zvočniki izklopijo.

#### Povezava zvočne opreme z digitalnim koaksialnim zvočnim vhodom

Priključite lahko zvočne in videoojačevalnike ter naprave za snemanje digitalnih posnetkov, če so opremljeni z digitalnim koaksialnim zvočnim vhodom. Pri tem uporabite digitalni koaksialni kabel, ki ga lahko kupite v trgovinah.

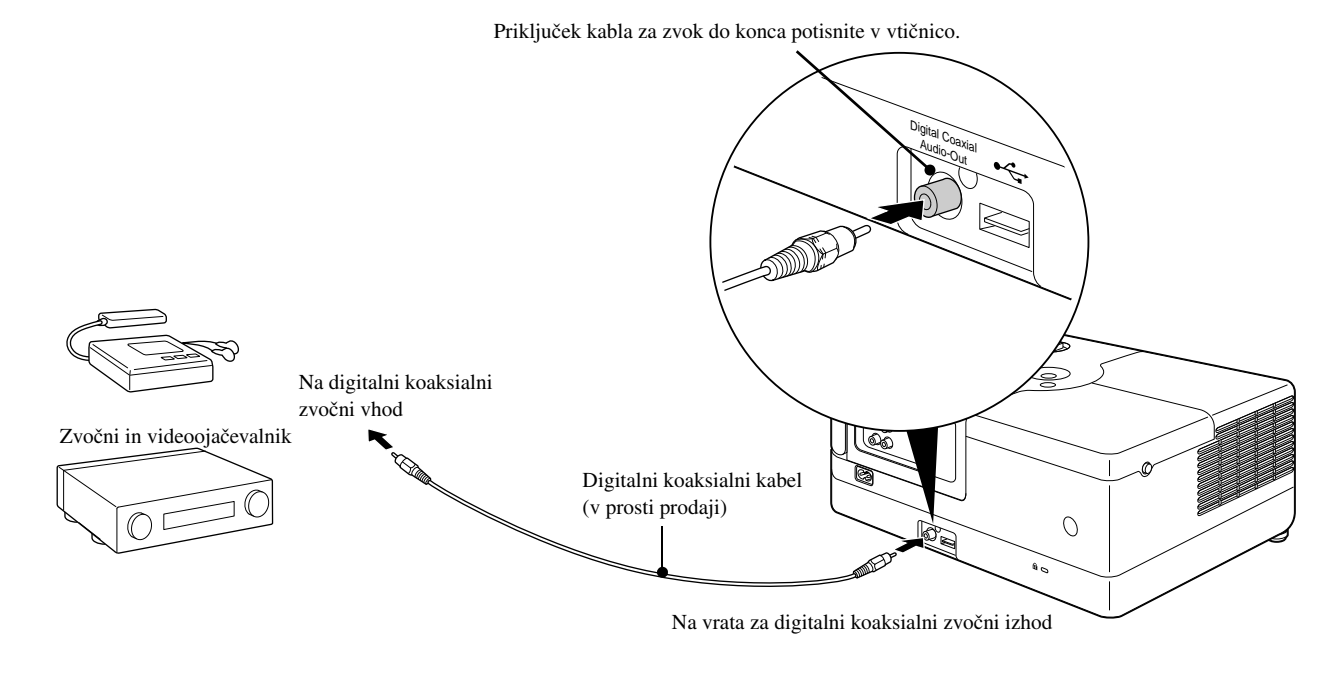

Izhodni signal z digitalnega koaksialnega zvočnega izhoda se spremeni z nastavitvijo »Digital Output« v nastavitvenem meniju. Podrobne informacije o izhodnih signalih  $\mathscr{L}\mathscr{F}$ [p. 54.](#page-55-0)

#### Izbira načina prostorskega zvoka

Nastavite položaj [Function] (Funkcija), preden se lotite postopkov

**Nasvet** 

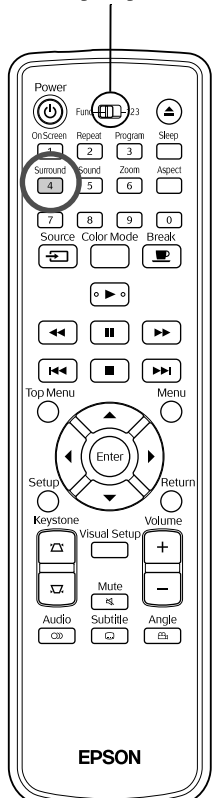

Ko vklopite sistem virtualnega prostorskega zvoka, lahko v stereo prostorskem zvoku uživate le prek desnega in levega zvočnika, čeprav zvok navadno prihaja iz več zvočnikov.

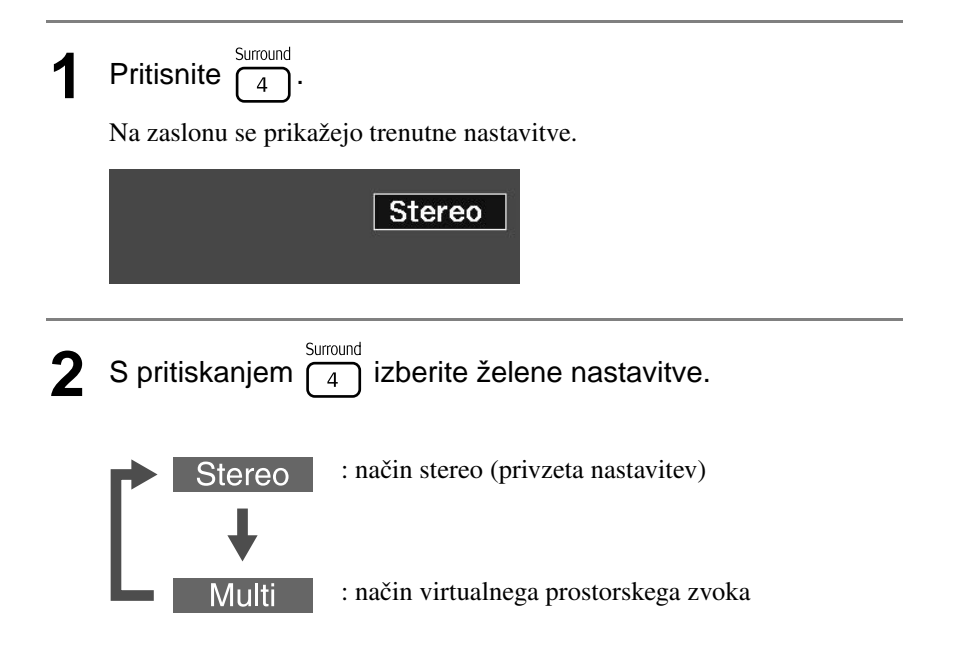

### Izbira digitalnih zvočnih učinkov

Nastavite položaj [Function] (Funkcija), preden se lotite postopkov

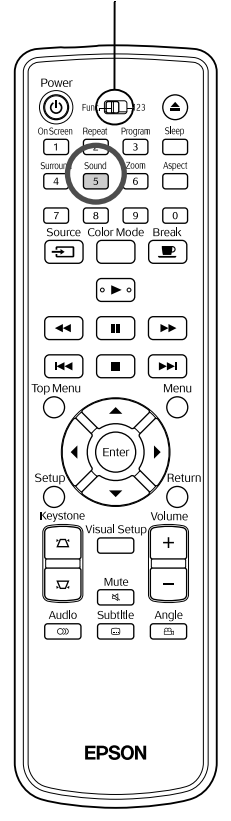

Izberete lahko zvočne učinke, ki so primerni za glasbeno zvrst trenutnega diska.

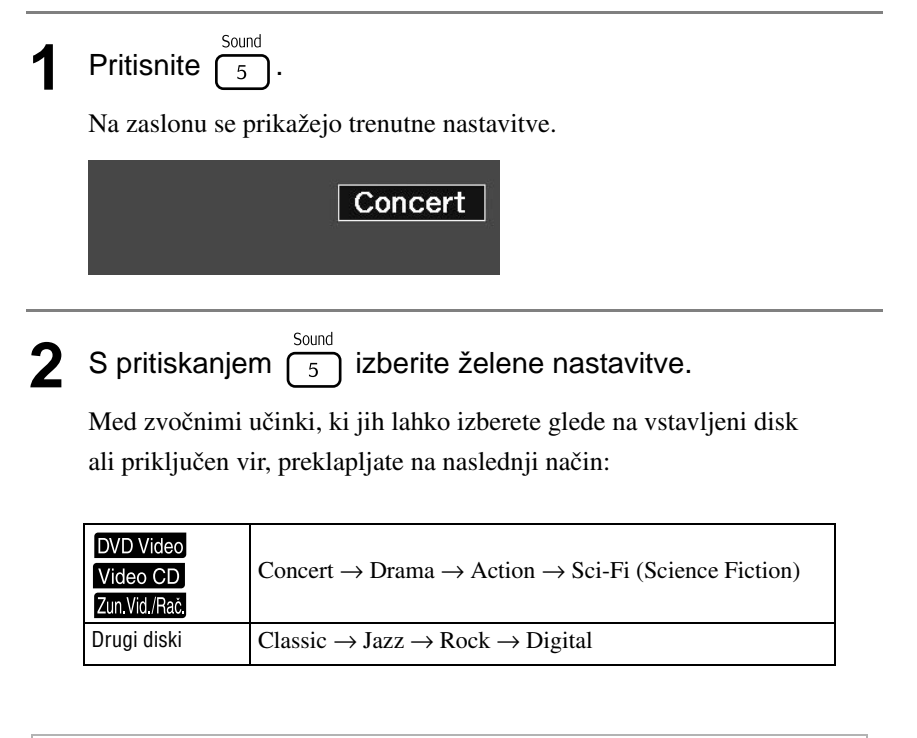

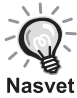

Za pristen zvok izberite zvočne učinke »Concert« ali »Classic«.

# **Nastavitve in**   $\overline{\phantom{a}}$ **prilagoditve**  $\overline{\mathbf{u}}$

# **Postopki in funkcije v meniju za nastavitev**

To napravo je mogoče nastaviti glede na prostor uporabe.

#### Uporaba menija za nastavitev

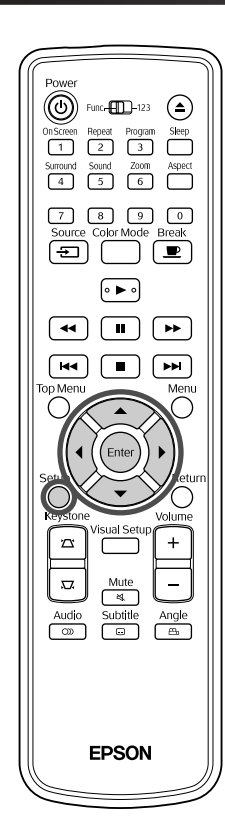

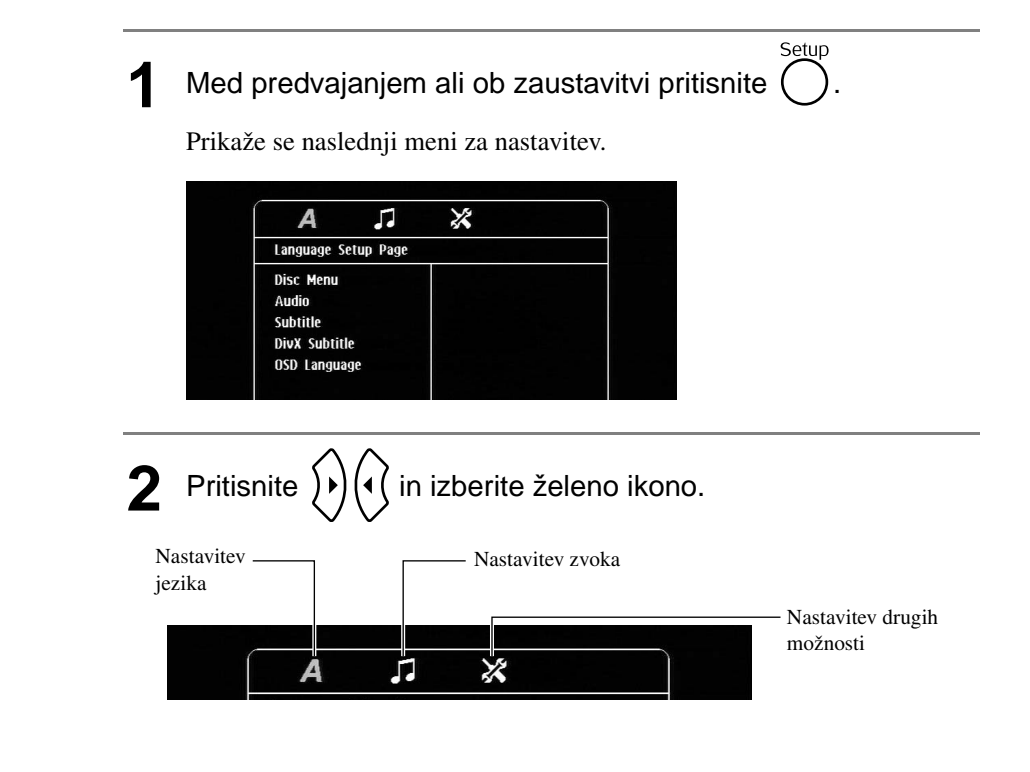

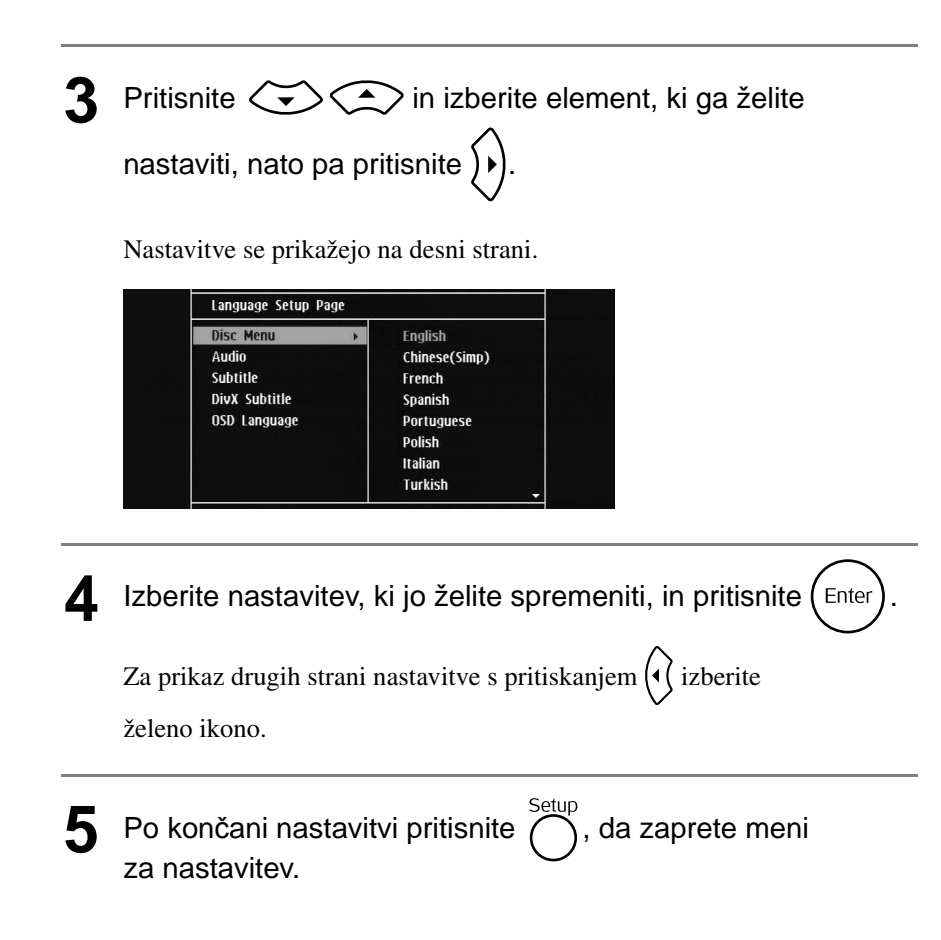

#### Seznam menija za nastavitev

Nastavitev v **krepkem tisku** je privzeta.

#### **Jezikovna stran**

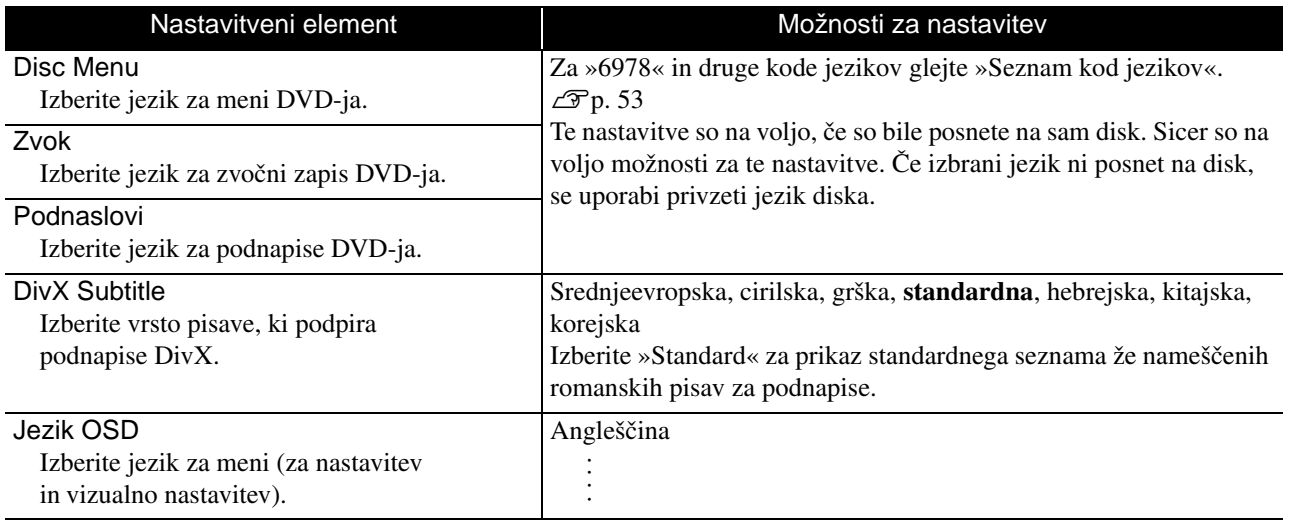

#### **Zvočna stran**

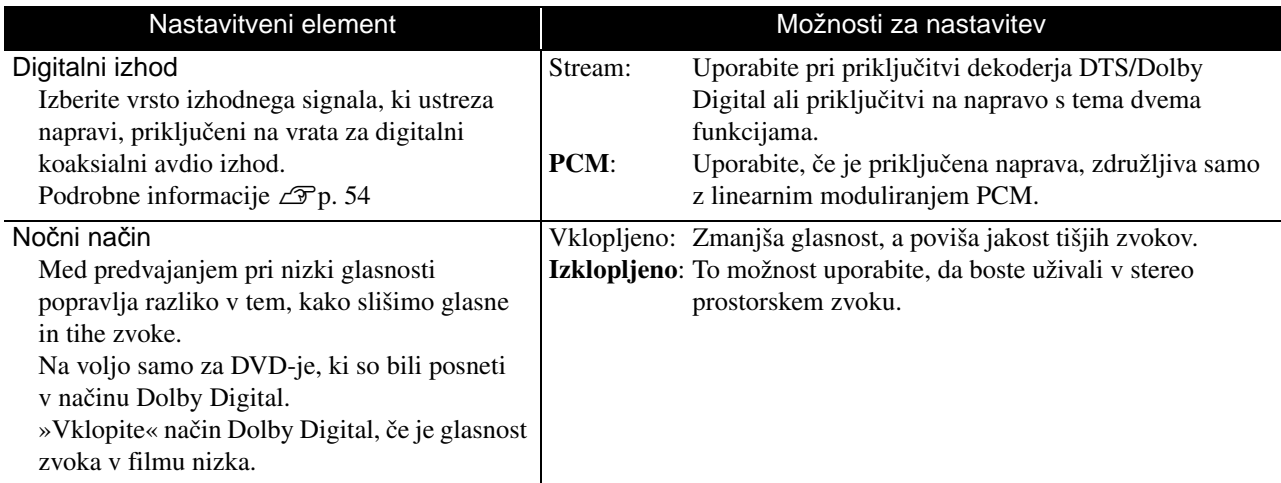

### **Stran drugih možnosti**

<span id="page-53-0"></span>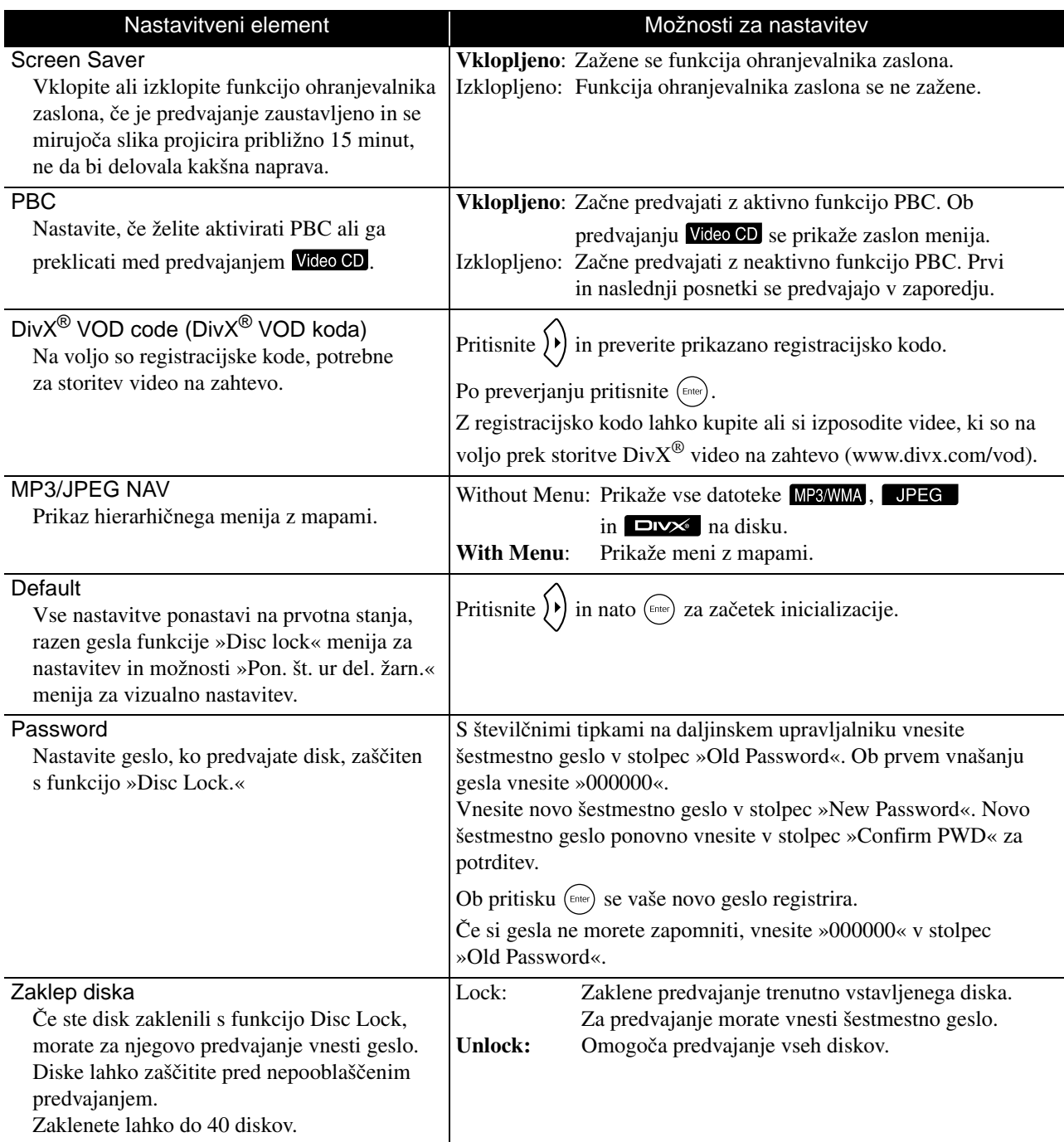

# <span id="page-54-1"></span><span id="page-54-0"></span>Seznam kod jezikov

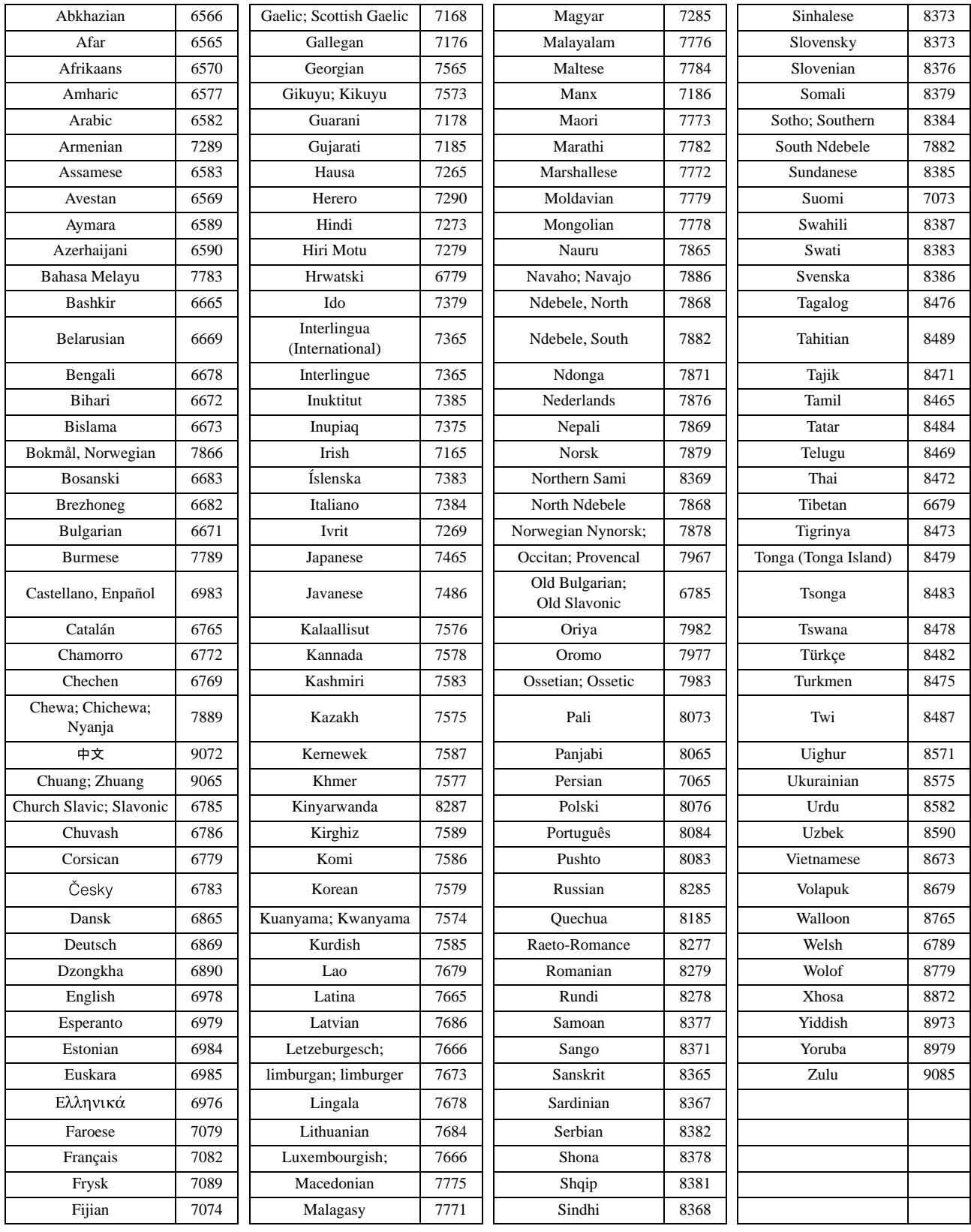

# <span id="page-55-1"></span><span id="page-55-0"></span>Nastavitve možnosti »Digital Output« in izhodni signali

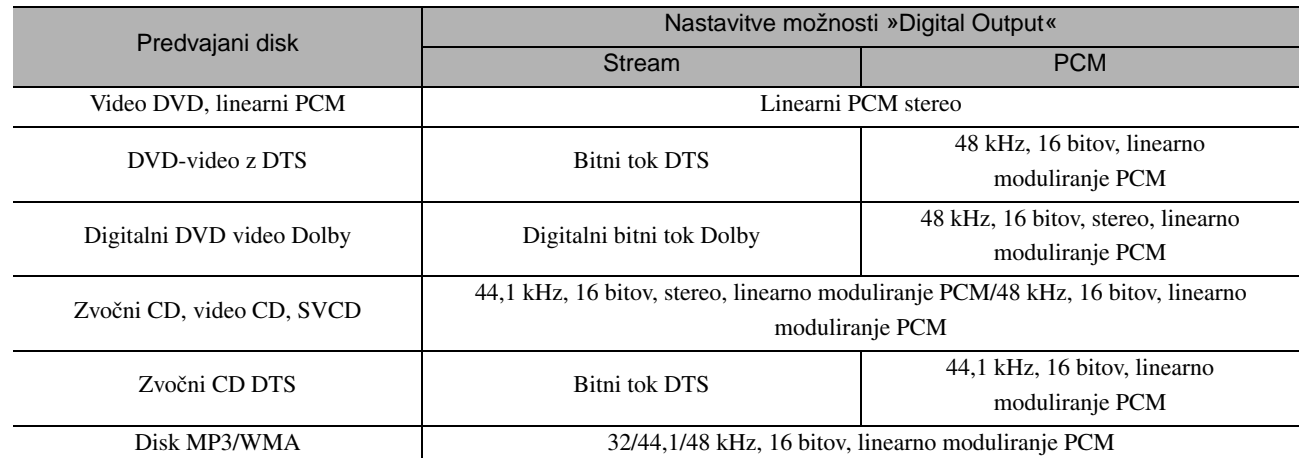

# **Postopki in funkcije menija za vizualno nastavitev**

Nastavite lahko svetlost, kontrast in druge lastnosti projicirane slike.

### Postopki menija za vizualno nastavitev

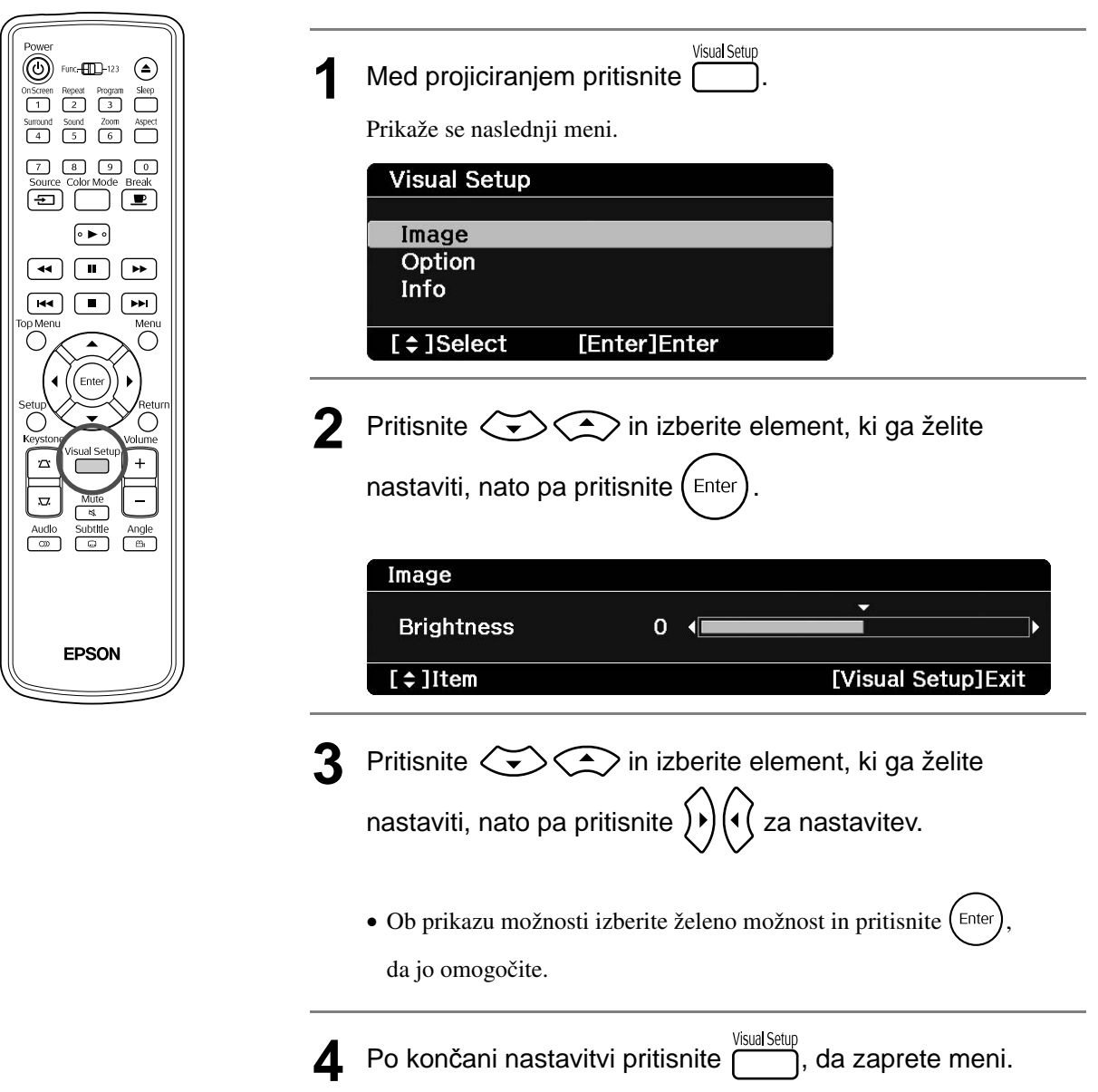

#### **Slikovna stran**

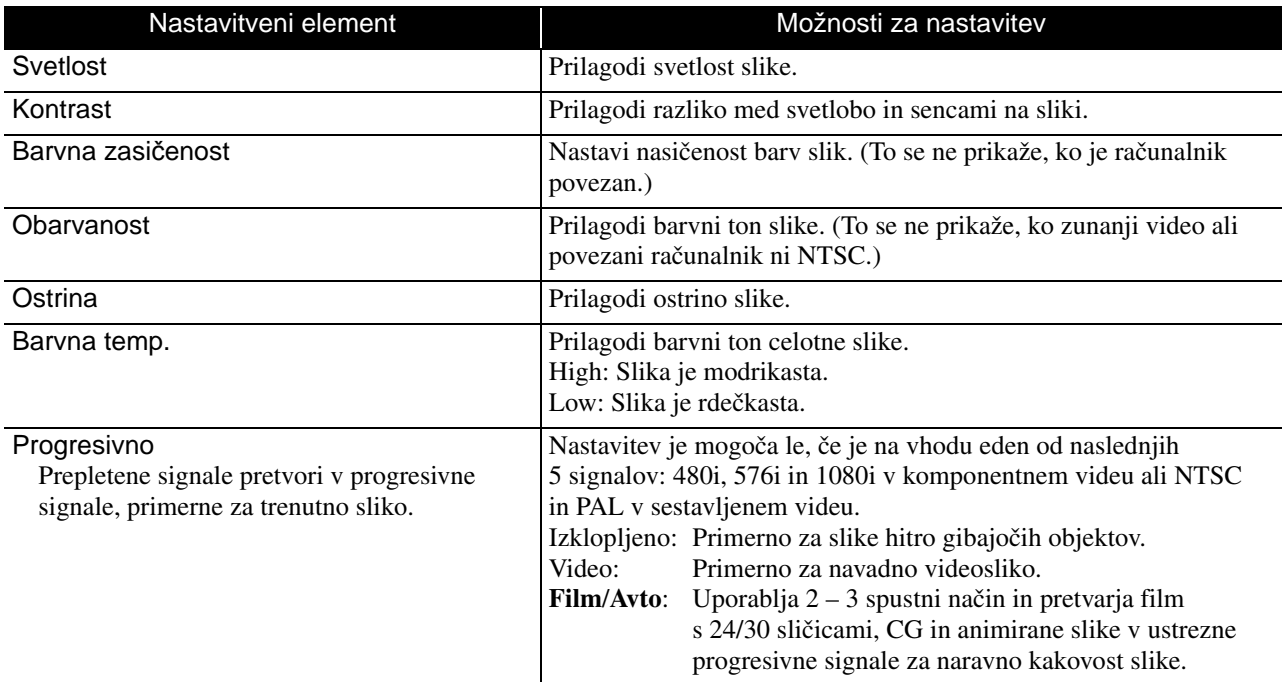

#### **Stran za možnosti**

<span id="page-57-2"></span><span id="page-57-1"></span><span id="page-57-0"></span>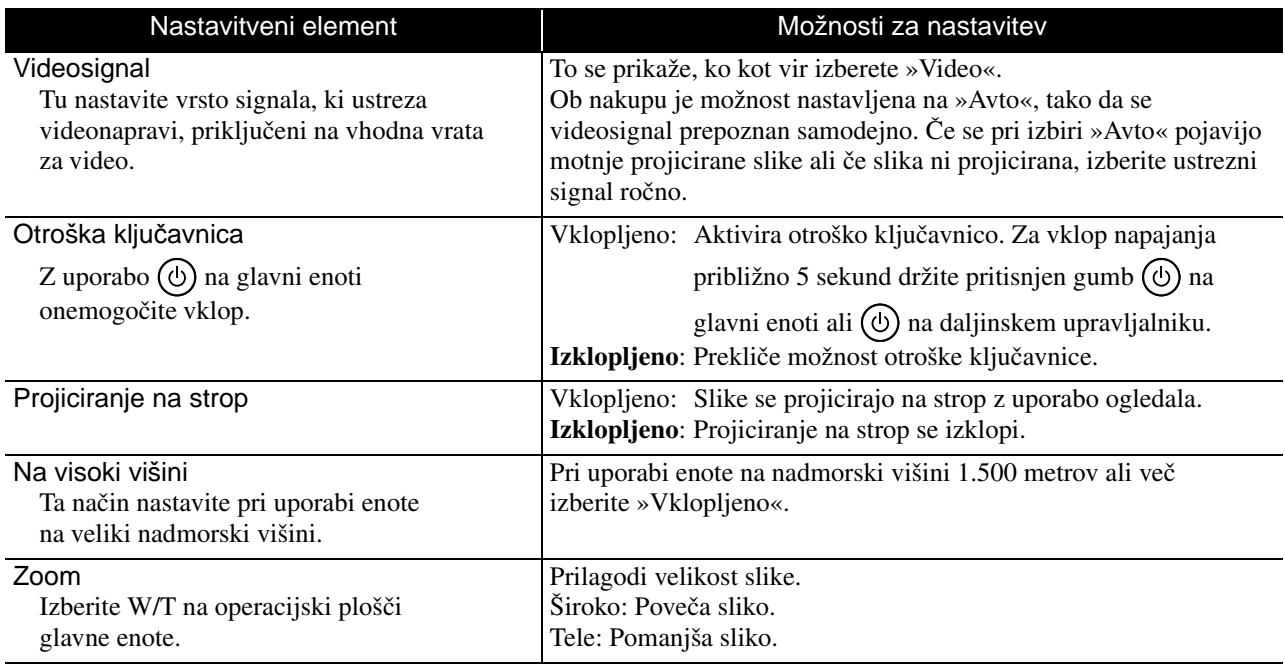

#### **Informacijska stran**

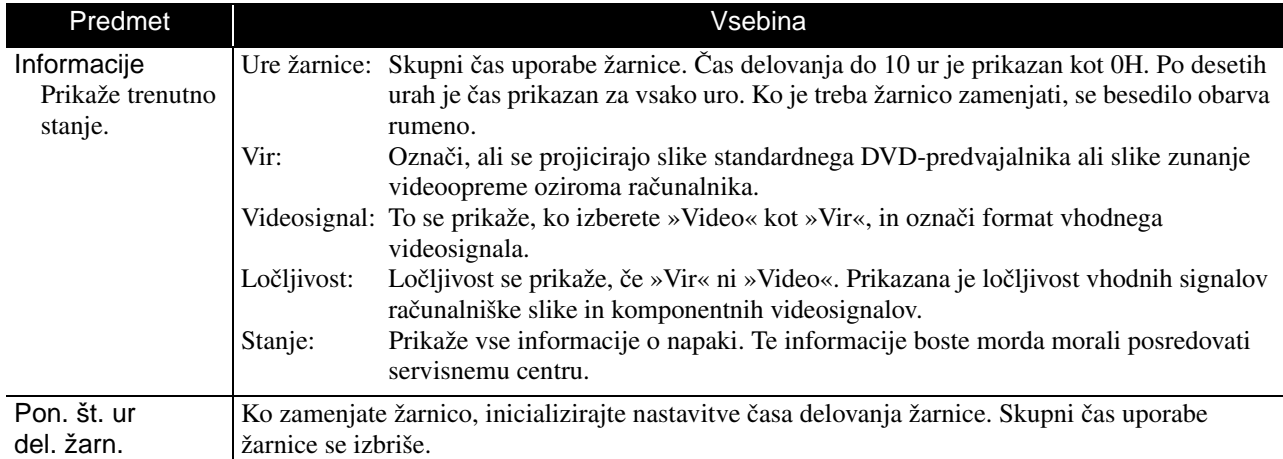

# **Dodatek**

# **Odpravljanje težav**

#### Pomen lučk

Stanje naprave je mogoče spremljati z opazovanjem lučk na zgornji strani naprave.

V spodnji tabeli poglejte, kaj pomenijo različni načini delovanja lučk, sledite korakom za odpravljanje težave.

\* Če nobena lučka ne sveti, napajalni kabel ni pravilno priključen ali pa se naprava ne napaja.

#### <span id="page-59-0"></span>**Ko ⓒ sveti rdeče** in Napaka in the sveti in the sveti in the sveti in the sveti in the sveti in the sveti in the sveti in the sveti in the sveti in the sveti in the sveti in the sveti in the sveti in the sveti in the sve

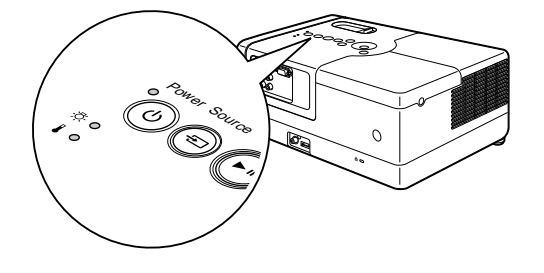

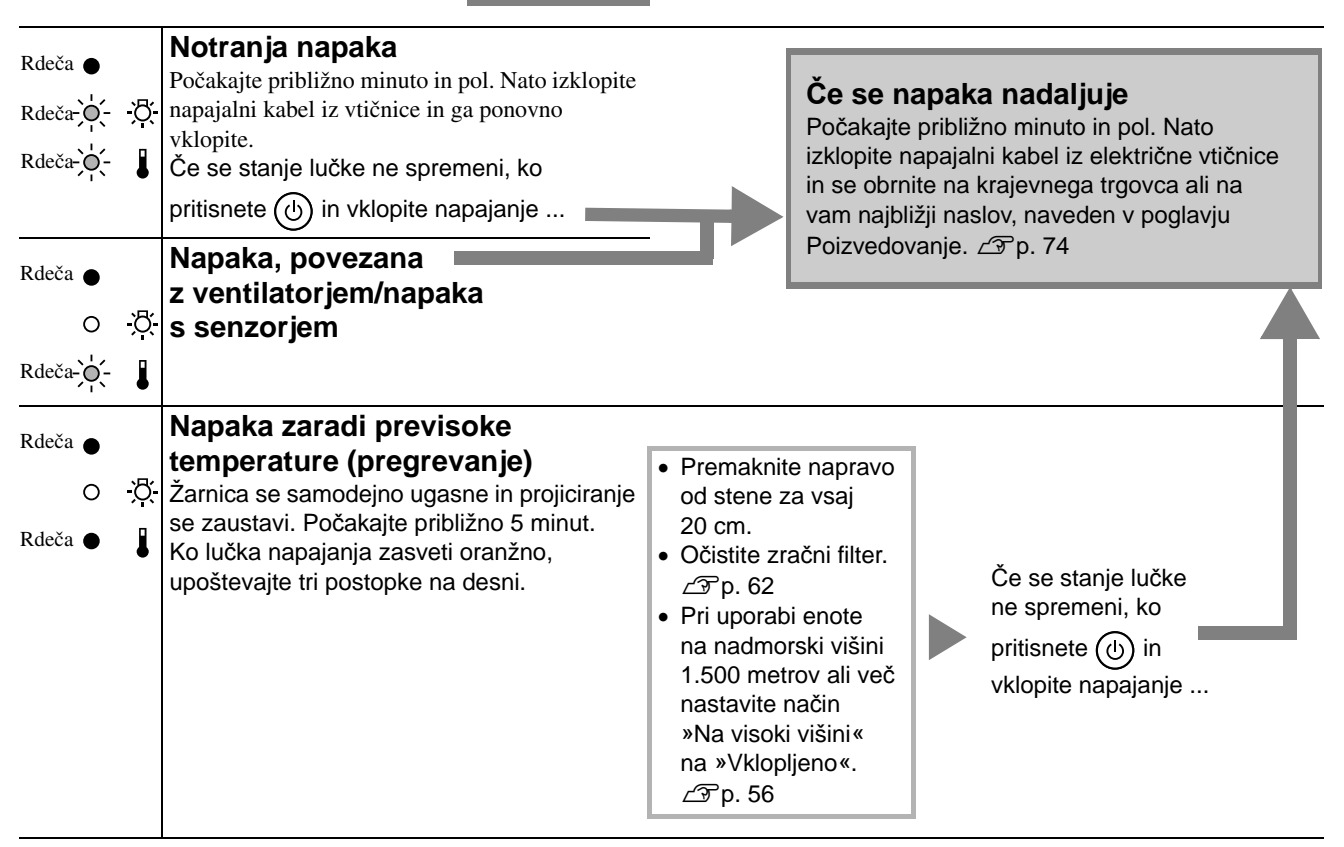

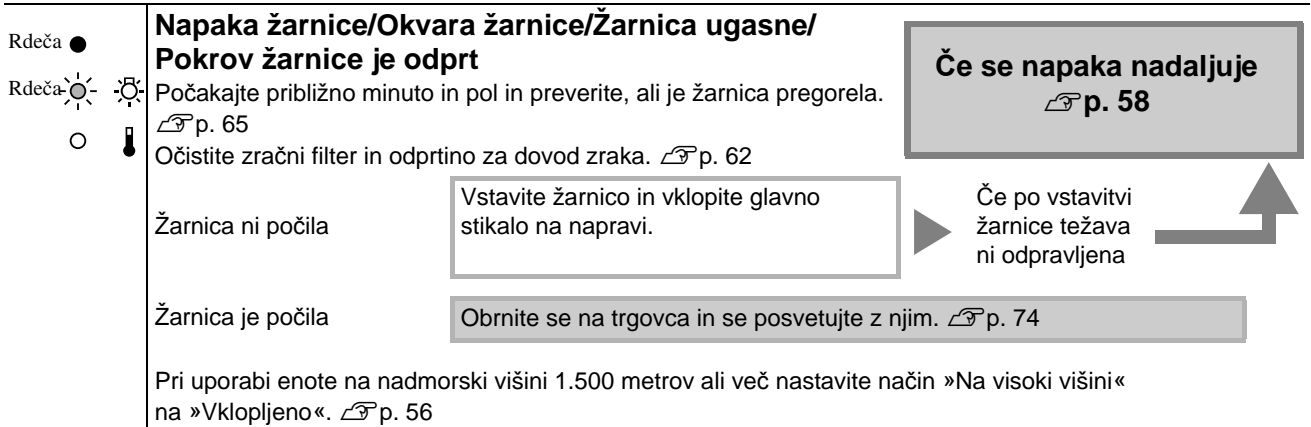

### Ko lučka ☆ ali ↓ utripa oranžno<br> **Opozorilo** ● : sveti > $\phi$ : utripa O : ne sveti

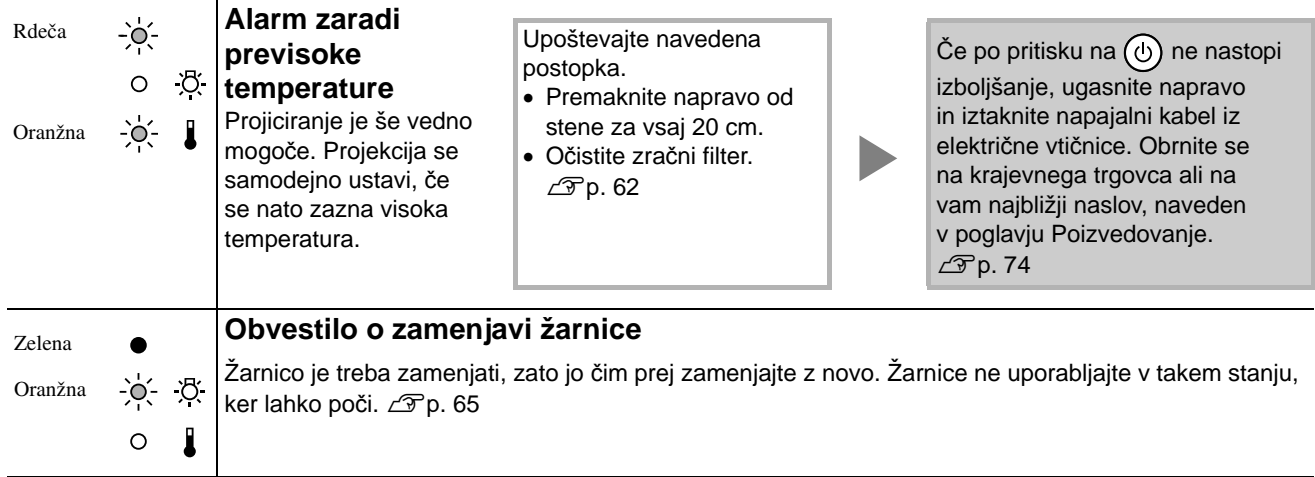

### <span id="page-60-1"></span><span id="page-60-0"></span>**Ko lučki & ali ↓ ne svetita Navadno e** : sveti  $\frac{1}{2}$  : utripa O : ne sveti

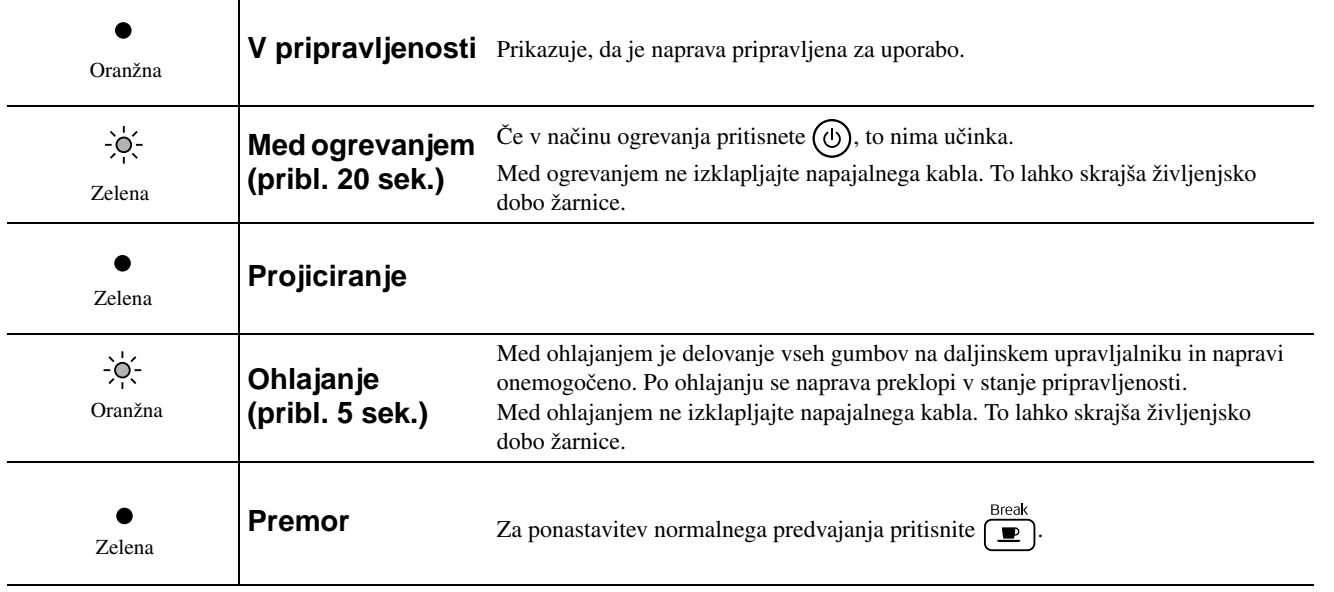

### Kadar lučke niso v pomoč

Če naprava ne deluje kakor ponavadi, najprej preberite te opombe, in se šele nato obrnite na serviserja. Če pa se delovanje ne izboljša, se posvetujte s trgovcem.

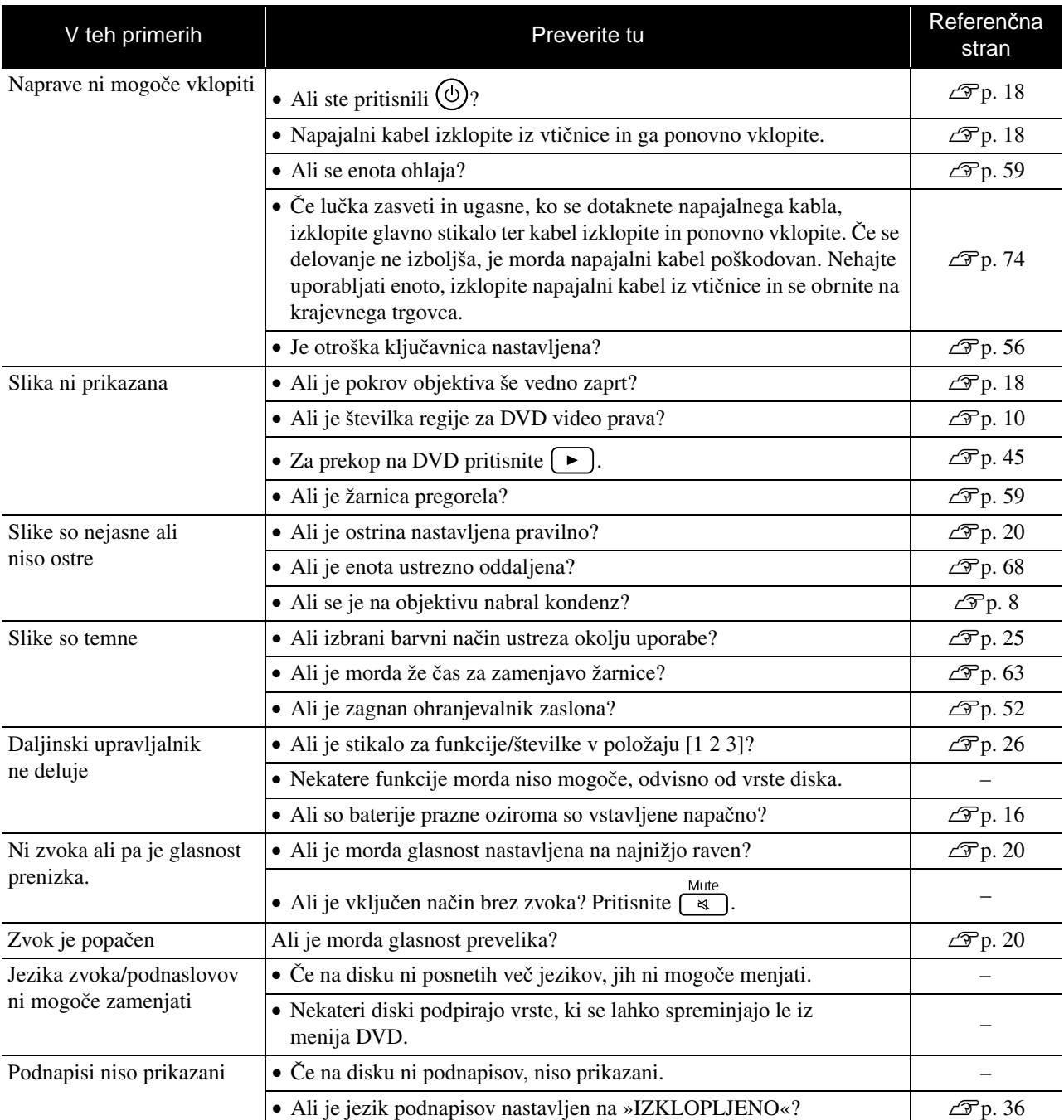

### **V načinu zunanjega videa ali računalnika**

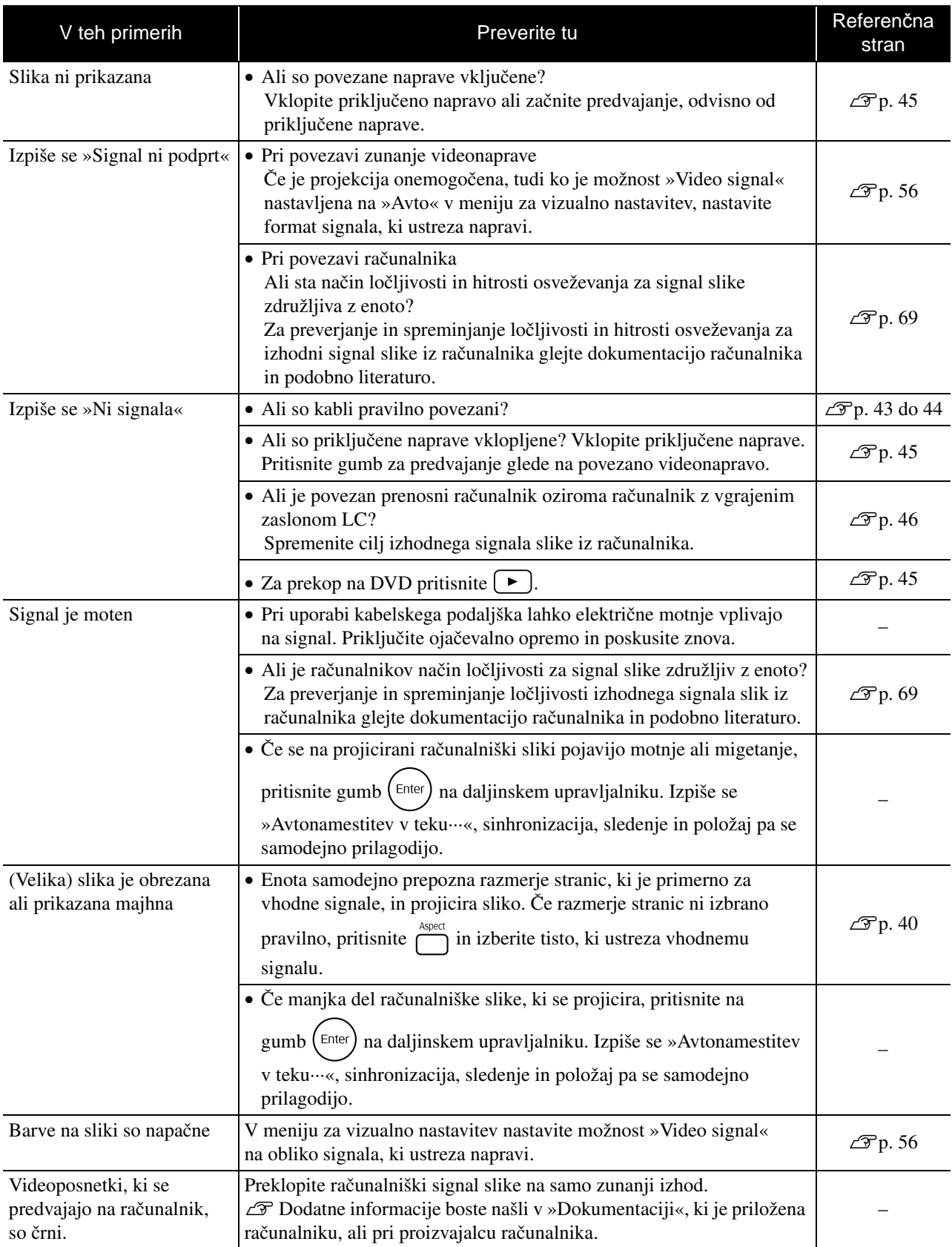

# **Vzdrževanje**

V tem poglavju je opisano, kako čistite enoto in menjate nadomestne dele.

#### **Pozor**

Pred začetkom vzdrževalnih del izklopite napajalni kabel iz električne vtičnice.

#### Čiščenje

#### <span id="page-63-0"></span>**Čiščenje zračnega filtra in odprtine za dovod zraka**

Ko se na zračnem filtru ali odprtinah za dovod zraka nabere prah ali ko se izpiše sporočilo »Enota se pregreva. Poskrbite, da bo hladilna reža neovirana, in očistite ali zamenjajte zračni filter.«, s sesalnikom počistite morebitni prah z zračnega filtra in odprtin za dovod zraka.

#### Previdno

Če se na zračnem filtru ali odprtinah za dovod zraka nabere prah, se lahko enota pregreje, to pa lahko povzroči težave pri delovanju in krajšo življenjsko dobo optičnih delov. Filter in prezračevalno odprtino očistite vsaj enkrat na tri mesece. Če projektor uporabljate v zelo prašnih okoljih, ju morate čistiti še pogosteje.

#### **Čiščenje naprave**

Ohišje previdno obrišite z mehko krpo. Če je projektor zelo umazan, krpo namočite v vodo z malo blagega čistila in jo dobro ožemite, projektor nežno obrišite, da odstranite madeže, nato pa ga spet obrišite z mehko, suho krpo.

#### **Čiščenje projekcijskega objektiva**

Objektiv nežno čistite s krpo za čiščenje stekla.

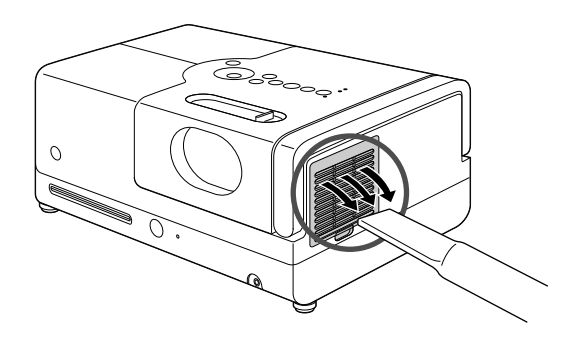

#### Previdno

Za čiščenje ne uporabljajte snovi, kot so vosek, alkohol ali razredčilo. Zaradi teh se lahko vrhnja plast odlušči.

#### Previdno

Objektiva ne drgnite z grobimi materiali in z njim ravnajte previdno, saj je steklo zelo krhko.

#### **Kdaj zamenjati zračni filter**

Ko je umazan ali raztrgan

#### <span id="page-64-0"></span>**Kdaj zamenjati žarnico**

- Ob začetku projekcije se izpiše sporočilo »Zamenjajte žarnico«.
- Če projicirana slika postane temnejša oziroma se poslabša.

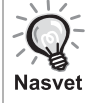

• Za vzdrževanje začetne svetlosti in kakovosti slike se po približno 1.900 delovnih urah izpiše sporočilo, ki opozori na menjavo žarnice. Kdaj se bo prikazalo to sporočilo, je odvisno od nastavitev barvnega načina in razmer, v katerih napravo uporabljate.

- Če žarnice kljub opozorilu ne zamenjate, je verjetnost, da pregori ali poči, večja. Ko se izpiše sporočilo za zamenjavo žarnice, jo čimprej zamenjajte, tudi če še deluje.
- Žarnica lahko začne delovati slabše ali pregori tudi prej, preden se prikaže opozorilo o zamenjavi, odvisno od njenih lastnosti in načina uporabe. Zato imejte vedno pri roki rezervno žarnico.

#### Dodatna oprema in nadomestni deli

Za projektor lahko dokupite naslednjo dodatno opremo in nadomestne dele. Seznam izbirne dodatne opreme velja od septembra 2007. Podrobnosti o dodatni opremi se lahko spremenijo brez obvestila, razpoložljivost pa je odvisna od države nakupa.

#### **Nadomestni deli**

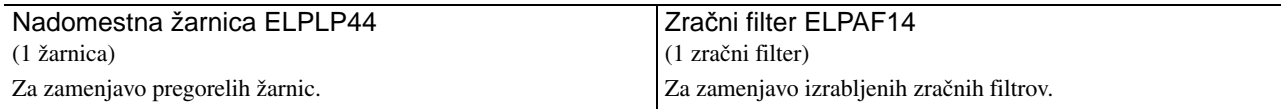

#### **Dodatna oprema**

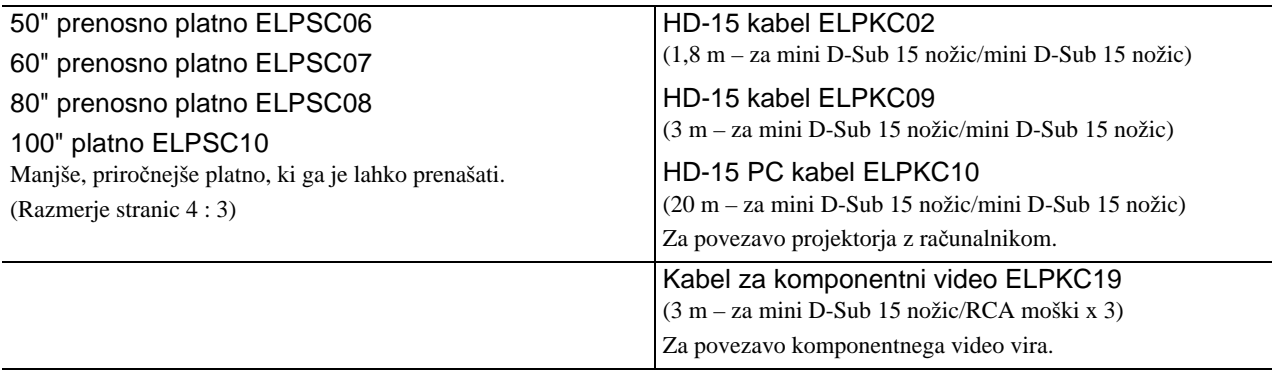

## Kako zamenjati nadomestne dele

#### **Zamenjava zračnega filtra**

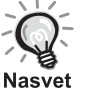

Rabljene zračne filtre zavrzite v skladu z lokalnimi predpisi.

Filter: polipropilen

Okvirji: plastična masa ABS

**1** Izklopite glavno stikalo, in ko zaslišite kratek pisk, iztaknite napajalni kabel.

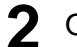

**2** Odstranite pokrov zračnega filtra.

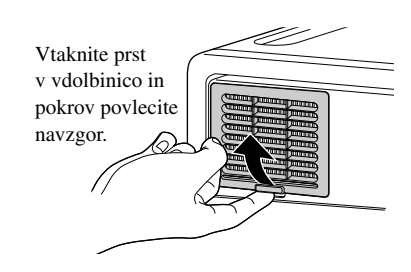

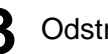

**3** Odstranite zračni filter.

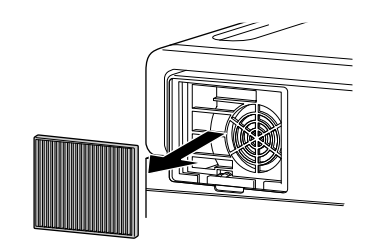

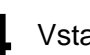

**4** Vstavite nov filter.

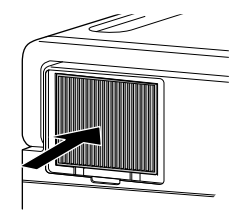

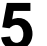

**5** Namestite pokrov filtra.

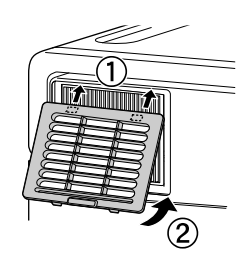

#### <span id="page-66-0"></span>**Zamenjava žarnice**

#### **A** Pozor

Žarnica je takoj po uporabi vroča. Potem ko se naprava izklopi, počakajte približno eno uro, da se žarnica ohladi, in jo šele nato zamenjajte.

**1** Izklopite glavno stikalo, in ko zaslišite kratek pisk, iztaknite napajalni kabel.

**2** Z izvijačem, ki je priložen nadomestni žarnici, odvijte vijaka pokrova žarnice. Pokrov žarnice potisnite vodoravno, nato pa ga dvignite in odstranite.

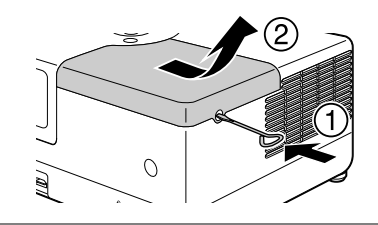

**3** Odvijte vijaka za pritrditev žarnice.

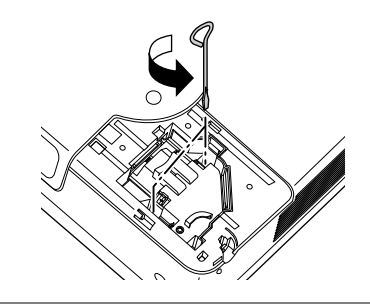

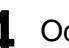

**4** Odstranite žarnico.

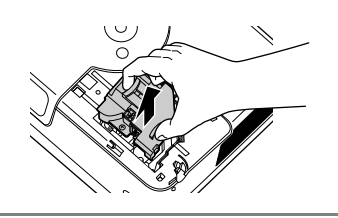

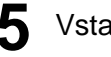

**5** Vstavite novo žarnico.

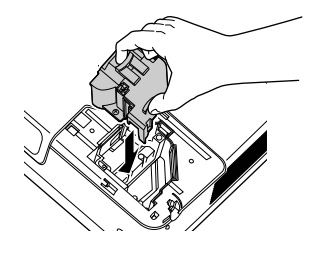

Dodatek

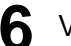

**6** Vijaka za pritrditev žarnice dobro privijte.

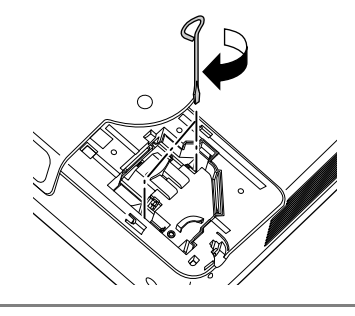

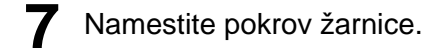

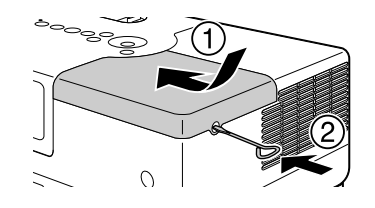

#### Previdno

- Žarnico in pokrov žarnice dobro pritrdite. Zaradi zaščite naprave žarnica ne bo svetila, če žarnice ali njenega pokrova ne namestite dobro.
- V izdelku je nameščena žarnica, ki vsebuje živo srebro (Hg). Glede odlaganja ali recikliranja upoštevajte krajevne predpise. Naprave ne zavrzite med običajne odpadke.

#### **Ponastavite čas delovanja žarnice**

Po zamenjavi žarnice ne pozabite ponastaviti nastavitve ure žarnice. V projektor je vgrajen števec ur delovanja žarnice, sporočilo za zamenjavo žarnice pa se prikaže na podlagi tega števca.

Priključite napajalni kabel in pritisnite  $\circledcirc$ .

**2** Pritisnite  $\left(\overline{\hspace{2mm}}\right)$ , in ko se prikaže meni, nastavite »Informacije« na »Pon. št. ur del. žarn.«.

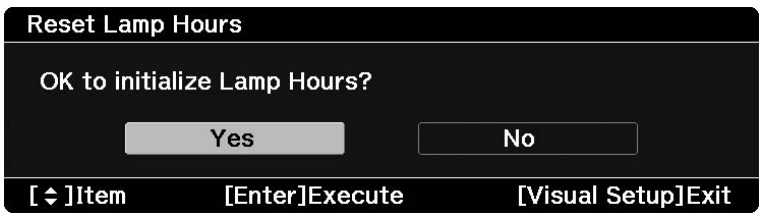

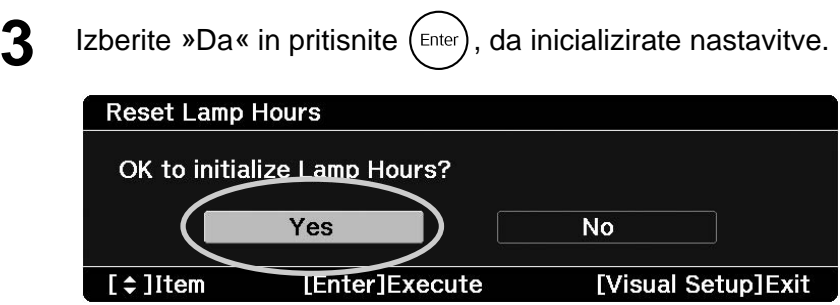

# <span id="page-69-0"></span>**Projekcijska razdalja in velikost prikaza**

V tej tabeli so navedene najprimernejše razdalje glede na velikost prikaza.

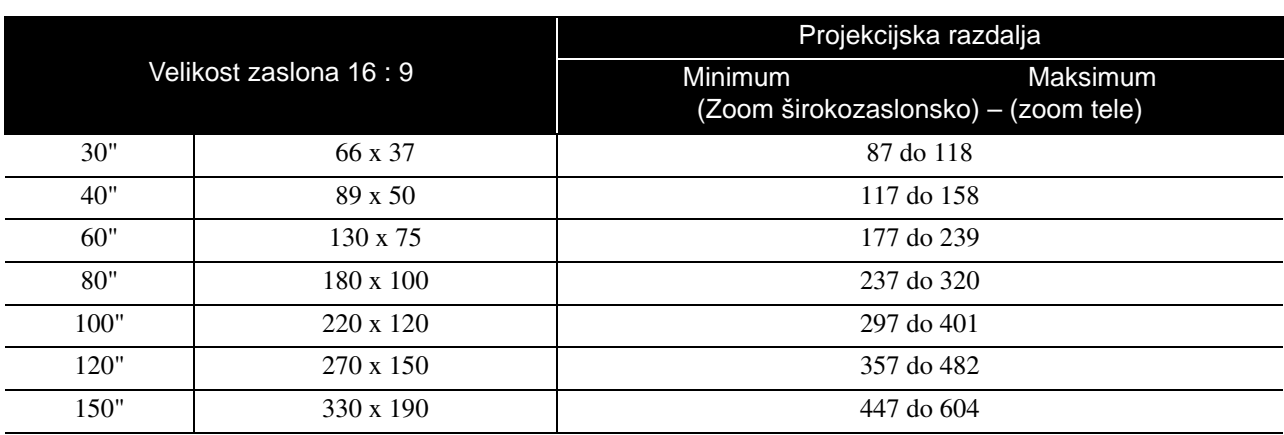

Enote: cm

Enote: cm

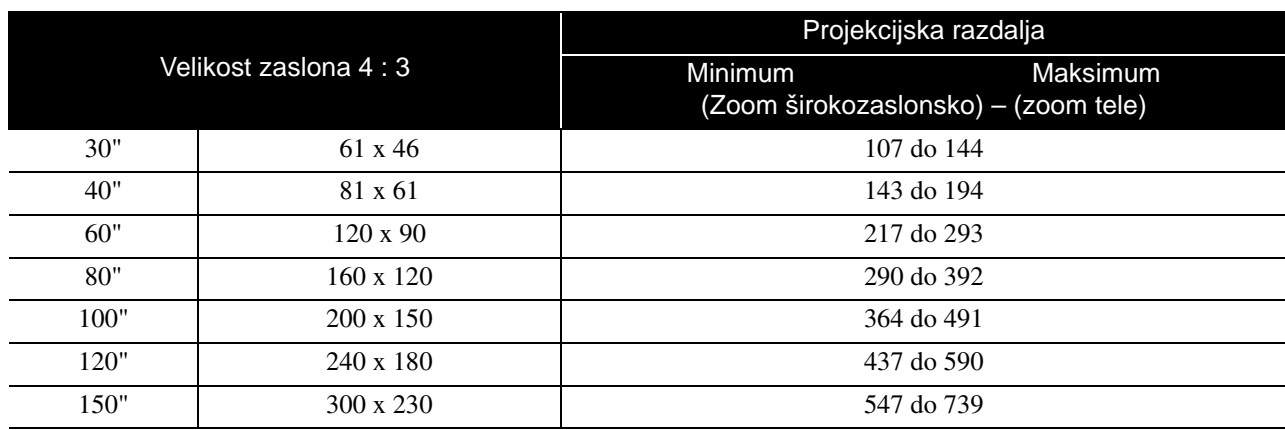

# <span id="page-70-0"></span>**Seznam združljivih ločljivosti**

#### **Sestavljeni video** Enot: slikovne pike

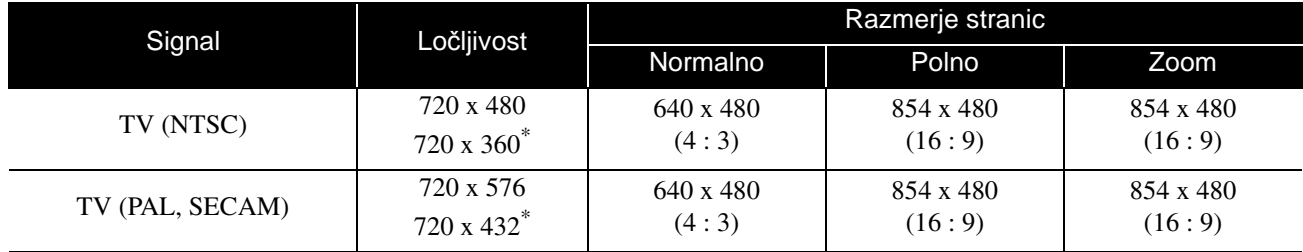

\* Signal Letterbox

#### **Komponentni video** Enot: slikovne pike

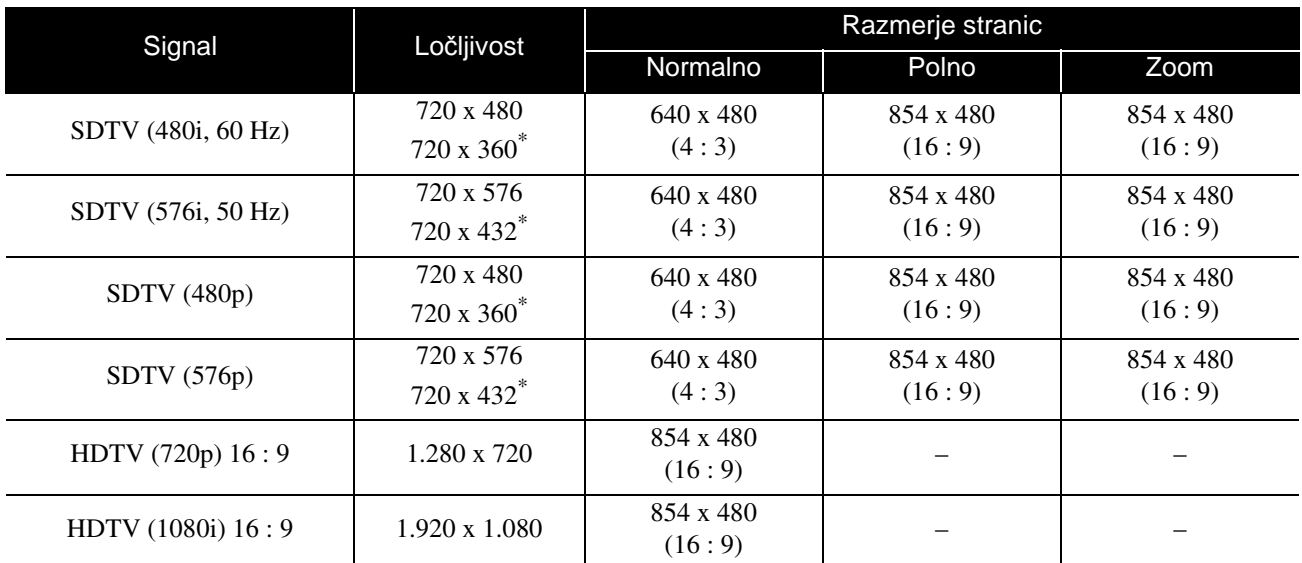

\* Signal Letterbox

#### **Računalniška slika** Enota: slikovne pike

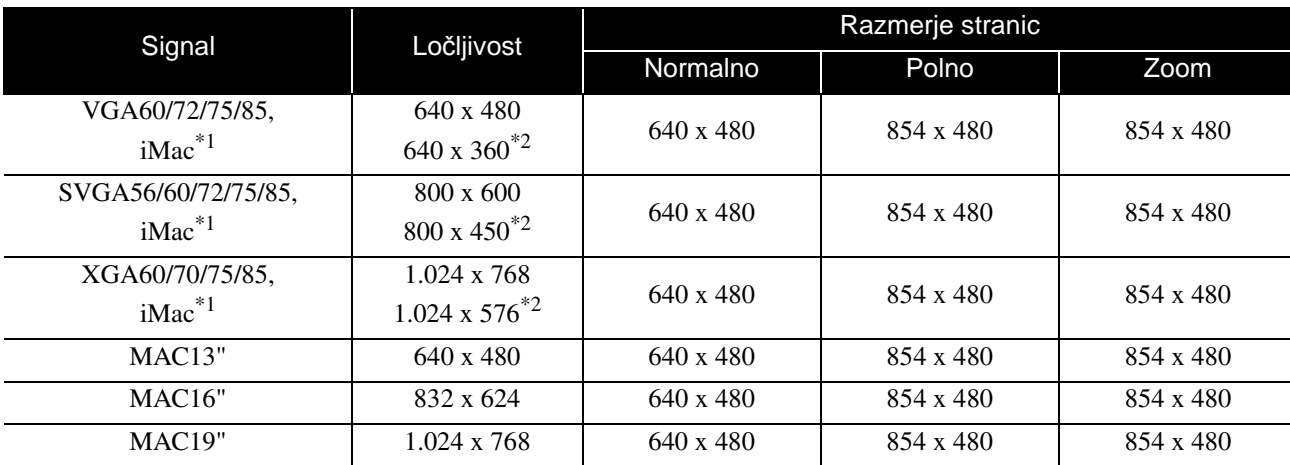

\*1 Povezava ni mogoča brez izhodnih vrat VGA.

\*2 Signali Letterbox

Slika se lahko projicira, tudi če so signali drugačni od omenjenih zgoraj. Vendar pa morda ne bodo na voljo vse funkcije.

# **Specifikacije**

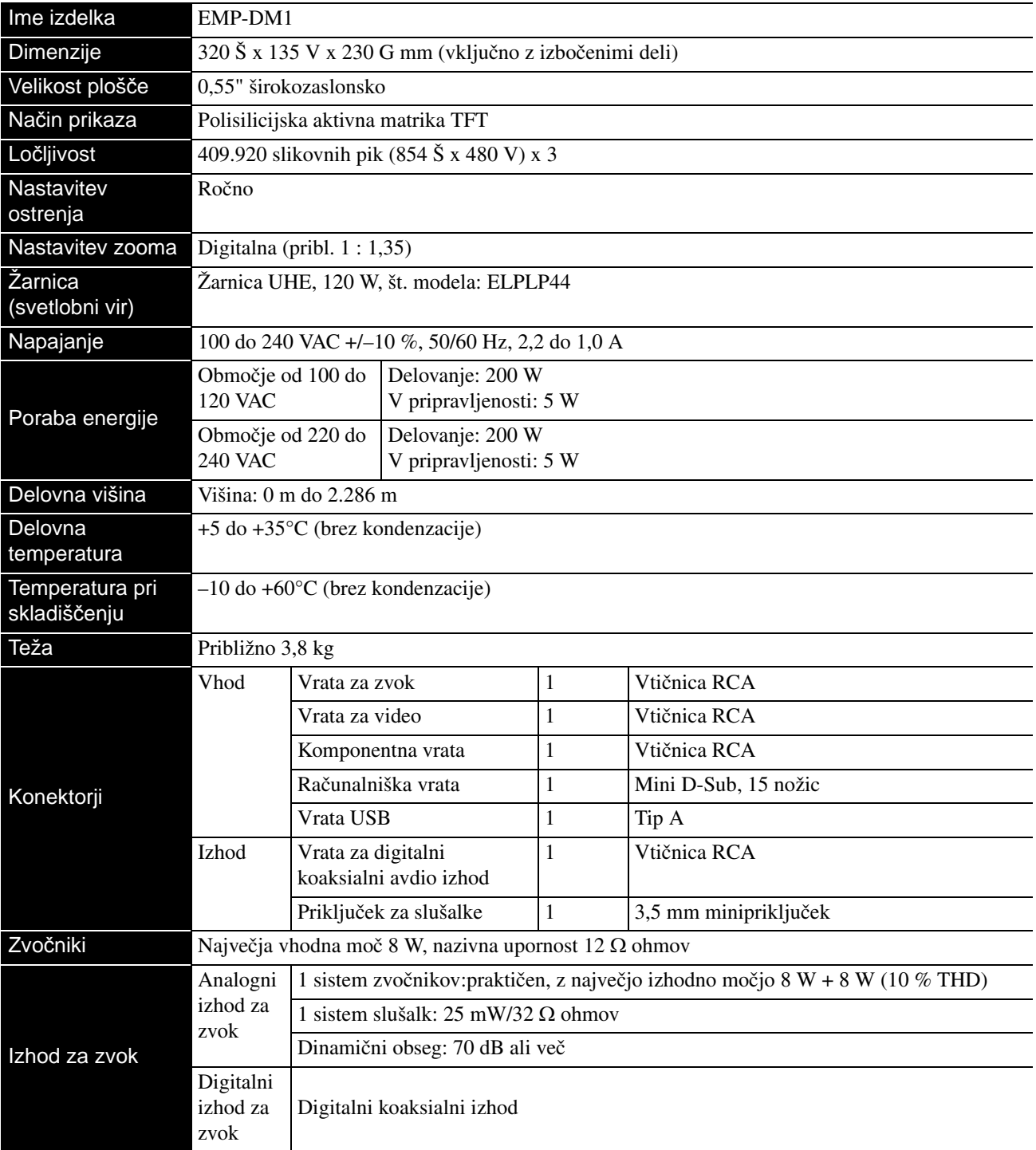

\* Na vrata USB morda ne boste mogli priključiti vseh z USB združljivih naprav.

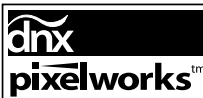

V projektorju so nameščena vezja Pixelworks DNXTM.

#### **Kot nagiba**

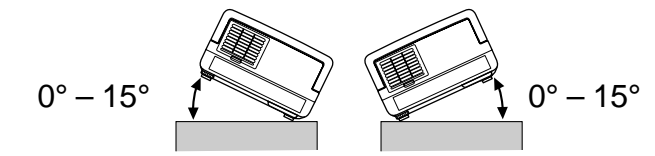

Če projektor nagnete za več kot 15 stopinj, lahko preneha delovati ali povzroči nezgodo.
### **DECLARATION of CONFORMITY**

According to 47CFR, Part 2 and 15 Class B Personal Computers and Peripherals; and/or CPU Boards and Power Supplies used with Class B Personal Computers

We : Epson America, INC. Located at : 3840 Kilroy Airport Way MS: 3-13 Long Beach, CA 90806 Tel : 562-290-5254

Declare under sole responsibility that the product identified herein, complies with 47CFR Part 2 and 15 of the FCC rules as a Class B digital device. Each product marketed, is identical to the representative unit tested and found to be compliant with the standards. Records maintained continue to reflect the equipment being produced can be expected to be within the variation accepted, due to quantity production and testing on a statistical basis as required by 47CFR 2.909. Operation is subject to the following two conditions: (1) this device may not cause harmful interference, and (2) this device must accept any interference received, including interference that may cause undesired operation.

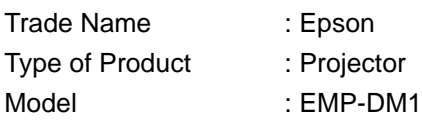

# **FCC Compliance Statement For United States Users**

This equipment has been tested and found to comply with the limits for a Class B digital device, pursuant to Part 15 of the FCC Rules. These limits are designed to provide reasonable protection against harmful interference in a residential installation. This equipment generates, uses, and can radiate radio frequency energy and, if not installed and used in accordance with the instructions, may cause harmful interference to radio or television reception. However, there is no guarantee that interference will not occur in a particular installation. If this equipment does cause interference to radio and television reception, which can be determined by turning the equipment off and on, the user is encouraged to try to correct the interference by one or more of the following measures.

- Reorient or relocate the receiving antenna.
- Increase the separation between the equipment and receiver.
- Connect the equipment into an outlet on a circuit different from that to which the receiver is connected.
- Consult the dealer or an experienced radio/TV technician for help.

#### **WARNING**

The connection of a non-shielded equipment interface cable to this equipment will invalidate the FCC Certification or Declaration of this device and may cause interference levels which exceed the limits established by the FCC for this equipment. It is the responsibility of the user to obtain and use a shielded equipment interface cable with this device. If this equipment has more than one interface connector, do not leave cables connected to unused interfaces. Changes or modifications not expressly approved by the manufacturer could void the user's authority to operate the equipment.

# **Slovarček izrazov**

### **HDTV**

Okrajšava za »High-Definition Television system« za uporabo pri televizorju z veliko ločljivostjo, ki lahko zadovolji naslednje zahteve:

-Navpična ločljivost 720p ali 1080i ali boljša (kjer se »p« nanaša na progresivno iskanje, »i« pa na prepleteno iskanje) -Razmerje stranic zaslona 16 : 9

### **JPEG**

Datotečna oblika zapisa, ki se uporablja za shranjevanje slikovnih datotek. Večina fotografij, posnetih z digitalnimi fotoaparati, je shranjena v zapisu JPEG.

### **MP3**

Okrajšava za »MPEG1 Audio Layer-3«, standard za stiskanje zvoka. Omogoča znatno zmanjšanje datoteke z ohranjanjem odlične kakovosti zvoka.

# **NTSC**

Okrajšava za »National Television Standards Committee«, ki se uporablja za enega od sistemov oddajanja analognih barvnih televizijskih signalov. Ta se uporablja na Japonskem, v ZDA in Latinski Ameriki.

## **PAL**

Okrajšava za »Phase Alternation by Line«, ki se uporablja za enega od sistemov oddajanja analognih barvnih televizijskih signalov. Ta se uporablja v Zahodni Evropi, razen Francije, na Kitajskem in drugih azijskih državah ter v Afriki.

## **SDTV**

Okrajšava za »Standard Definition Television«, ki se uporablja za standardni sistem TV-oddajanja, ki ne zadovoljuje zahtev HDTV.

### **SECAM**

Okrajšava za »SEquential Couleur A Memoire«, ki se uporablja za enega od sistemov oddajanja analognih barvnih televizijskih signalov. Ta se uporablja v Franciji, Vzhodni Evropi, nekdanji Sovjetski zvezi, na Bližnjem vzhodu in ponekod v Afriki.

# **WMA**

Okrajšava za »Windows Media Audio«, tehnologijo stiskanja zvoka, ki jo je razvilo podjetje Microsoft Corporation of America. Podatke WMA je mogoče kodirati z uporabo programske opreme Windows Media Player 7, 7.1, Windows Media Player for Windows XP ali Windows Media Player 9 Series.

Pri kodiranju datotek WMA uporabljajte aplikacije, ki jih je potrdilo podjetje Microsoft Corporation of America. Če boste uporabljali nepotrjeno programsko opremo, morda ne bo delovala pravilno.

# **YCbCr**

Signal prenosa v valovni obliki signala barvne lestvice za trenutni TV sistem (NTSC sistem). Izraženo z Y (signal svetlosti) CbCr (krominančni (barvni) signal).

### **YPbPr**

Signal prenosa v valovni obliki signala barvnega prostora za Hi-Vision. Izraženo z Y (signal svetlosti) PbPr (signal barvne razlike).

# **Koaksialni digitalni izhod**

Pretvori zvočni signal v digitalnega in omogoča prenos po koaksialnem kablu.

### **Nadzor predvajanja (PBC)**

Način predvajanja video CD-jev. V prikazanem meniju lahko izberete prizor ali informacije, ki jih želite videti.

# **Ohlajanje**

Postopek, ki omogoča, da se žarnica, ki se med projiciranjem močno segreje, ohladi. Ohlajanje se samodejno vklopi, ko

pritisnete  $(0)$ , da izklopite napajanje. Med ohlajanjem ne izklapljajte napajalnega kabla. Če ohlajanje ne poteka pravilno, se lahko žarnica ali notranji deli naprave pregrejejo, kar lahko skrajša življenjsko dobo žarnice ali poškoduje napravo. Ohlajanje je končano, ko naprava dvakrat zapiska.

### **Razmerje**

Razmerje med širino in višino slike. Slike HDTV imajo razmerje stranic 16 : 9, zato so videti razpotegnjene. Razmerje pri standardnih slikah je 4 : 3. Ta enota lahko samodejno zazna razmerje stranic slike na disku ob predvajanju.

# **Izrazi, povezani z diski**

## <span id="page-73-2"></span><span id="page-73-1"></span><span id="page-73-0"></span>**Naslov/Poglavje/Posnetek**

Film na DVD-ju je razdeljen na dele, imenovane naslovi, ki lahko vsebujejo več poglavij.

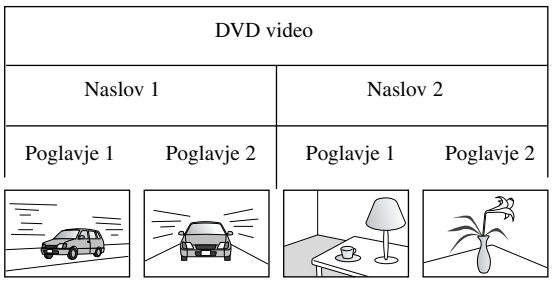

Video in zvočni CD-ji so razdeljeni na posnetke (ali skladbe).

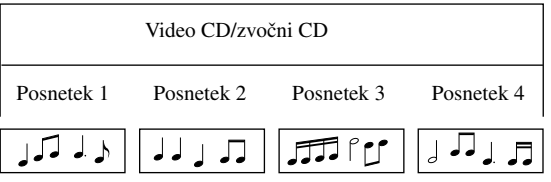

# Kazalo

# $\overline{\mathbf{B}}$

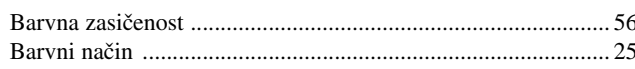

# $\overline{\check{\mathbf{C}}}$

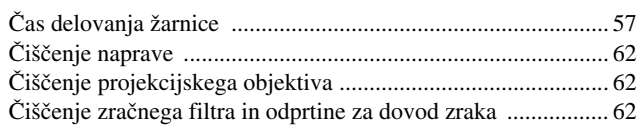

# $\overline{\mathsf{D}}$

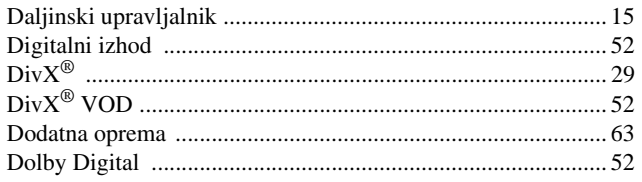

# $\overline{\mathbf{G}}$

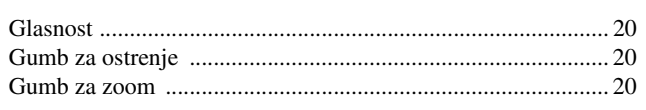

# $\overline{1}$

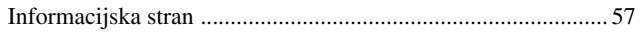

# $\overline{\mathsf{J}}$

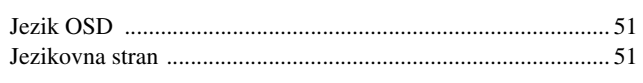

# $\overline{\mathbf{K}}$

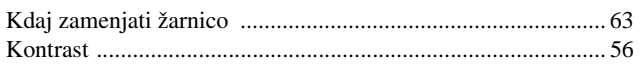

# $\overline{\mathbf{L}}$

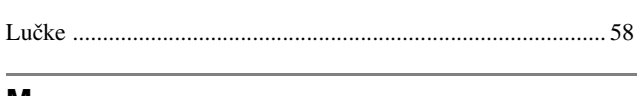

# M

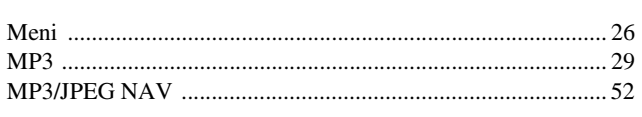

# $\overline{\mathbf{N}}$

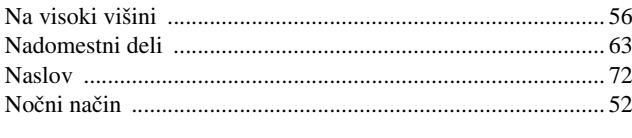

# $\overline{\overline{o}}$

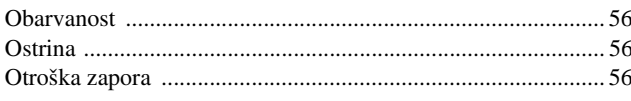

# $\overline{P}$

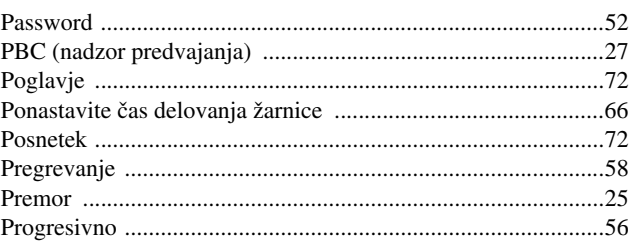

# $\overline{\mathbf{s}}$

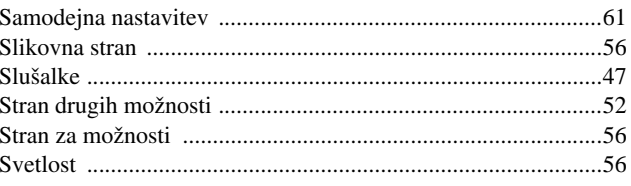

# $\bar{t}$

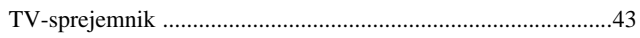

# $\overline{\textsf{U}}$

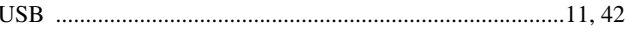

# $\overline{\textbf{v}}$

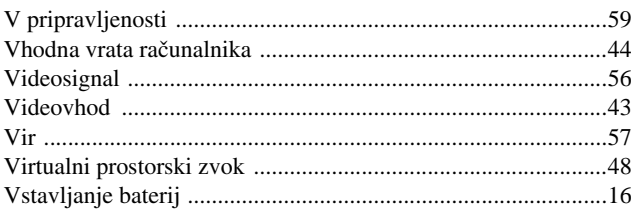

# $\overline{w}$

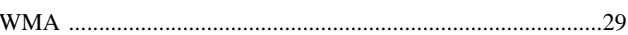

# $\overline{z}$

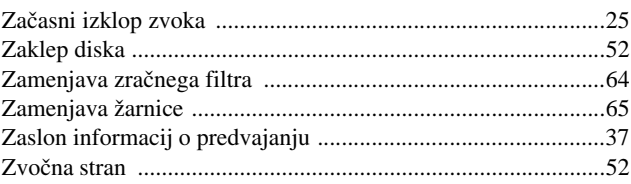

# **Poizvedovanje**

#### **< EUROPE, MIDDLE EAST & AFRICA >**

Ta seznam naslovov velja od 5. aprila 2007.

Najnovejše podatke o naslovih dobite na ustreznem spletnem mestu, navedenem tukaj. Če na nobeni od teh strani ne najdete želenega, obiščite glavno Epsonovo domačo stran na naslovu www.epson.com.

#### **ALBANIA :**

#### **INFOSOFT SYSTEM**

Gjergji Center, Rr Murat Toptani Tirana 04000 - Albania Thana 04000 - Albania<br>Tel: 00 355 42 511 80/ 81/ 82/ 83 Fax: 00355 42 329 90 Web Address: http://content.epson.it/about/int\_services.htm

#### **AUSTRIA :**

#### **EPSON DEUTSCHLAND**

**GmbH** Buropark Donau Inkustrasse 1-7 / Stg. 8 / 1. OG A-3400 Klosterneuburg Tel: +43 (0) 2243 - 40 181 - 0 Fax: +43 (0) 2243 - 40 181 - 30 Web Address: http://www.epson.at

#### **BELGIUM :**

**EPSON DEUTSCHLAND GmbH Branch office Belgium** Belgicastraat 4 - Keiberg B-1930 Zaventem Tel: +32 2/ 7 12 30 10 Fax: +32 2/ 7 12 30 20 Hotline: 070 350120 Web Address: http://www.epson.be

#### **BOSNIA AND HERZEGOVINA :**

#### **RECOS d.o.o.**

Tvornicka 3 - 71000 Sarajevo Tel: 00 387 33 767 330 Fax: 00 387 33 454 428 Web Address: http://content.epson.it/about/int\_services.htm

#### **BULGARIA :**

#### **EPSON Service Center Bulgaria**

c/o Reset Computers Ltd. 15-17 Tintiava Str. 1113 Sofia Tel. : 00 359 2 911 22 Fax: 00 359 2 868 33 28 Email: reset@reset.bg Web Address: http://www.reset.bg

#### **CROATIA :**

**RECRO d.d.** Avenija V. Holjevca 40 10 000 Zagreb Tel: 00385 1 3650774 Fax: 00385 1 3650798 Web Address: http://content.epson.it/about/int\_services.htm

#### **CYPRUS :**

**TECH-U** 75, Lemesou Avenue 2121 Cyprus Tel: 00357 22 69 4000 Fax: 00357 22490240 Web Address: http://content.epson.it/about/int\_services.htm

#### **CZECH REPUBLIC :**

# **EPSON DEUTSCHLAND GmbH**

**Branch Office Czech Republic** Slavickova 1a 63800 Brno E-mail: infoline@epson.cz Web Address: http://www.epson.cz Hotline: 800 142 052

### **DENMARK :**

**EPSON Denmark** Generatorvej 8 C 2730 Herlev Tel: 44508585 Fax: 44508586 Email: denmark@epson.co.uk Web Address: http://www.epson.dk Hotline: 70279273

#### **ESTONIA :**

**EPSON Service Center Estonia** c/o Kulbert Ltd. Sirge 4, 10618 Tallinn Tel: 00372 671 8160 Fax: 00372 671 8161 Web Address: http://www.epson.ee

#### **FINLAND :**

**Epson (UK) Ltd.** Rajatorpantie 41 C FI-01640 Vantaa Web Address: http://www.epson.fi Hotline: 0201 552091

#### **FRANCE & DOM-TOM TERRITORY : EPSON France S.A.**

150 rue Victor Hugo BP 320 92305 LEVALLOIS PERRET CEDEX Web Address: http://www.epson.fr Hotline: 0821017017

#### **GERMANY :**

**EPSON Deutschland GmbH** Otto-Hahn-Strasse 4 D-40670 Meerbusch Tel: +49-(0)2159-538 0 Fax: +49-(0)2159-538 3000 Web Address: http://www.epson.de Hotline: 01805 2341 10

#### **GREECE :**

**EPSON Italia s.p.a.** 274 Kifisias Avenue –15232 Halandri Greece Tel: +30 210 6244314 Fax: +30 210 68 28 615 Email: epson@information-center.gr Web Address: http://content.epson.it/about/int\_services.htm

#### **HUNGARY :**

**Epson Deutschland GmbH** Magyarorszagi Fioktelep 1117 Budapest Inforpark setany 1. Hotline: 06 800 14 783 E-mail: infoline@epson.hu

Web Address: http://www.epson.hu

#### **IRELAND :**

**Epson (UK) Ltd.** Campus 100, Maylands Avenue Hemel Hempstead Herts HP2 7TJ U.K.Techn. Web Address: http://www.epson.ie Hotline: 01 679 9015

#### **ITALY :**

**EPSON Italia s.p.a.** Via M. Vigano de Vizzi, 93/95 20092 Cinisello Balsamo (MI) Tel: +39 06. 660321 Fax: +39 06. 6123622 Web Address: http://www.epson.it Hotline: 02 26830058

#### **LATVIA :**

**EPSON Service Center Latvia** c/o ServiceNet LV Jelgavas 36 1004 Riga Tel.: 00 371 746 0399 Fax: 00 371 746 0299 Web Address: http://www.epson.lv

#### **LITHUANIA :**

**EPSON Service Center Lithuania** c/o ServiceNet Gaiziunu 3 50128 Kaunas Tel.: 00 370 37 400 160 Fax: 00 370 37 400 161 Web Address: http://www.epson.lt

#### **LUXEMBURG :**

#### **EPSON DEUTSCHLAND GmbH Branch office Belgium**

Belgicastraat 4-Keiberg B-1930 Zaventem Tel: +32 2/ 7 12 30 10 Fax: +32 2/ 7 12 30 20 Hotline: 0900 43010 Web Address: http://www.epson.be

### **MACEDONIAN :**

### **DIGIT COMPUTER ENGINEERING**

3 Makedonska brigada b.b upravna zgrada R. Konkar - 91000 Skopje Macedonia Tel: 00389 2 2463896 Fax: 00389 2 2465294 Web Address: http://content.epson.it/about/int\_services.htm

#### **NETHERLANDS :**

#### **EPSON DEUTSCHLAND GmbH Branch office Netherland**

J. Geesinkweg 501 NL-1096 AX Amsterdam-Duivendrecht Netherlands Tel: +31 20 592 65 55 Fax: +31 20 592 65 66 Hotline: 0900 5050808 Web Address: http://www.epson.nl

#### **NORWAY :**

**EPSON NORWAY** Lilleakerveien 4 oppgang 1A N-0283 Oslo NORWAY Hotline: 815 35 180 Web Address: <http://www.epson.no>

#### **POLAND :**

**EPSON DEUTSCHLAND GmbH Branch Office Poland**  ul. Bokserska 66 02-690 Warszawa Poland

Hotline: (0) 801-646453 Web Address: http://www.epson.pl

# **PORTUGAL :**

**EPSON Portugal** R. Gregorio Lopes, nº 1514 Restelo 1400-195 Lisboa Tel: 213035400 Fax: 213035490 Hotline: 707 222 000 Web Address: http://www.epson.pt

#### **ROMANIA :**

#### **EPSON Service Center Romania**

c/o MB Distribution 162, Barbu Vacarescu Blvd., Sector 2 71422 Bucharest Tel: 0040 21 231 7988 ext.103 Fax: 0040 21 230 0313 Web Address: http://www.epson.ro

#### **SERBIA AND MONTENEGRO :**

**BS PROCESSOR d.o.o.**

Hazdi Nikole Zivkovica 2 Beograd - 11000 - F.R. Jugoslavia Tel: 00 381 11 328 44 88  $F_{2X}$ : 00 381 11 328 18 70 Web Address: http://content.epson.it/about/int\_services.htm

#### **SLOVAKIA :**

**EPSON DEUTSCHLAND GmbH Branch Office Czech Republic**

Slavickova 1a 638 00 Brno Hotline: 0850 111 429 (national costs) Web Address: http://www.epson.sk

#### **< NORTH, CENTRAL AMERICA & CARIBBEANI ISLANDS > CANADA : MEXICO :**

**Epson Canada, Ltd.** 3771 Victoria Park Avenue Scarborough, Ontario CANADA M1W 3Z5 Tel: 905-709-9475 or 905-709-3839 Web Address: http://www.epson.com

#### **COSTA RICA :**

**Epson Costa Rica, S.A.** Dela Embajada Americana, 200 Sur y 300 Oeste Apartado Postal 1361-1200 Pavas San Jose, Costa Rica Tel: (506) 210-9555

Web Address: http://www.epson.co.cr

#### **SLOVENIA : BIROTEHNA d.o.o.**

#### Smartinska 106

1000 Ljubljana Slovenja Tel: 00 386 1 5853 410 Fax: 00386 1 5400130 Web Address: http://content.epson.it/about/int\_services.htm

#### **SPAIN :**

**EPSON Iberica, S.A.** Av. de Roma, 18-26 08290 Cerdanyola del valles Barcelona Tel: 93 582 15 00 Fax: 93 582 15 55 Hotline: 902 404142 Web Address: http://www.epson.es

#### **SWEDEN :**

**Epson Sweden** Box 329 192 30 Sollentuna Sweden Tel: 0771-400134 Web Address: http://www.epson.se

#### **SWIZERLAND :**

**EPSON DEUTSCHLAND GmbH Branch office Switzerland** Riedmuehlestrasse 8 CH-8305 Dietlikon Tel: +41 (0) 43 255 70 20 Fax:  $+41$  (0) 43 255 70 21 Hotline: 0848448820 Web Address: http://www.epson.ch

#### **TURKEY : TECPRO**

Sti. Telsizler mah. Zincirlidere cad. No: 10 Kat 1/2 Kagithane 34410 Istanbul Tel: 0090 212 2684000 Fax: 0090212 2684001 Web Address: http://www.epson.com.tr Info: bilgi@epsonerisim.com Web Address: http://www.epson.tr

**Epson Mexico, S.A. de C.V.** Boulevard Manuel Avila Camacho 389

Edificio 1 Conjunto Legaria Col. Irrigacion, C.P. 11500

http://www.epson.com.mx

Mexico, DF Tel: (52 55) 1323-2052 Web Address:

#### **UK :**

**Epson (UK) Ltd.** Campus 100, Maylands Avenue Hemel Hempstead Herts HP2 7TJ Tel: (01442) 261144 Fax: (01442) 22722 Hotline: 08704437766 Web Address: http://www.epson.co.uk

#### **AFRICA :**

Contact your dealer Web Address: http://www.epson.co.uk/welcome/ welcome\_africa.htm or

# http://www.epson.fr/bienvenu.htm

### **SOUTH AFRICA :**

**Epson South Africa** Grnd. Flr. Durham Hse, Block 6 Fourways Office Park Cnr. Fourways Blvd. & Roos Str. Fourways, Gauteng. South Africa. Tel: +27 11 201 7741 / 0860 337766 Fax: +27 11 465 1542 Email: support@epson.co.za Web Address: http://www.epson.co.za

#### **MIDDLE EAST :**

**Epson (Middle East)** P.O. Box: 17383 Jebel Ali Free Zone Dubai UAE(United Arab Emirates) Tel: +971 4 88 72 1 72 Fax: +971 4 88 18 9 45 Email: supportme@epson.co.uk Web Address: [http://www.epson.co.uk welcome/](http://www.epson.co.uk welcome/welcome_africa.htm) [welcome\\_africa.htm](http://www.epson.co.uk welcome/welcome_africa.htm)

#### **U. S. A. :**

**Epson America, Inc.**  3840 Kilroy Airport Way Long Beach, CA 90806 Tel: 562-276-4394 Web Address: http://www.epson.com

### **< SOUTH AMERICA >**

#### **ARGENTINA :**

**Epson Argentina S.A.**  Avenida Belgrano 964/970 Capital Federal 1092, Buenos Aires, Argentina Tel: (54 11) 5167-0300 Web Address: http://www.epson.com.ar

#### **BRAZIL :**

#### **Epson Do Brasil Ltda.**

Av. Tucunare, 720 Tambore Barueri, Sao Paulo, SP 0646-0020, Brazil Tel: (55 11) 4196-6100 Web Address: http://www.epson.com.br

#### **< ASIA & OCEANIA >**

#### **AUSTRALIA :**

### **EPSON AUSTRALIA PTYLIMITED**

3, Talavera Road, N.Ryde NSW 2113, **AUSTRALIA** Tel: 1300 361 054 Web Address: http://www.epson.com.au

#### **CHINA :**

#### **EPSON (BEIJING) TECHNOLOGY SERVICE CO.,LTD.**

8F,A. The Chengjian Plaza NO.18 Beitaipingzhuang Rd.,Haidian District,Beijing, China Zip code: 100088 Tel: 010-82255566-606 Fax: 010-82255123

#### **EPSON (BEIJING) TECHNOLOGY SERVICE CO.,LTD.SHANGHAI BRANCH PANYU ROAD SERVICE CENTER**

NO. 127 Panyu Road, Changning District, Shanghai China ZIP code: 200052 Tel: 021-62815522 Fax: 021-52580458

#### **EPSON (BEIJING) TECHNOLOGY SERVICE CO.,LTD.GUANGZHOU BRANCH**

ROOM 1405,1407 Baoli Plaza,NO.2 , 6th Zhongshan Road,Yuexiu District, Guangzhou Zip code: 510180 Tel: 020-83266808 Fax: 020- 83266055

#### **EPSON (BEIJING) TECHNOLOGY SERVICE CO.,LTD.CHENDU BRANCH**

ROOM2803B, A. Times Plaza, NO.2, Zongfu Road, Chengdu Zip code: 610016 Tel: 028-86727703/04/05 Fax: 028-86727702

#### **CHILE :**

**Epson Chile S.A.**  La Concepcion 322 Piso 3 Providencia, Santiago,Chile Tel: (562) 484-3400 Web Address: http://www.epson.com.cl

#### **COLOMBIA :**

**Epson Colombia Ltda.**  Diagonal 109, 15-49 Bogota, Colombia Tel: (57 1) 523-5000 Web Address: http://www.epson.com.co

#### **HONGKONG :**

**EPSON Technical Support Centre (Information Centre)** Units 516-517, Trade Square, 681 Cheung Sha Wan Road, Cheung Sha Wan, Kowloon, HONG KONG Tech. Hot Line: (852) 2827 8911 Fax: (852) 2827 4383 Web Address: http://www.epson.com.hk

#### **JAPAN : SEIKO EPSON CORPORATION SHIMAUCHI PLANT**

VI Customer Support Group: 4897 Shimauchi, Matsumoto-shi, Nagano-ken, 390-8640 JAPAN Tel: 0263-48-5438 Fax: 0263-48-5680 Web Address: http://www.epson.jp

#### **KOREA :**

**EPSON KOREA CO., LTD.** 11F Milim Tower, 825-22 Yeoksam-dong, Gangnam-gu, Seoul,135-934 Korea Tel : 82-2-558-4270 Fax: 82-2-558-4272 Web Address:

http://www.epson.co.kr **MALAYSIA :**

#### **EPSON TRADING (MALAYSIA) SDN. BHD.**

3rd Floor, East Tower, Wisma Consplant 1 No.2, Jalan SS 16/4, 47500 Subang Jaya, Malaysia. Tel: 03 56 288 288 Fax: 03 56 288 388 or 56 288 399

#### **SINGAPORE :**

#### **EPSON SINGAPORE PTE. LTD.**

1 HarbourFront Place #03-02 HarbourFront Tower One Singapore 098633. Tel: 6586 3111 Fax: 6271 5088

#### **PERU :**

**Epson Peru S.A.**  Av. Del Parque Sur #400 San Isidro, Lima, 27, Peru Tel: (51 1) 224-2336 Web Address: http://www.epson.com.pe

#### **VENEZUELA :**

**Epson Venezuela S.A.**  Calle 4 con Calle 11-1 Edf. Epson -- La Urbina Sur Caracas, Venezuela Tel: (58 212) 240-1111 Web Address: <http://www.epson.com.ve>

#### **TAIWAN : EPSON Taiwan**

**Technology & Trading Ltd.**

14F,No. 7, Song Ren Road, Taipei, Taiwan, ROC. Tel: (02) 8786-6688 Fax: (02) 8786-6633 Web Address: http://www.epson.com.tw

#### **THAILAND:**

#### **EPSON (Thailand) Co.,Ltd.**

24th Floor, Empire Tower, 195 South Sathorn Road, Yannawa, Sathorn, Bangkok 10120, Thailand. Tel: (02) 6700680 Ext. 310 Fax: (02) 6070669 Web Address: http://www.epson.co.th

Vse pravice pridržane. Brez predhodnega pisnega dovoljenja družbe Seiko Epson Corporation ni nobenega dela tega dokumenta dovoljeno reproducirati, shranjevati v sistemu za arhiviranje ali posredovati v kakršnikoli obliki ali na kakršenkoli način, ne elektronski ali mehanski, ne s fotokopiranjem, snemanjem ali drugače. Podjetje ne prevzame patentne odgovornosti v zvezi z uporabo navedenih podatkov. Prav tako ne prevzame nobene odgovornosti za škodo zaradi uporabe navedenih podatkov.

Ne podjetje Seiko Epson Corporation ne njegove podružnice niso odgovorni za škodo, izgube in stroške, ki jih kupec ali tretja oseba utrpijo zaradi nesreče, napačne uporabe ali zlorabe tega izdelka, nedovoljenih sprememb, popravil ali dopolnitev tega izdelka oziroma (razen v ZDA) ravnanja, ki ni skladno z navodili podjetja Seiko Epson Corporation za uporabo in vzdrževanje.

Družba Seiko Epson Corporation ni odgovorna za škodo ali težave, ki so posledica uporabe dodatne opreme ali potrošnih materialov, ki niso originalni izdelki družbe Seiko Epson Corporation (Original EPSON Products) oziroma jih ta družba ne odobri (EPSON Approved Products).

Vsebina teh navodil se lahko spremeni ali posodobi brez opozorila.

Ilustracije in zasloni iz tega dokumenta morda ne ustrezajo dejanskim prikazom in zaslonom.

# **Blagovne znamke**

Logotipa Windows Media in Windows sta blagovni znamki ali zaščiteni blagovni znamki družbe Microsoft Corporation v ZDA in drugih državah.

XGA je blagovna znamka ali zaščitena blagovna znamka družbe International Business Machine Corporation. iMac je zaščitena blagovna znamka družbe Apple, Inc.

Proizvedeno po licenci družbe Dolby Laboratories. »Dolby« in znak dvojni-D sta blagovni znamki družbe Dolby Laboratories.

»DTS« in »DTS Digital Surround« sta zaščiteni blagovni znamki družbe DTS, Inc.

DivX, DivX Ultra Certified, and associated logos are trademarks of DivX, Inc. and are used under license.

Pixelworks in DNX sta blagovni znamki družbe Pixelworks, Inc.

Logotip DVD Video je blagovna znamka.

Spoštujemo tudi druge blagovne znamke ali zaščitene blagovne znamke posameznih družb, četudi niso navedene.